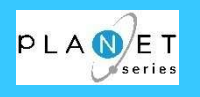

IBM <sup>i</sup> (Power Systems、System i、iSeries、AS/400) の資産を可視化

# **『PLANET/COMET i』** リバースエンジニアリングツールご紹介資料

# 〔Version2.0〕

# <sup>≪</sup> 当資料の版数 : 2023年06月12日版 <sup>≫</sup>

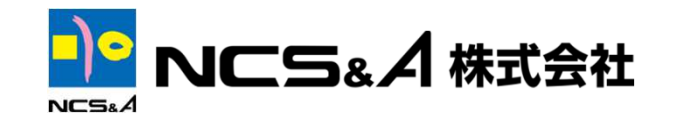

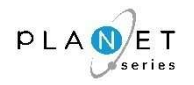

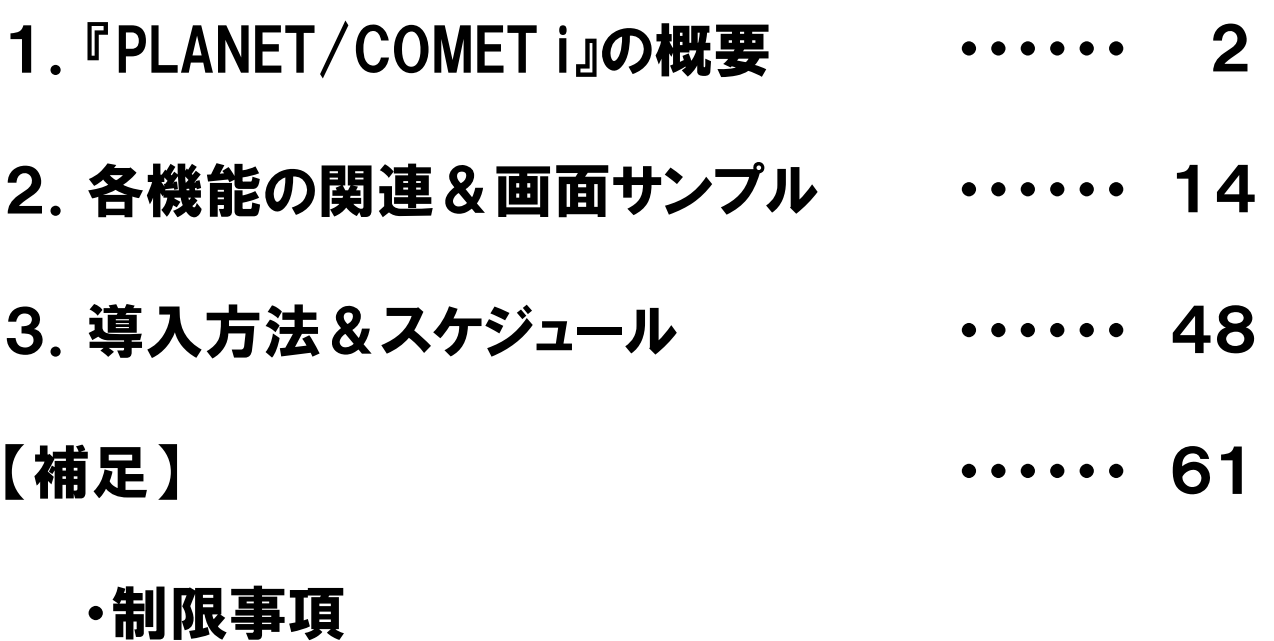

# ・改定履歴

# ・会社紹介

1

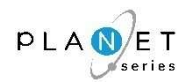

# 1.『PLANET/COMET i』の概要

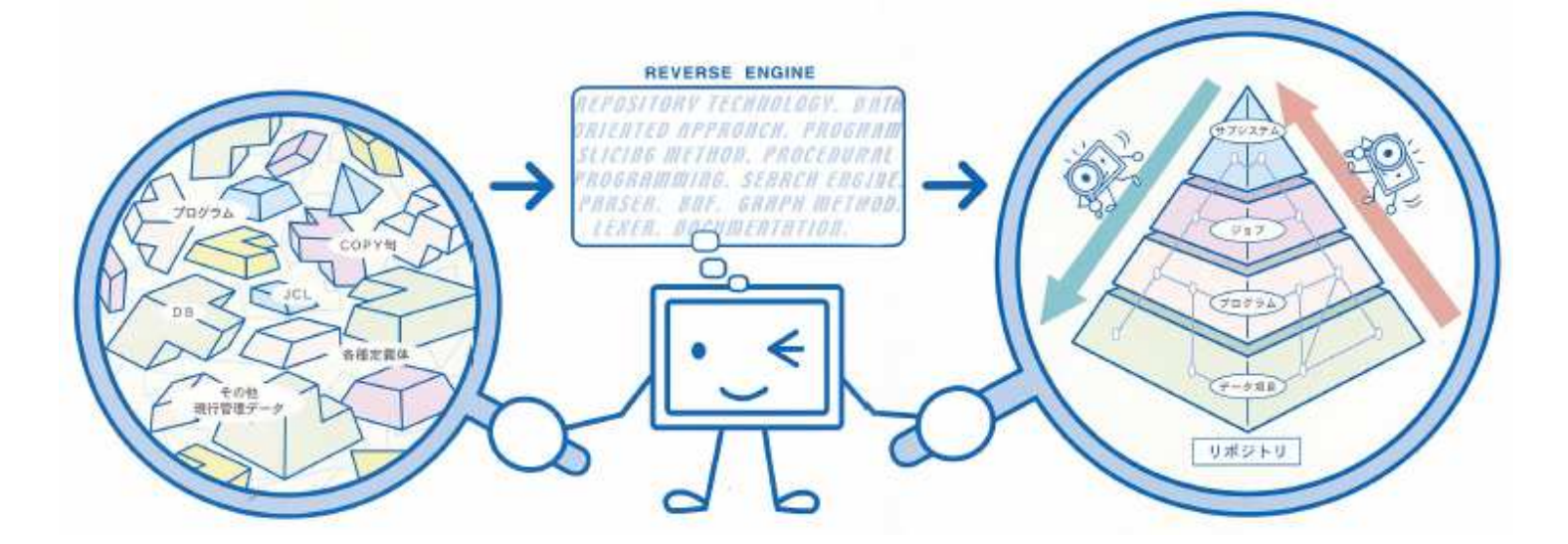

## 1-1.チェックシート (お客様に対する効果ヒアリング)

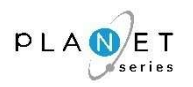

- □システム改変によるトラブルを、未然防止したい
- □特定の人にしか判らない部分があるという状況から、脱却したい
- □アプリケーションの保守費用(作業量)を、最適化(削減)したい
- □最新のドキュメントを、いつでも見ることが出来るようにしたい
- □ IBMi(AS/400)の操作ができなくても、IBMi(AS/400)上のシステム管理が パソコン上で出来るようにしたい
- **□ IBMi(AS/400)のシステムに精通したエンジニアの異動に伴い、** □

スキル(ノウハウ)の引き継ぎを、円滑に進めたい

- □リソースの変更履歴管理を実現することで、ガバナンスを担保したい
- □次期システムへの移行を検討するために、現行システムの可視化を図りたい

上記項目のうち、ひとつでも該当するものがあれば、

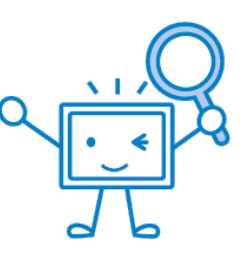

改善余地があります

# 1-2.『PLANET/COMET i』の全体図(イメージ)

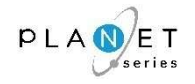

『PLANET/COMET i』は、従来手作業で行っていた現行システムの把握を、最新のリバース エンジニアリング技術を使い、機械的に解析するツールです。様々な角度から、システム構造や、システム改定に伴う影響範囲をデータ項目レベルまで分析します。

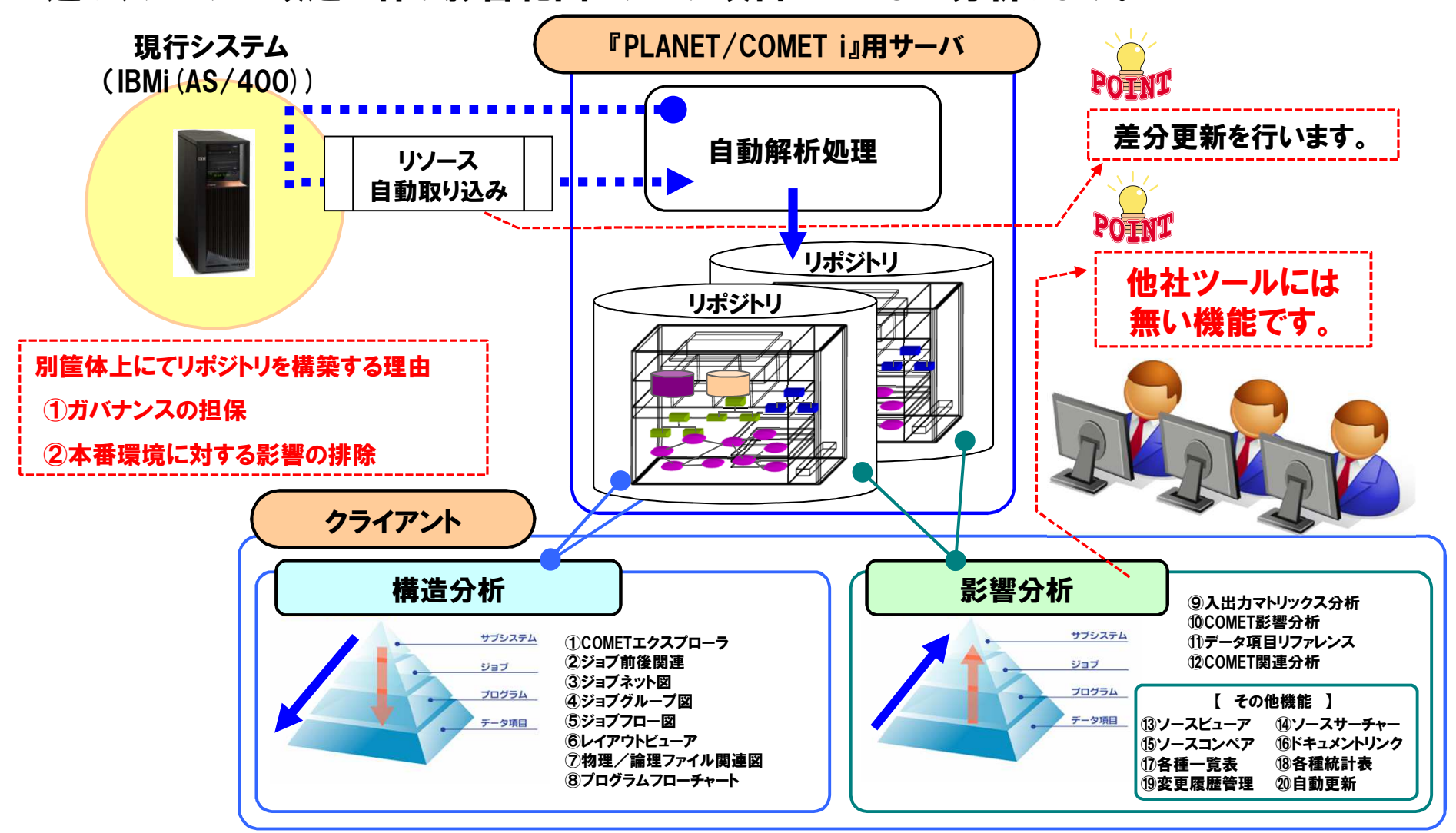

Copyright© **NCS**& A co., LTD.

**Grow on with Clients.** 4

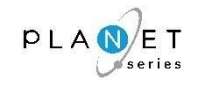

# システム/サブシステムの括りから、ジョブ、プログラム、データ項目まで、システム構造をトップダウンの観点から把握することができます。

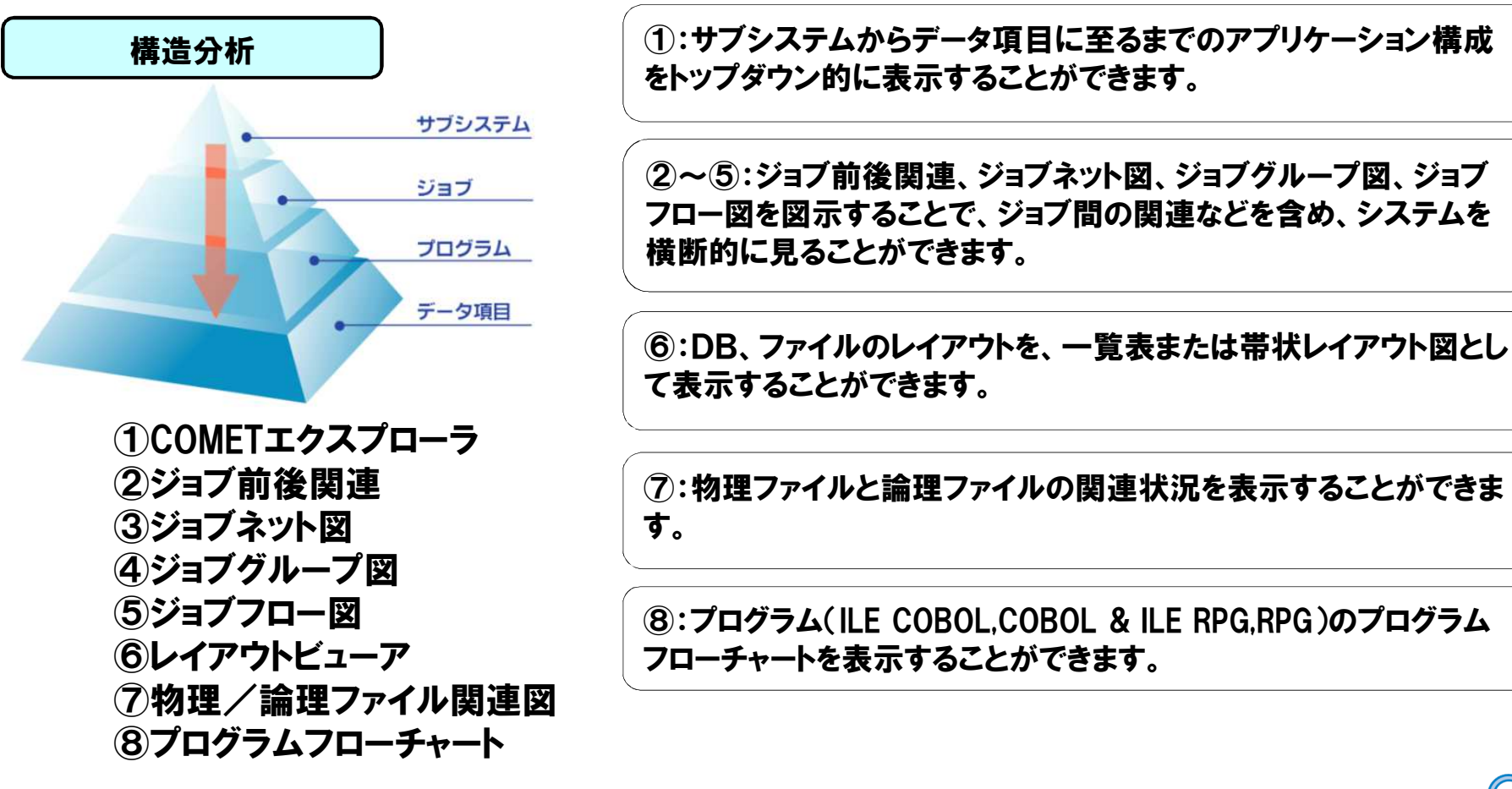

※各機能の関連および画面サンプルについては、『2.各機能の関連&画面サンプル』をご参照ください。

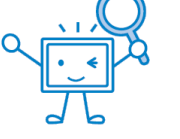

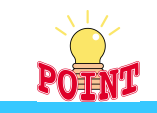

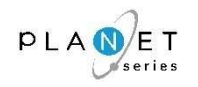

# システム改修による影響範囲を、データ項目レベルでボトムアップの観点から解析し、その範囲を正確に把握することができます。(他社ツールには無い機能です。)

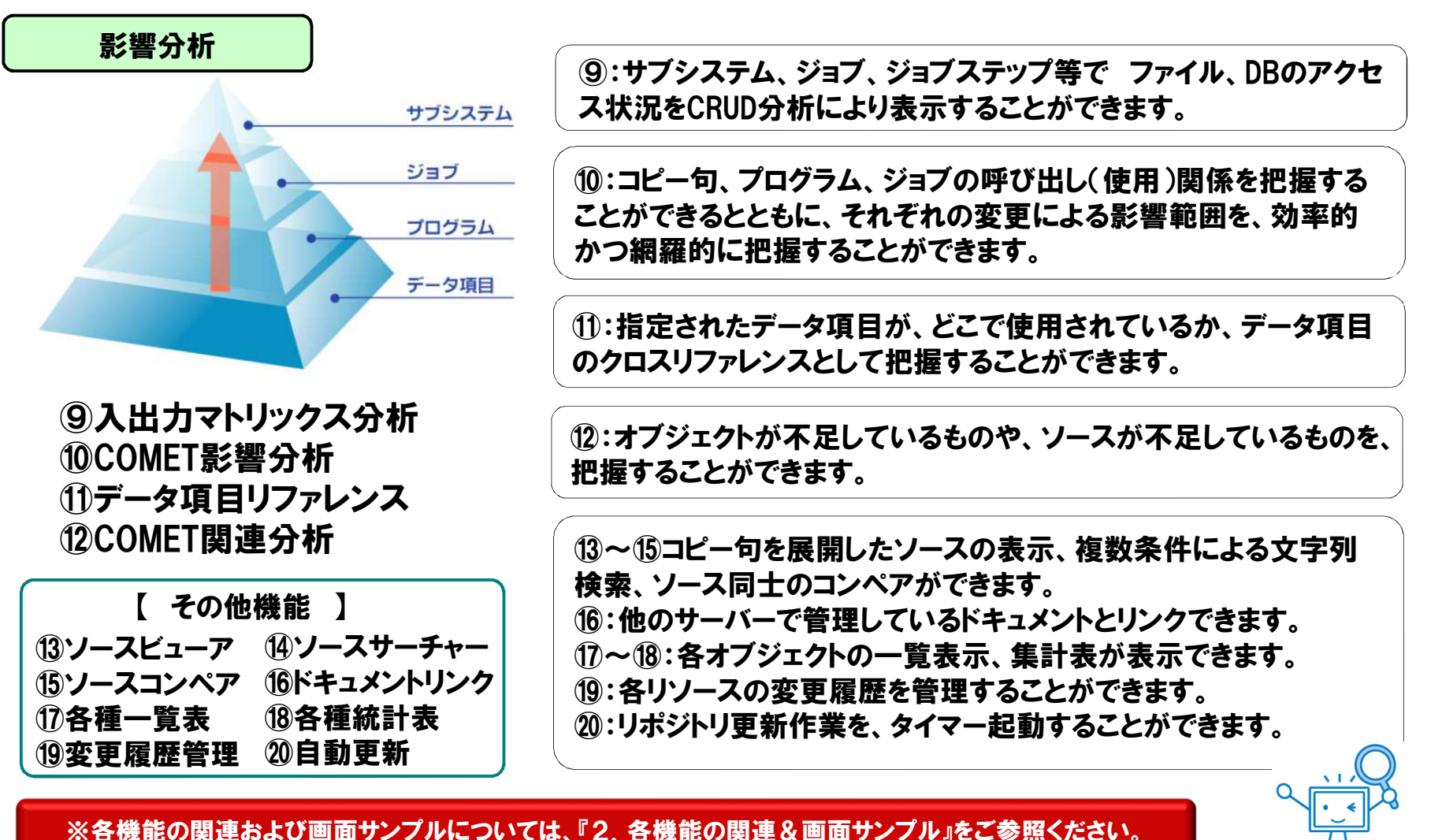

Copyright© **NCS**& A co., LTD.

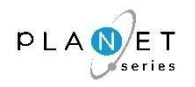

# エンジニア&プログラマーの観点で磨き上げた「使いやすいユーザーインターフェイス」

◆各機能間の切り替えがシームレスに遷移できるようにしているため、思考の継続を妨げません。 ◆起動した機能を、全て、タグとして残しているため、タグを切り替えることで、それまでに分析 した結果を、いつでも確認することができます。 ◆リポジトリに格納された全てのリソースについて、AND条件やOR条件を組み合わせた複合条件で文字列検索をすることができます。◆調査結果や生成したドキュメントは、全て出力(ファイル&紙成果物)することができます。 ・ファイル <sup>⇒</sup> EXCEL,CSV等に出力することができます。 ・紙成果物 <sup>⇒</sup> 成果物形式の資料を出力することができます。

## 他社ツールに無い影響分析機能を標準搭載

◆サブシステム、ジョブ、ジョブステップ等で <u>ファイル、DBのアクセス状況をCRUD分析</u>により<br>- キテオス<u>ことができます</u> 表示することができます。 ◆コピー句、プログラム、ジョブの呼び出し(使用)関係を把握することができるとともに、それぞれの変更による影響範囲を、効率的かつ網羅的に把握することができます。 ◆指定されたデータ項目が、どこで使用されているか、データ項目のクロスリファレンスとして把握することができます。

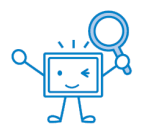

2

1

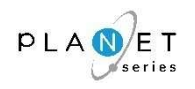

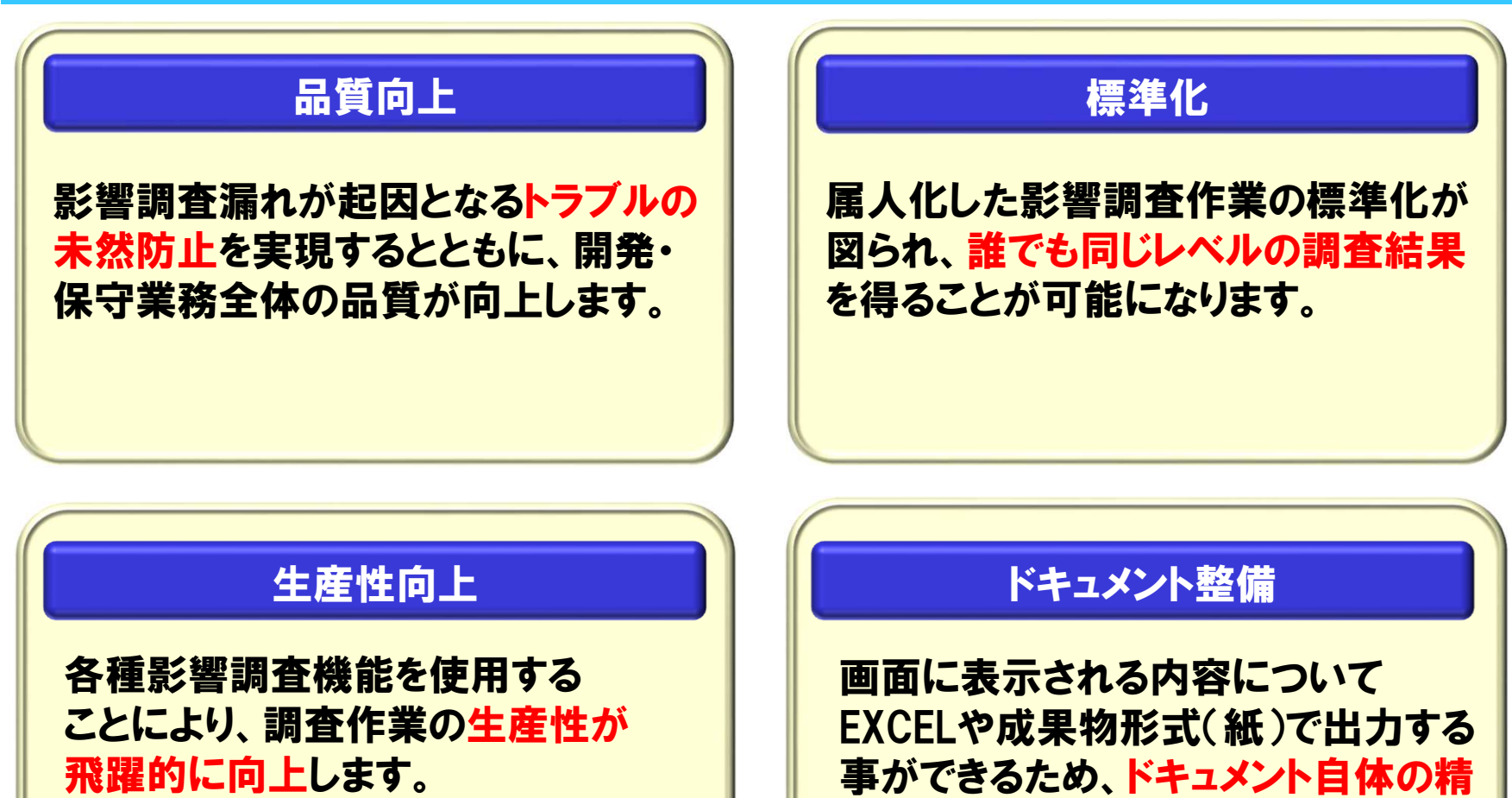

また同時に、影響調査漏れによる手 戻り調査のリスクを低減することができます。

度が向上するとともに、ドキュメント整 備にかけているワークロードが飛躍的に低減されます。

1-7. 導入効果(1/5)<br>|

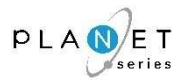

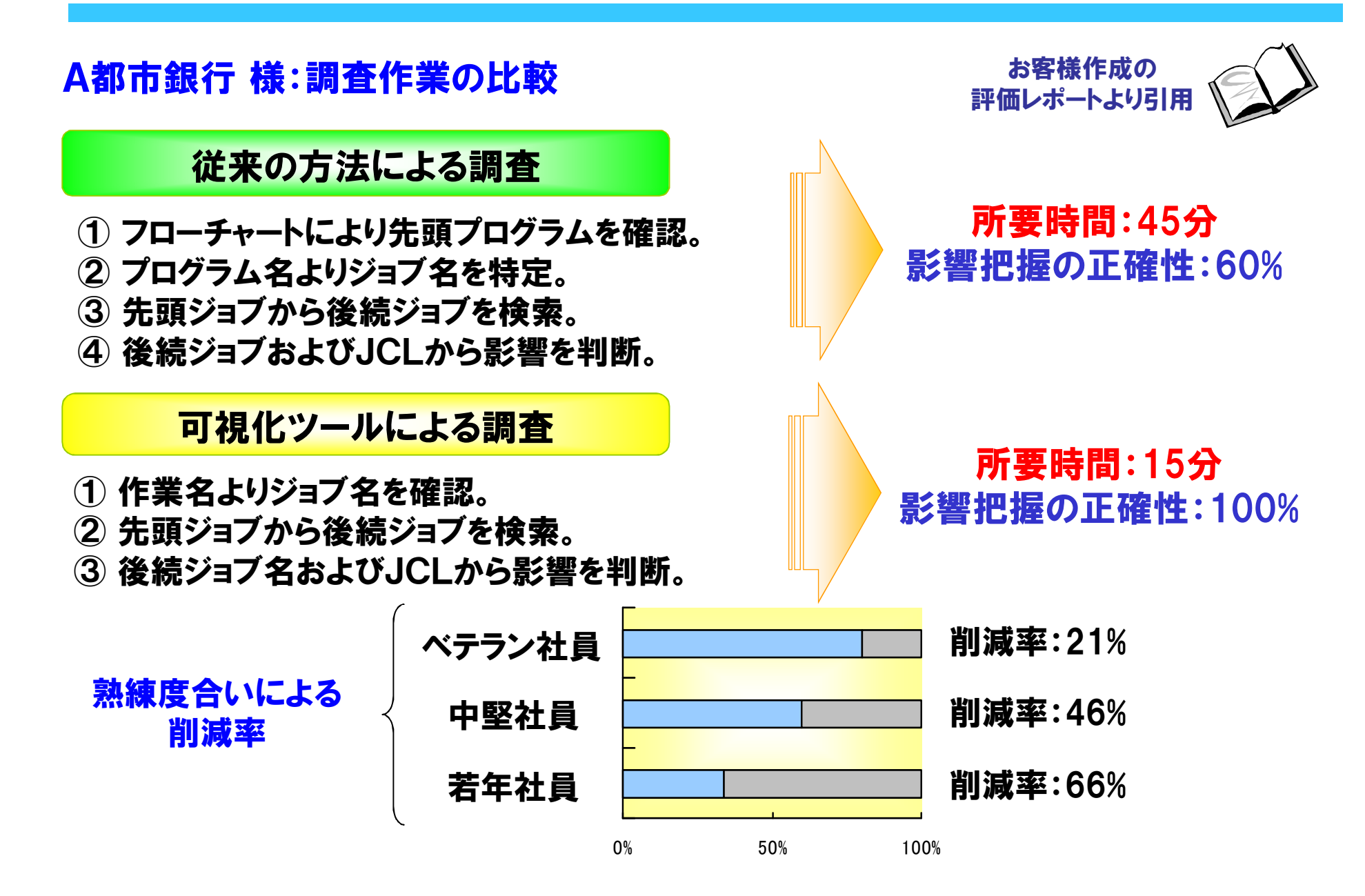

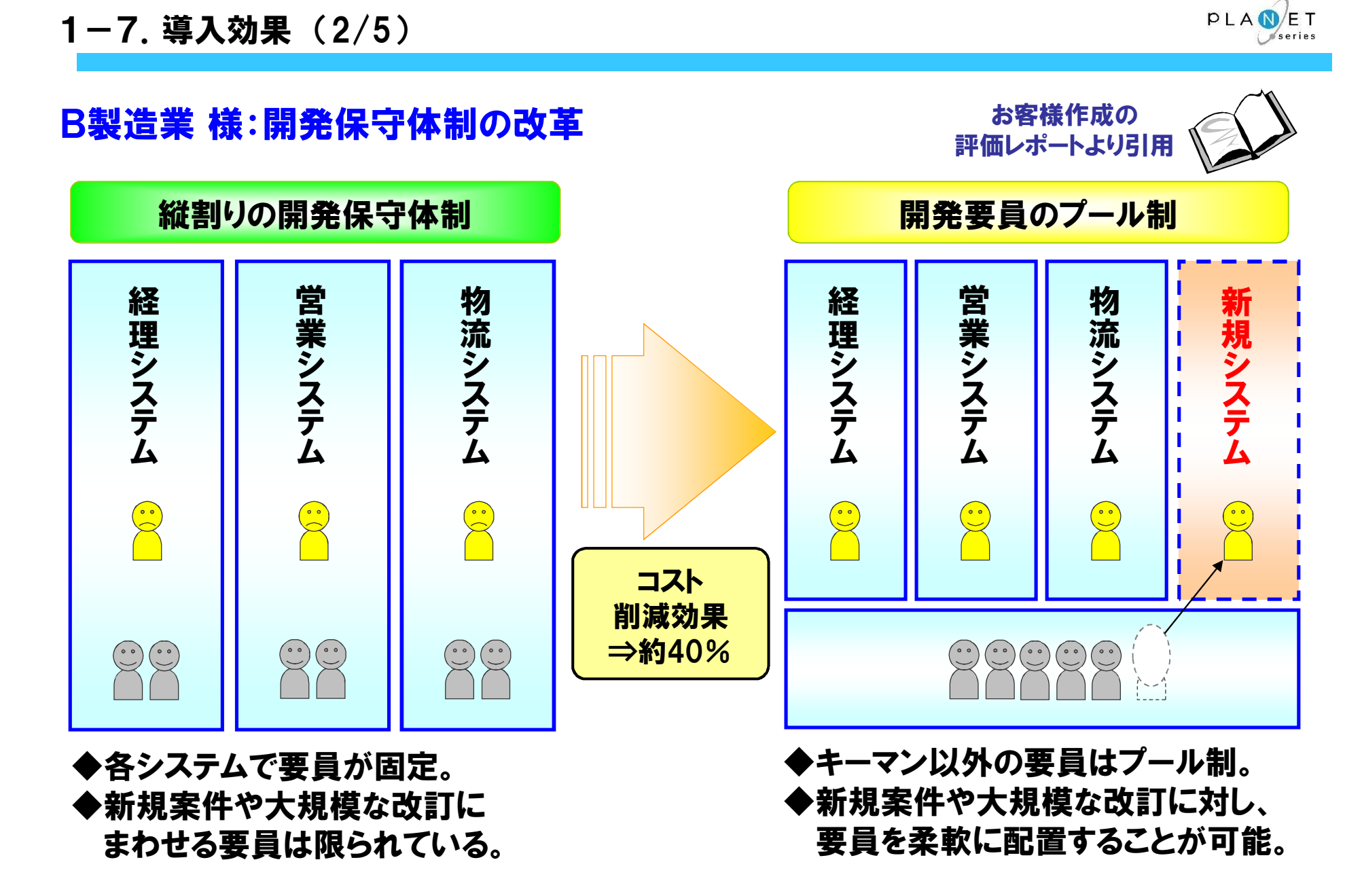

# 1-7. 導入効果(3/5)<br>|

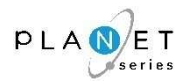

# ■ 保守業務における導入効果(定量効果)の内訳

お客様作成の評価レポートより引用

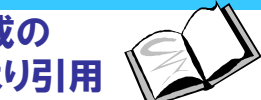

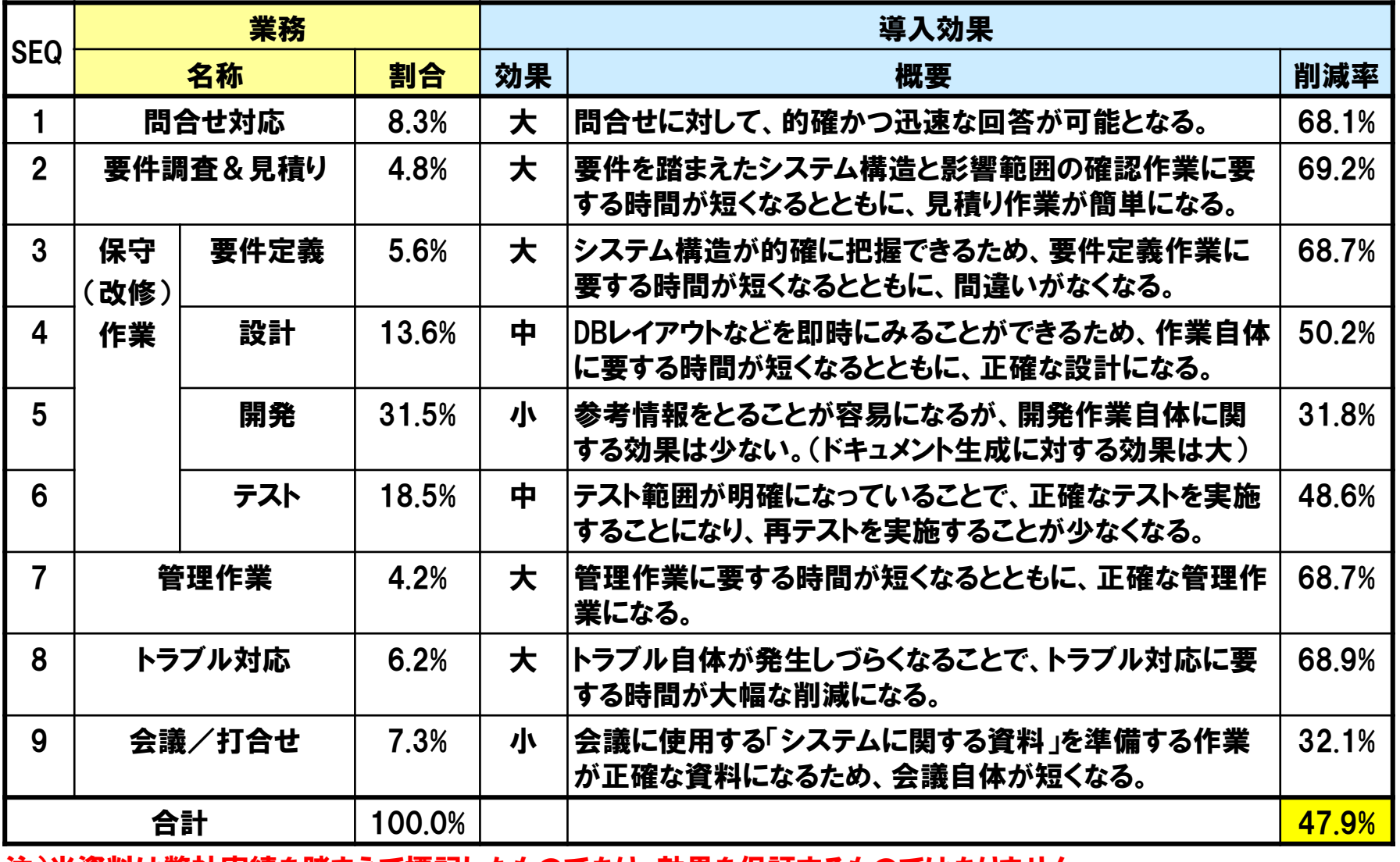

注)当資料は弊社実績を踏まえて標記したものであり、効果を保証するものではありません。

Copyright© NCS& A co., LTD.

# 1-7. 導入効果(4/5)<br>|

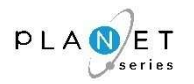

# ■ 代表的な定性効果 またまちゃん お客様作成の お客様作成の お客様作成の お客様作成の

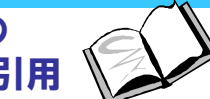

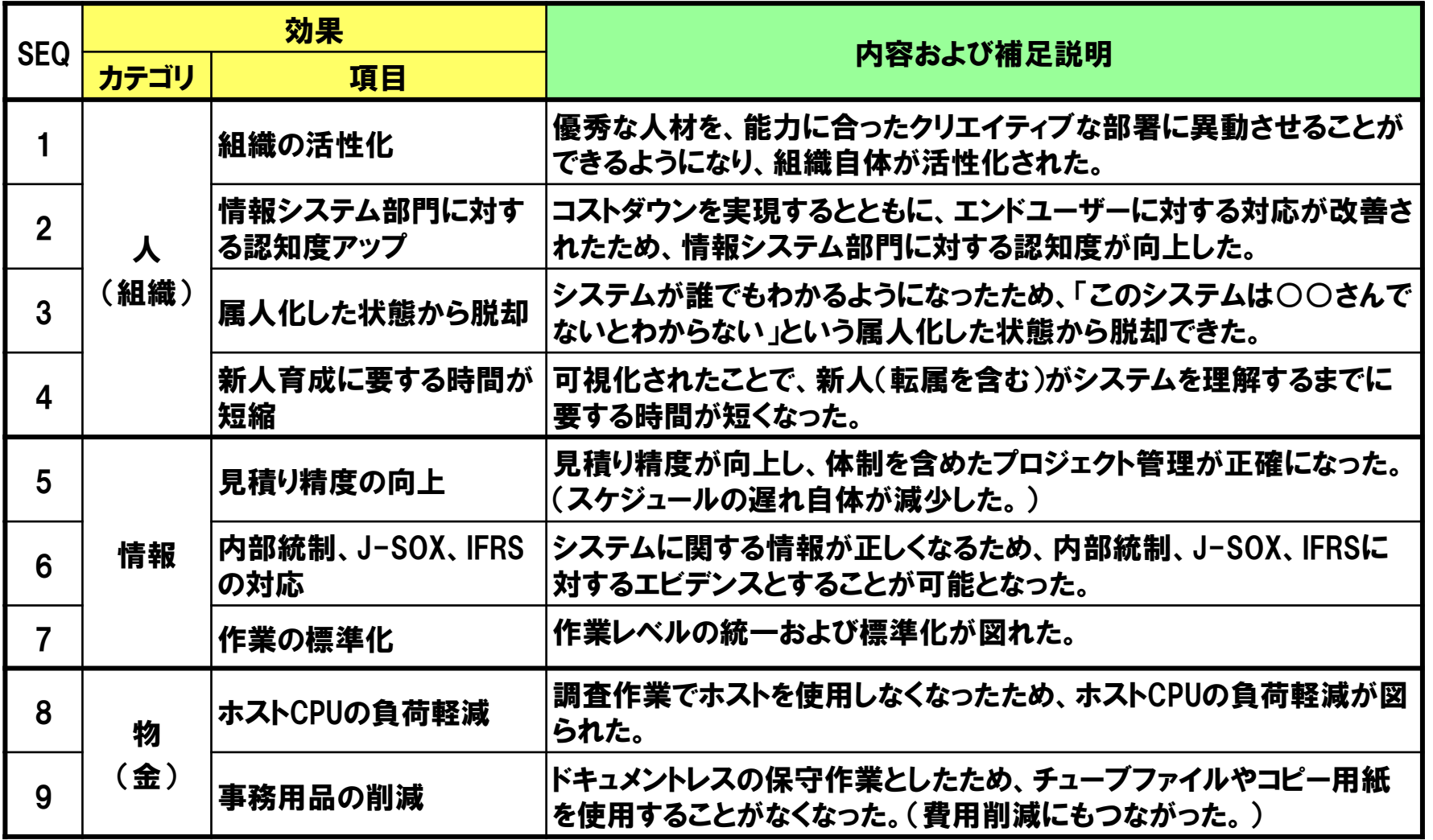

注)当資料は弊社実績を踏まえて標記したものであり、効果を保証するものではありません。

1-7. 導入効果(5/5)<br>|

#### IBMi資産を見える化する 特集

#### 「資産の見える化」事例 1 Part 3 シミヅ産業株式会社

基幹システムの機能強化に向け 既存のプログラムリソースを可視化する 「REVERSE COMET ilによる影響範囲分析で、開発工数と品質を大幅に向上

#### **COMPANY PROFILE**

本 社:大阪府大阪市 設 立: 1948年 資本金:1億7000万円 売 上 高: 201億円(2016年3月期) 従業目数: 2012/0016年3月期 事業内容:機械器具組合商社 http://www.shimizu.co.jp/

#### 基幹システムの強化に向けて 野存プログラムを可視化

来年で創業70周年を迎えるシミヅ産業は、さまざまな機械 工具を取り扱う総合商社である。切削工具や研削工具から工 作機械、産業ロボットに至るまで、取り扱いアイテムは30万 点以上に上る。取引先は3000社以上。全国に販売網を展開し、 とくに関西以西のエリアに強力な流通基盤を築いている。

同社は1978年に初めてIBMのシステム/34を導入して以来、 現在に至るまで、IBMi上で販売管理を中心とする基幹シス テムを運用してきた。1998年にはAS/400上でB2Bの「シミ ヅインターネットショップ」を立ち上げ、2005年には Java化 を果たすなど、積極的にITを活用している。2013年に「Power Systems 720」ヘリプレースした際は、九州支店にバックアッ プ機を導入し、BCPを狙いにした2重化体制を実現した。

同社では基幹システムに対して、徹底した内製主義を貫い ている。RPGによる手組みで開発されたシステムは長年に わたる改修・改訂を経て、現在も稼働中。情報システム室に は5名が在籍し、そのうち阿部敏和室長を含む4名がRPGと Javaのスキルを備える開発者である。システムへの改訂要求 は年間で10件ほど発生するが、それにもすべて社内で対応し

#### てきた。

そんな中、2014年12月に入って、「景気に左右されない企 業体質への変革」をテーマに、さらなる業務効率向上を目的 とした基幹システムの機能強化が決定した。全国から営業· 業務部門のリーダーが集まり、ハードウェア導入を支援して いたNDIソリューションズ (株) の協力のもと、基幹システ ム強化に関する合同セッションを開催。そこでは以下の3つ の強化策が決定している。

- (1) 営業活動の支援機能充実 (見積フォームの統一、2重入力 の削減、価格改定情報や値引き変更登録後のリアルタイ ムな反映など)
- (2) 業務効率を高める仕組みの充実(Fax受注データの自動取 り込み、マルチウィンドウの採用、各種伝票の再設計、 手書き処理の解消)
- (3) ネットショップに関する機能の充実(受注後の手作業削減 による迅速な出荷体制の確認、商品検索機能の充実など ユーザーの利便性向上)

上記の計画に沿って、2015年4月からは見積システムの 刷新、マスタ再設計、伝票再設計、マルチウィンドウ対応、 Faxオートメーション化、商品情報および顧客情報の再整備 など、多くの開発作業が予定された。例年の作業工数をはる かに上回る規模の開発に対して、自社要員だけで対応するた め、強化策の決定直後から現行プログラム資産の棚卸しが急 称とされたようだ。

そこでNDIソリューションズから提案されたのが、プログ ラム資産の可視化ツールである「REVERSE COMET il (NCS & A) である。

情報システム室の経験が長い阿部氏にとっては、現在稼働

PLANET *series* 

#### Part 3「資産の見える化」事例1 シミヅ産業株式会社

しているプログラム構造はほぼ頭の中に入っており、今まで の改修・改訂作業に支障はなかったという。しかし今回のシ ステム機能強化では既存プログラムの影響を広範囲で洗い出 さねばならず、人海戦術では限界がある。また今後を見据え、 若手メンバーのスキル向上と後継者育成が必要との判断もあ り、可視化ツールを導入することになった。

「プログラムの全情報が私の頭に入ってはいても、プログラ ムが可視化されていないため、ブラックボックス化を生み出 し、開発が前に進まない事態を招きます。そこで何らかのツー ルを使って、プログラム情報を全員が共有する必要があると 感じました」(阿部氏)

ちなみに同社では提案のあった2つの可視化ツールを検 討したが、高額かつ高機能な海外製品に比べて、機能的 にも遜色なく、コストパフォーマンスがよいと判断して、 「REVERSE COMET i」の採用を決定したという。

#### 約30日を要していたソース分析が ■ わずか5分で終了

が5分程度で完了する

という工数削減効果で

ある。これにより、今

までたとえば3カ月を

要していた開発期間

が、2カ月へと短縮で

「時間的な余裕が生ま

れたことで、対応件数

が増え、またじっくり

と企画やアイデアを練

られるようになりまし

た。さらにプログラム

の影響範囲分析の正確

性が増し、プログラム

品質が確実に向上して

います」(阿部氏)

きる。

2015年11月に、「REVERSE COMET i」の購入を決定。そ れからPCサーバーの準備、ソフトウェアの導入·環境構築、 操作講習、個別カスタマイズ要件の洗い出しと対応を経て、 約6週間で運用が定着した。分析対象となるプログラム本数 は約3000本。導入後3カ月を待たずして、開発メンバーの生 産性に目に見えて効果が出始めたという。

最も大きなメリットは、平均30日を要していた影響範囲分 析などのリソース調査

#### 図表1 システム概要

表示できる「ソースサーチャー」 と、どのプログラムが該当ファイ ルを使用しているかを分析する 「COMET影響分析」の2つ。分 析結果はExcelに自動出力して利 用している。阿部氏はメンバーに

ちなみに最も利用頼度の高い

機能は、フィールド単位で、影

響するプログラムをその行数まで

対して、何らかの開発に着手する

阿部 敏和氏 情報システム室<br>室長

場合、必ず前もって「REVERSE COMET i」で影響範囲を 可視化するように運用を徹底しているという。

第1弾の開発対象であった見積システムは、約3カ月の開 発を経て、2016年4月に本稼働した。客先からFaxで届く見 積依頼書を紙に出力せず、データで受け取って見積を自動作 成し、顧客へ自動Fax送信する新システムでは30%の業務効 率向上を達成。見積提出時間の短縮や問い合わせへの迅速回 答が可能となった。顧客からの評判も上々で、新規顧客の獲 得にもつながり、経営陣からも高い評価を得ているという。

2016年度の取り組み計画は、EDIなども含めてまだ半分の 開発作業が残っており、「REVERSE COMET i」を活用する 場面は多い。

「当社ではこうした可視化ツールの活用を第1ステップに、 若手メンバーのスキル向上や後継者育成に力を入れ、今後も さらにRPGで基幹システムを発展させていく予定です」と、 阿部氏は今後を語っている。

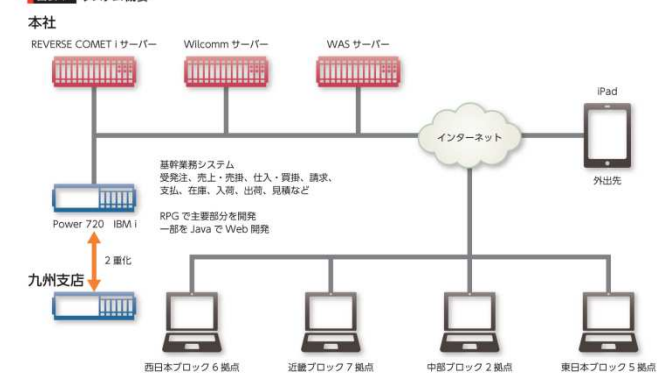

http://www.imagazine.co.jp/ 53

52 *iMagazine* 2016 Autumn

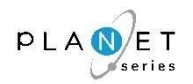

# 2.各機能の関連&画面サンプル

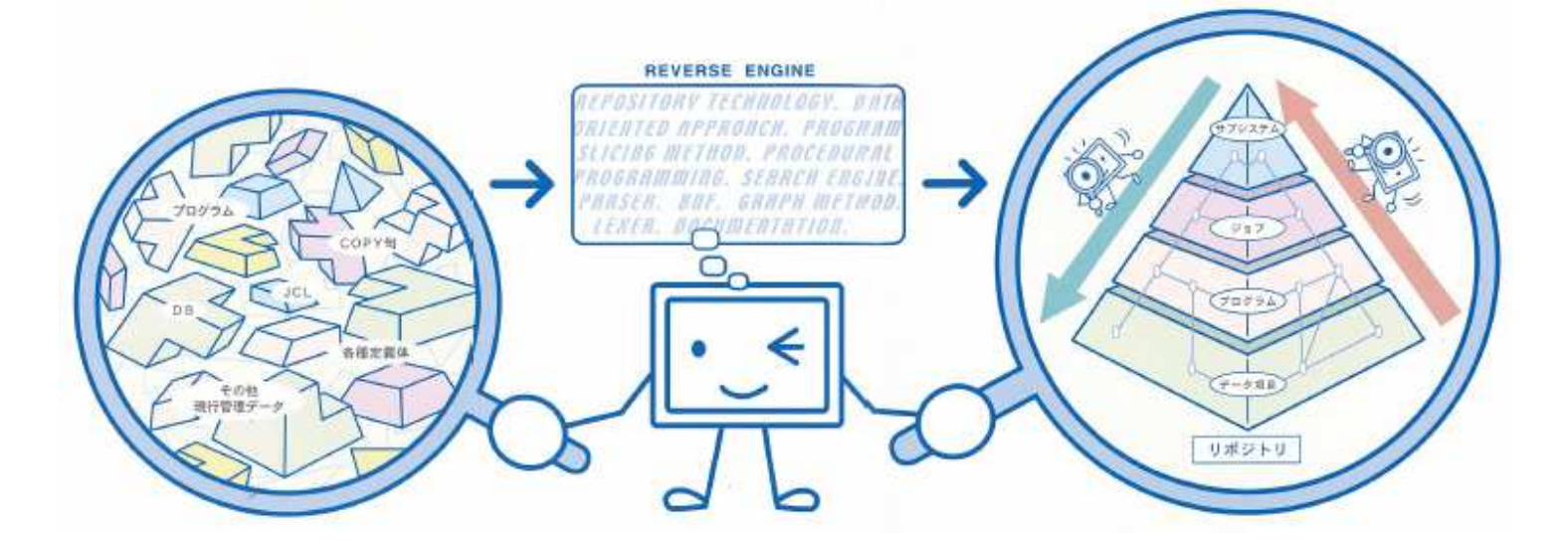

# 2-1. 各機能の連携イメージ図

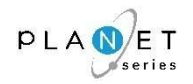

### 『PLANET/COMET i』は、20種類の機能がシームレスに連携しており、複雑に絡み合っているシステムを、下図のように、あらゆる角度(ユーザー視点)から容易に調査・分析できます。

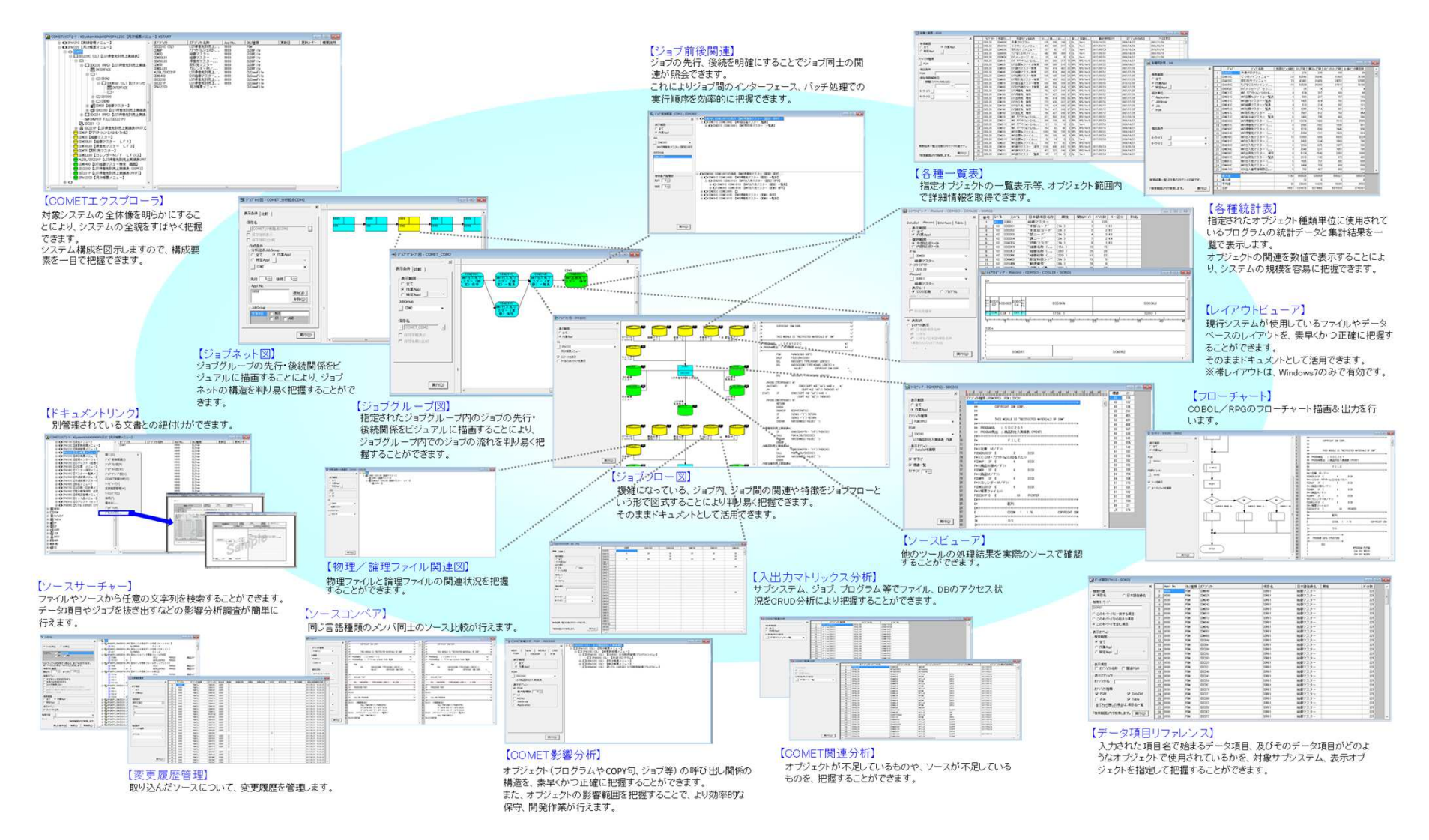

# 2-2.各機能の画面サンプル①(COMETエクスプローラ) 〔1/4〕

PLANET *series* 

<sup>概</sup> <sup>要</sup>

対象システムの全体像を明らかにすることにより、システムの全貌をすばやく把握できます。システム構成を図示しますので、構成要素を一目で把握できます。

画面サンプル

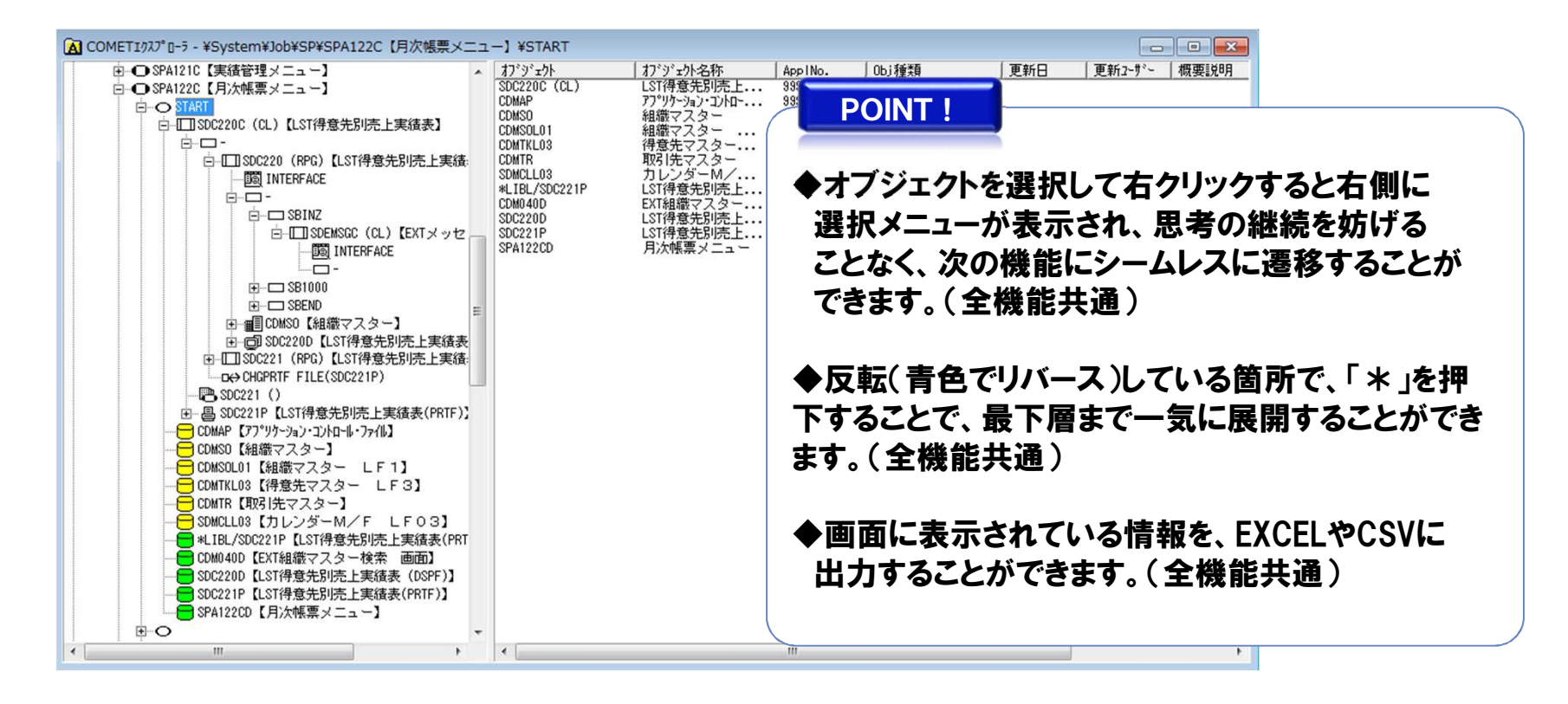

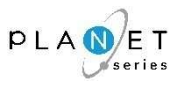

<sup>概</sup> <sup>要</sup>

CMDを処理するCLプログラムを「CMD」として、 のアイコンで表示します。 「CMD」から呼ばれるプログラムや使用されるファイルとの関連を分析します。 対応機能名:COMETエクスプローラ、COMET影響分析、各種一覧表、各種統計表、ソースビューア、ソースサーチャー

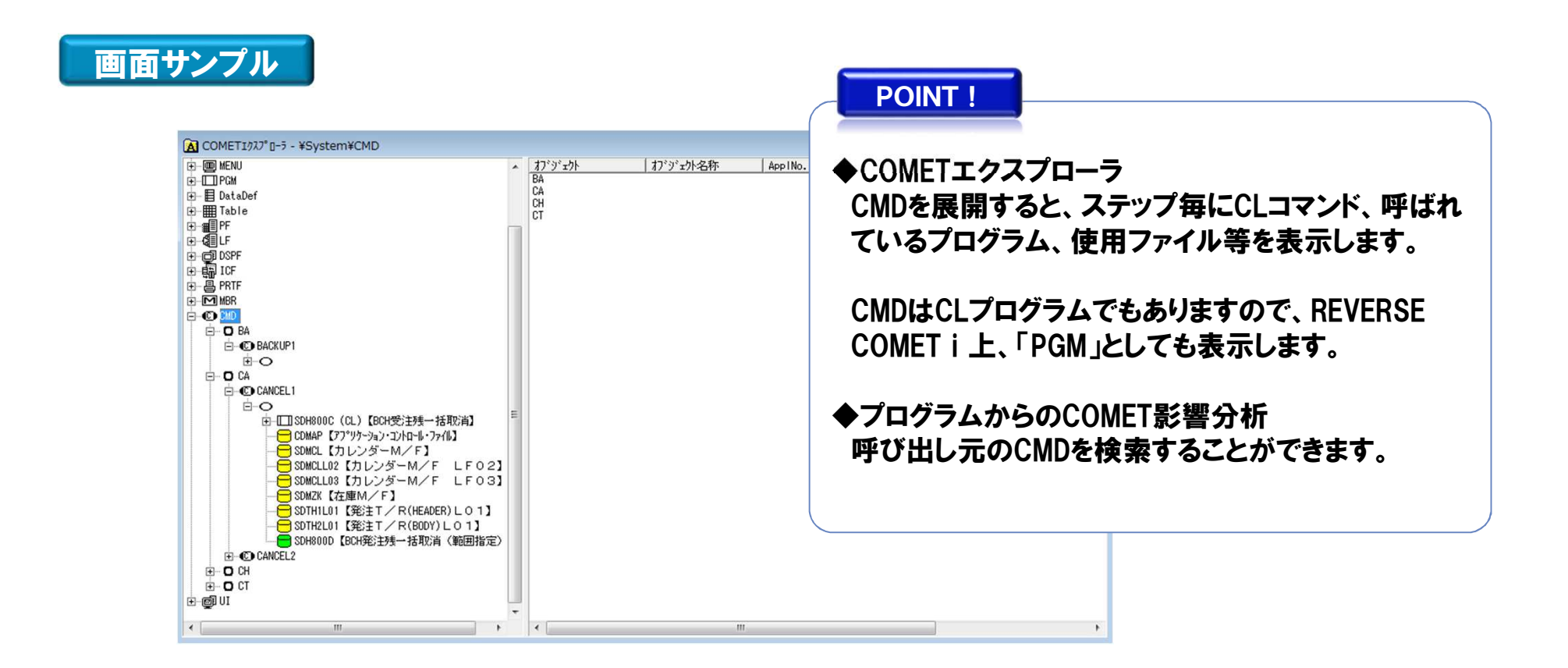

## 2-2.各機能の画面サンプル①(COMETエクスプローラ) 〔3/4〕 ・・・MENU分析

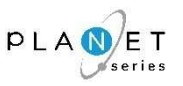

<sup>概</sup> <sup>要</sup>

MENUソースを「MENU」として、 | smg のアイコンで表示します。 「MENU」から呼ばれるプログラムや画面との関連を分析します。 対応機能名:COMETエクスプローラ、COMET影響分析、各種一覧表、各種統計表、ソースビューア、ソースサーチャー

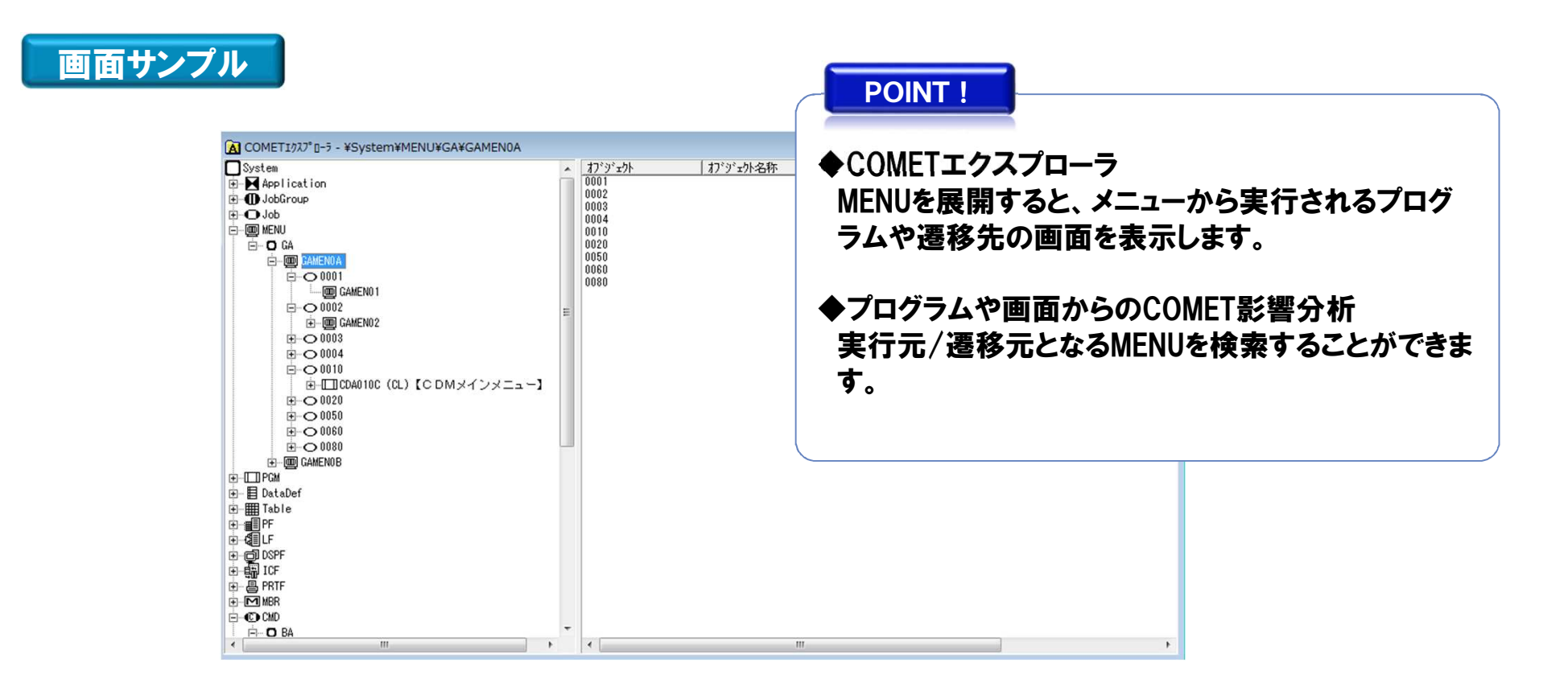

# 2-2.各機能の画面サンプル①(COMETエクスプローラ) 〔4/4〕 ・・・UI分析

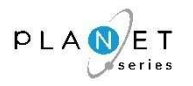

<sup>概</sup> <sup>要</sup>

外部システムとのインターフェイスや、特別に管理したい部分がある場合、UI(ユーザーインターフェイス)として、別管理することが出来ます。

※UI(ユーザーインターフェイス)として、定義ファイルを設定する必要があります。

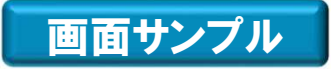

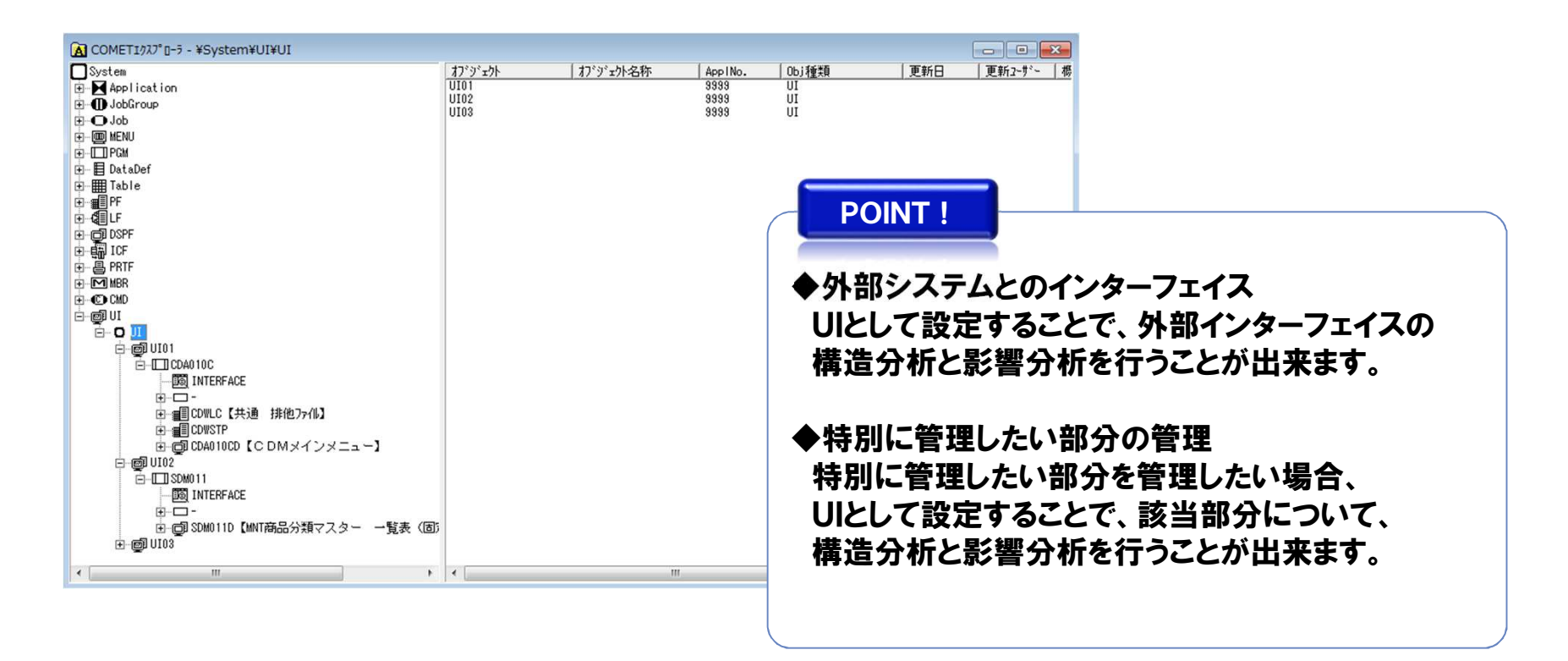

# 2-2. 各機能の画面サンプル2(ジョブ前後関連)

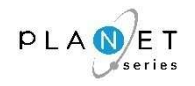

### <sup>概</sup> <sup>要</sup>

## ジョブの先行、後続を明確にすることでジョブ同士の関連が照会できます。これによりジョブ間のインターフェース、バッチ処理での実行順序を効率的に把握できます。

# 画面サンプル

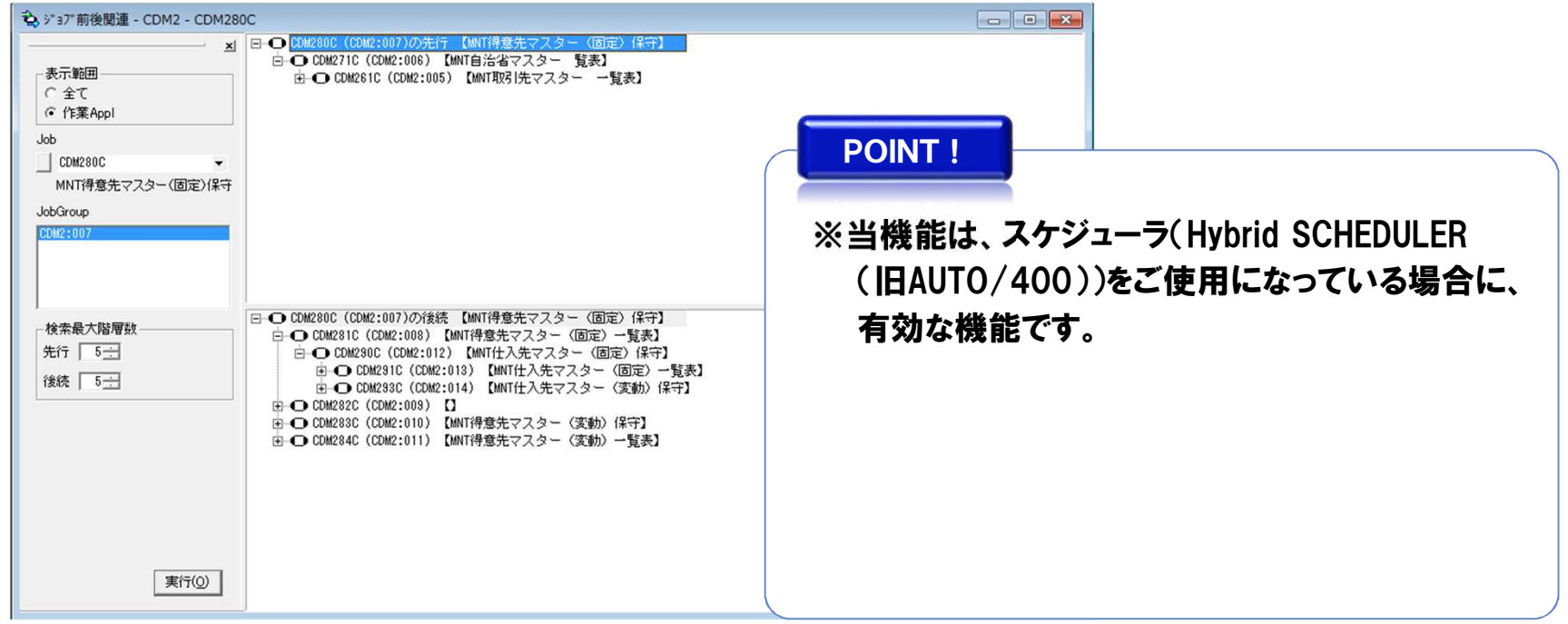

# 2-2. 各機能の画面サンプル3(ジョブネット図)

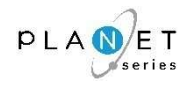

### <sup>概</sup> <sup>要</sup>

ジョブグループの先行・後続関係をビジュアルに描画することにより、ジョブネットの構造を判り易く把握することができます。

# 画面サンプル

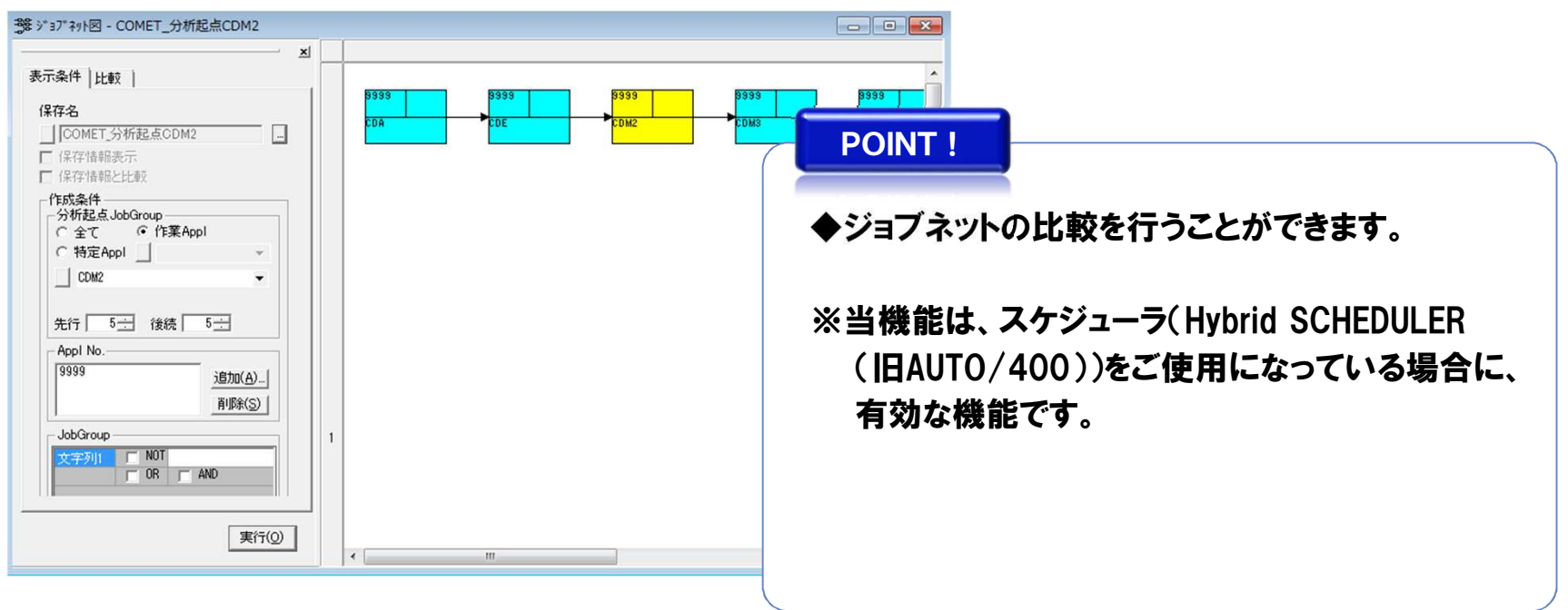

# 2-2. 各機能の画面サンプル4)(ジョブグループ図)

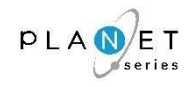

### <sup>概</sup> <sup>要</sup>

指定されたジョブグループ(カテゴリ)内のジョブの先行・後続関係をビジュアルに描画することにより、ジョブグループ(カテゴリ)内でのジョブの流れを判り易く把握することができます。

# 画面サンプル

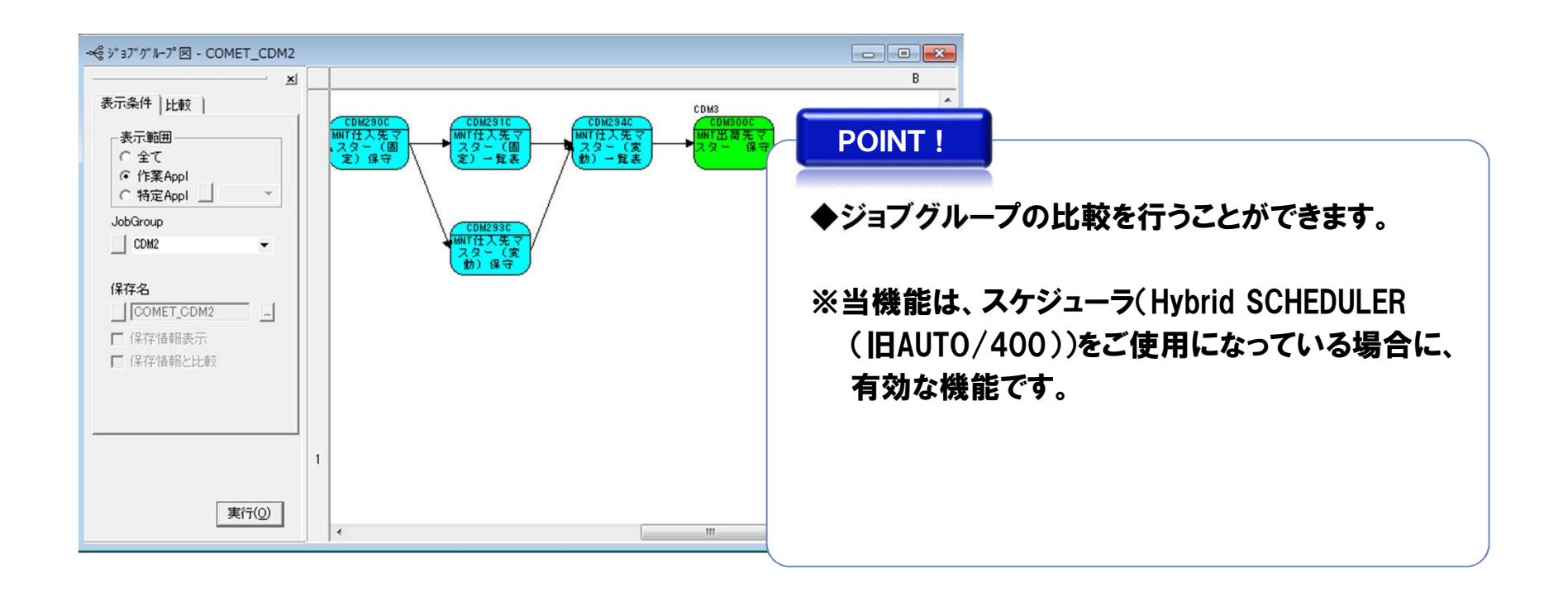

# 2-2. 各機能の画面サンプル⑤(ジョブフロー図)

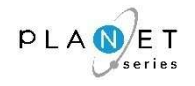

#### 概 要

複雑になっている、ジョブ内、ジョブ間の関連や特徴をジョブフロー(CLフロー)という形で図式することにより判り易く把握できます。(そのままドキュメントとして活用できます。)

画面サンプル

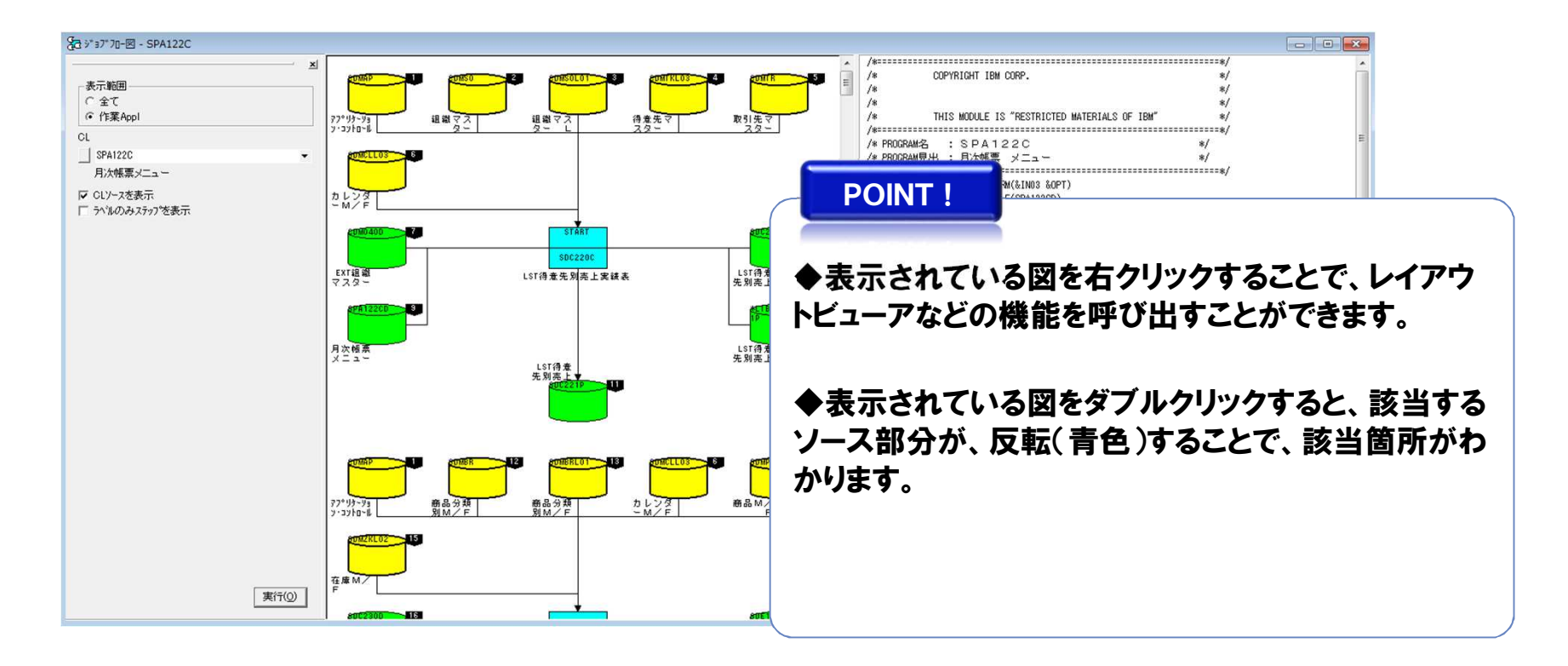

# 2-2. 各機能の画面サンプル6(レイアウトビューア)

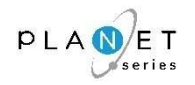

<sup>概</sup> <sup>要</sup>

現行システムが使用しているファイルやデータベースのレイアウトを、素早くかつ正確に把握することができます。(そのままドキュメントとして活用できます。)

# 画面サンプル

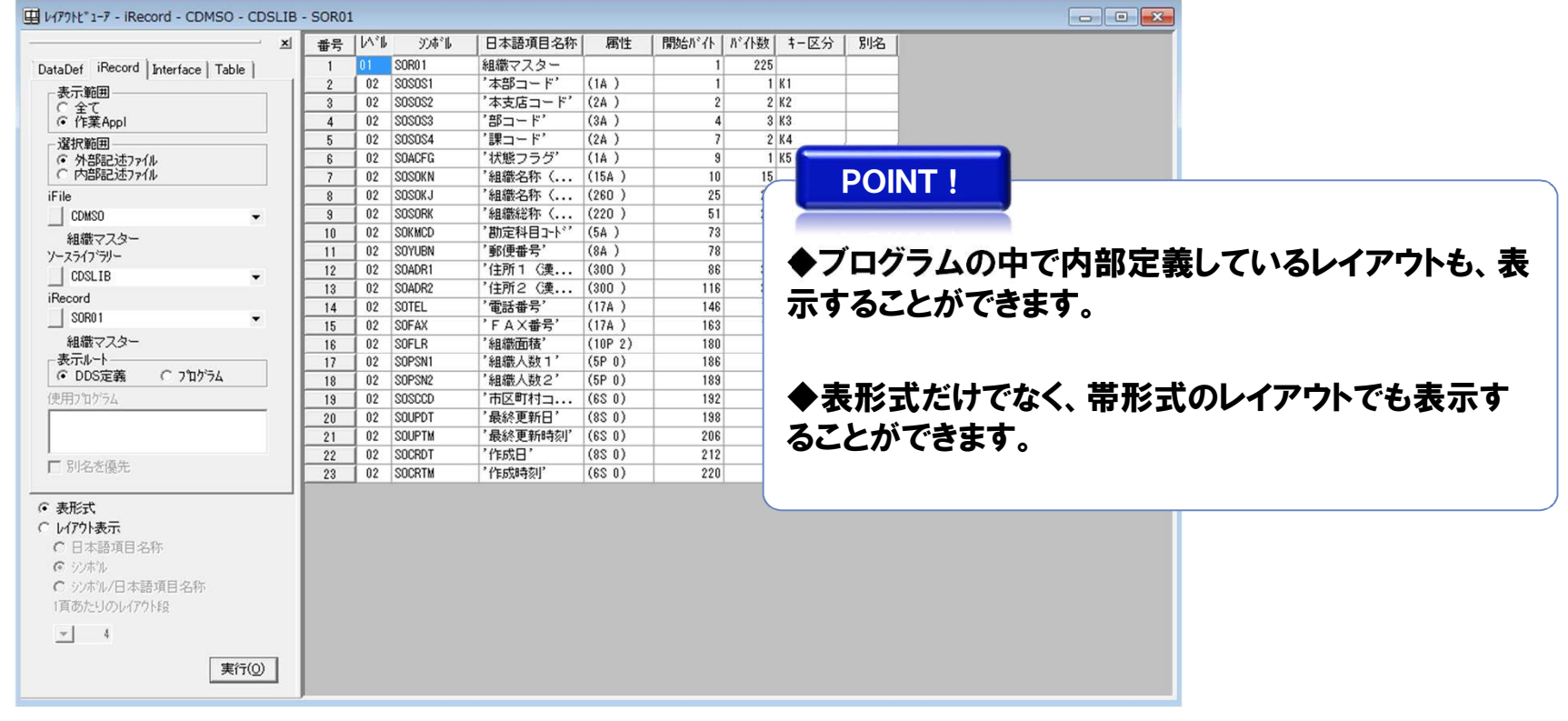

※機能の詳細については、『PLANET/COMET iのヘルプ(操作手引書)』をご参照ください。

Copyright© NCS& A co., LTD.

# 2-2. 各機能の画面サンプル(2)(物理/論理ファイル関連図)

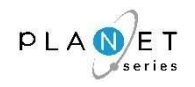

<sup>概</sup> <sup>要</sup>

物理ファイルと論理ファイルの関連状況を把握することができます。

# 画面サンプル

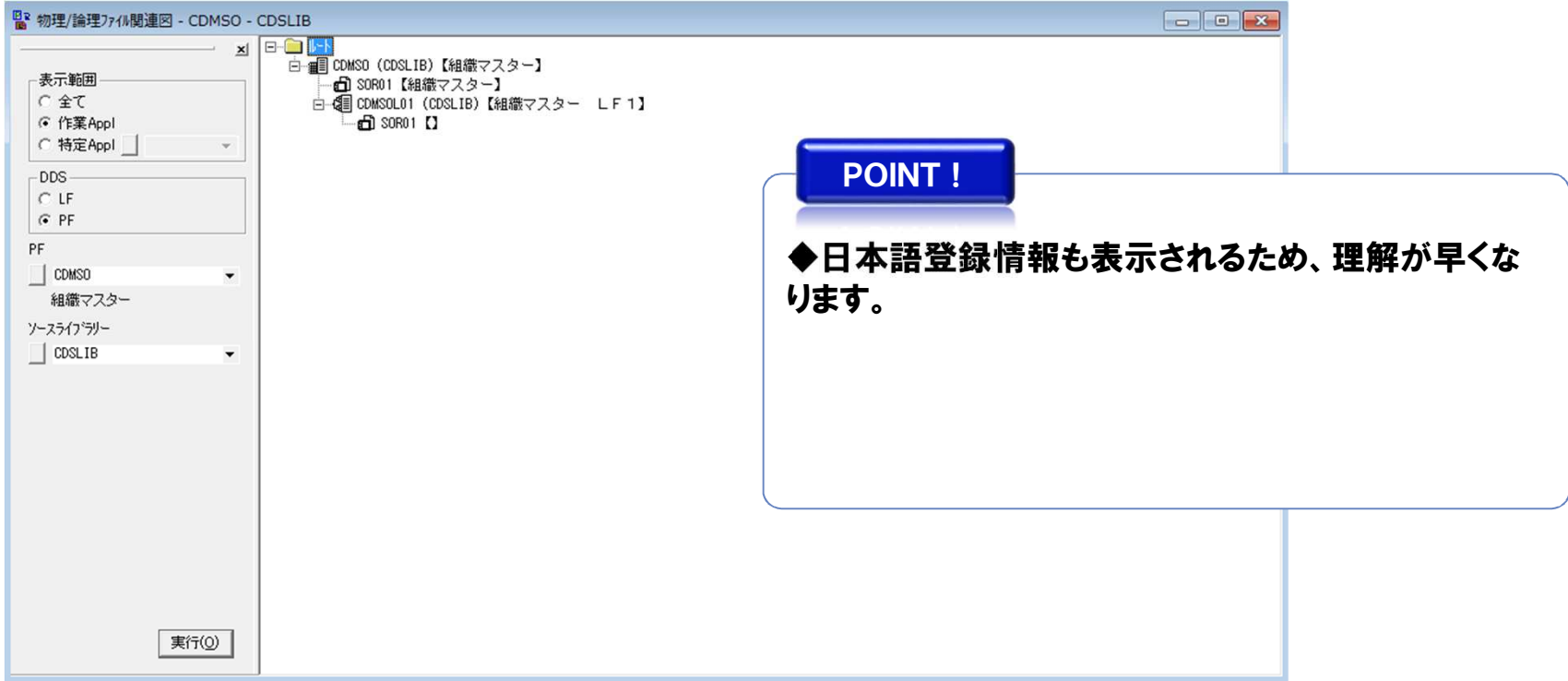

#### $PLA$  $E$  $F$ 2-2. 各機能の画面サンプル⑧(プログラムフローチャート)・・・ ILECOBOL(COBOL) *series*

<sup>概</sup> <sup>要</sup>

ILECOBOL(COBOL)のロジックをフローチャート形式で表示することで、プログラムの処理/制御構造を視覚的に捉え、理解を促進することができます。

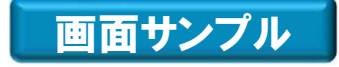

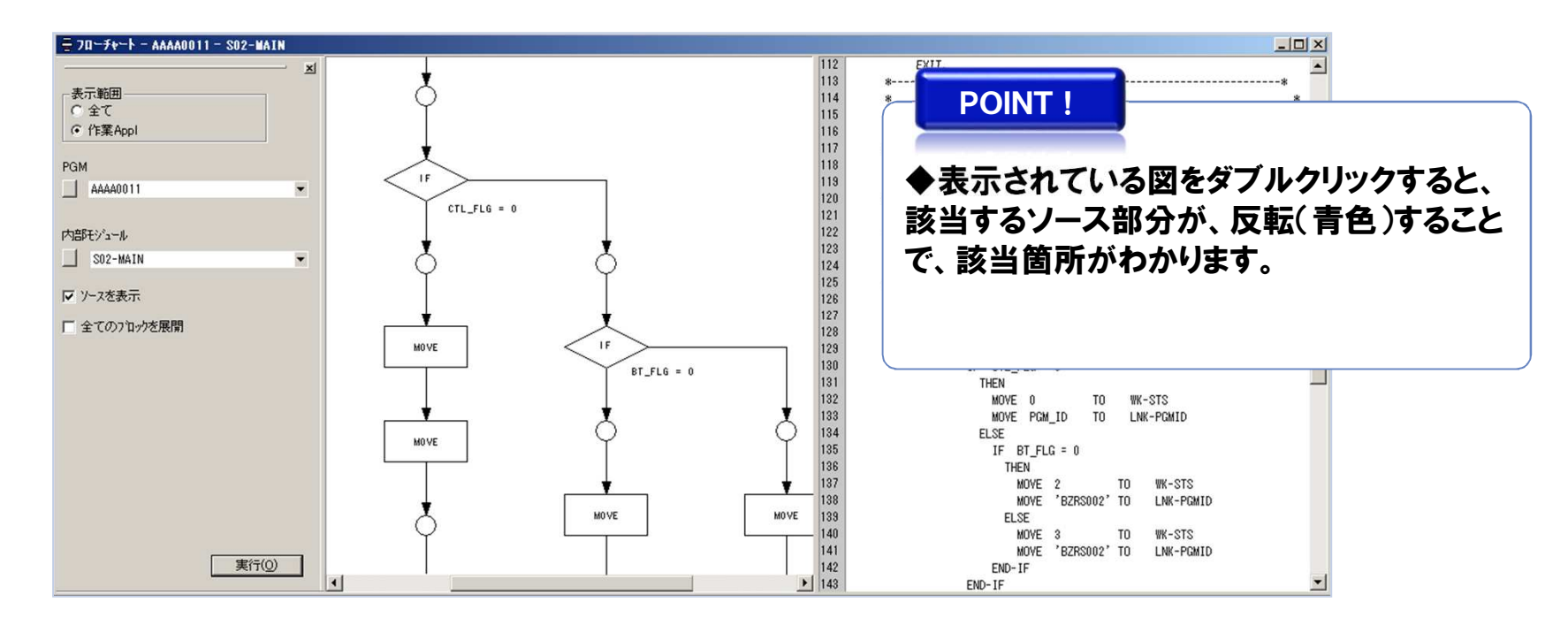

※機能の詳細については、『PLANET/COMET iのヘルプ(操作手引書)』をご参照ください。

Copyright© **NCS**& A co., LTD.

## 2-2. 各機能の画面サンプル<sup>8</sup> (プログラムフローチャート)… ILERPG (RPG)

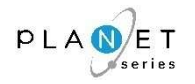

概 要

ILERPG(RPG)のロジックをフローチャート形式で表示することで、プログラムの処理/制御構造を視覚的に捉え、理解を促進することができます。

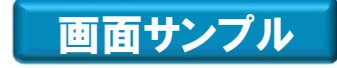

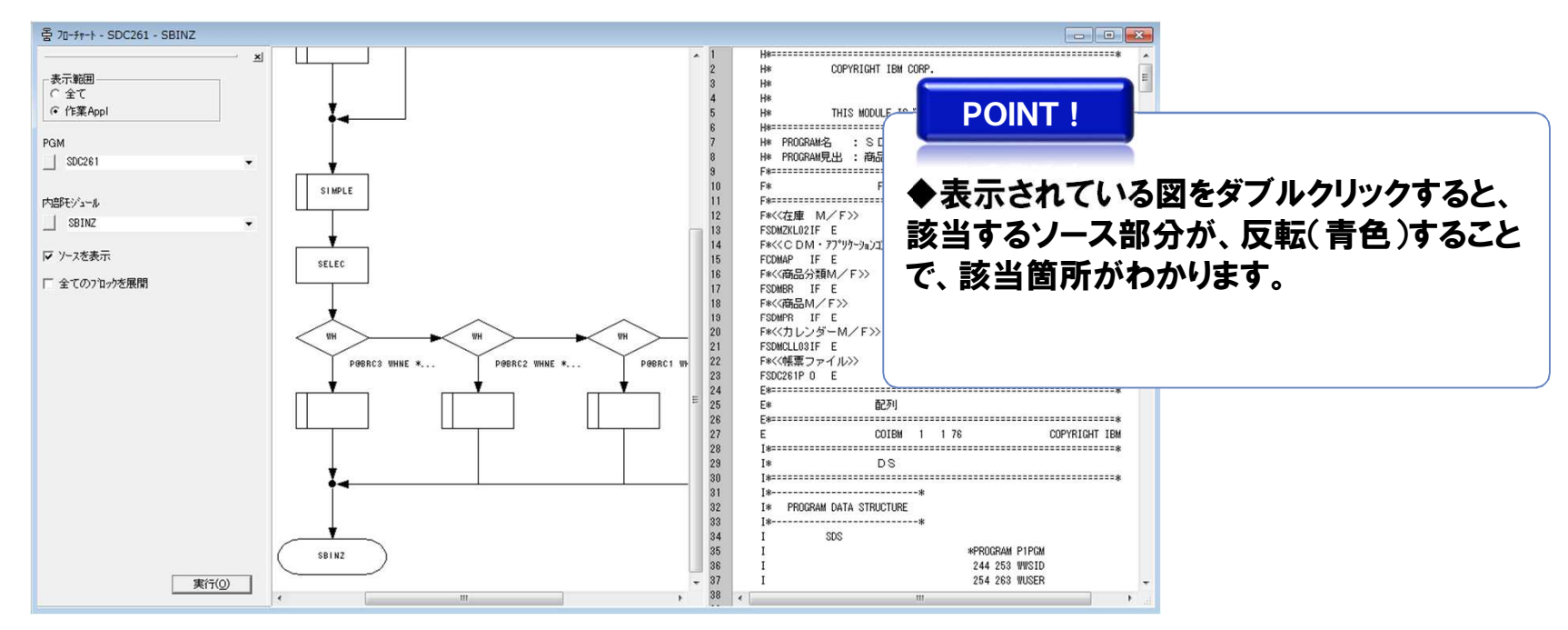

※機能の詳細については、『PLANET/COMET iのヘルプ(操作手引書)』をご参照ください。

Copyright© **NCS**& A co., LTD.

# 2-2. 各機能の画面サンプル⑨(入出力マトリックス分析)

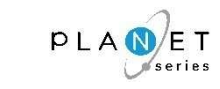

<sup>概</sup> <sup>要</sup>

サブシステム、ジョブ、プログラム等で ファイル、DBのアクセス状況をCRUD分析により把握す ることができます。(C:CREATE R:READ U:UPDATE D:DELETE)

画面サンプル

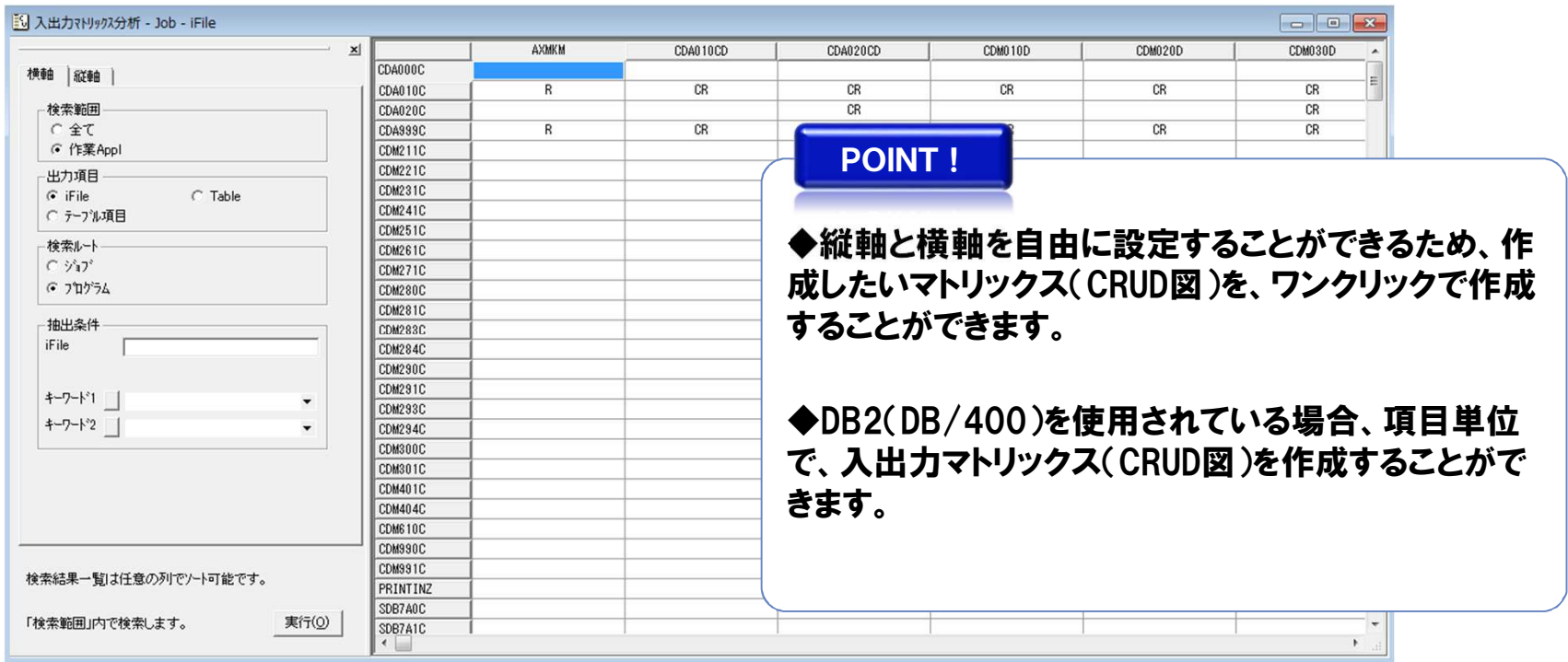

# 2-2.各機能の画面サンプル⑩(COMET影響分析)

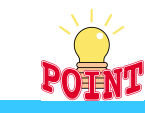

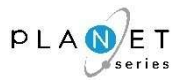

#### <sup>概</sup> <sup>要</sup>

オブジェクト(プログラムやCOPY句、ジョブ等) の呼び出し関係の構造を、素早くかつ正確に把 握することができます。

また、オブジェクトの影響範囲を把握することで、より効率的な保守、開発作業が行えます。

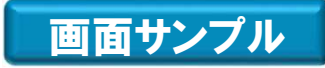

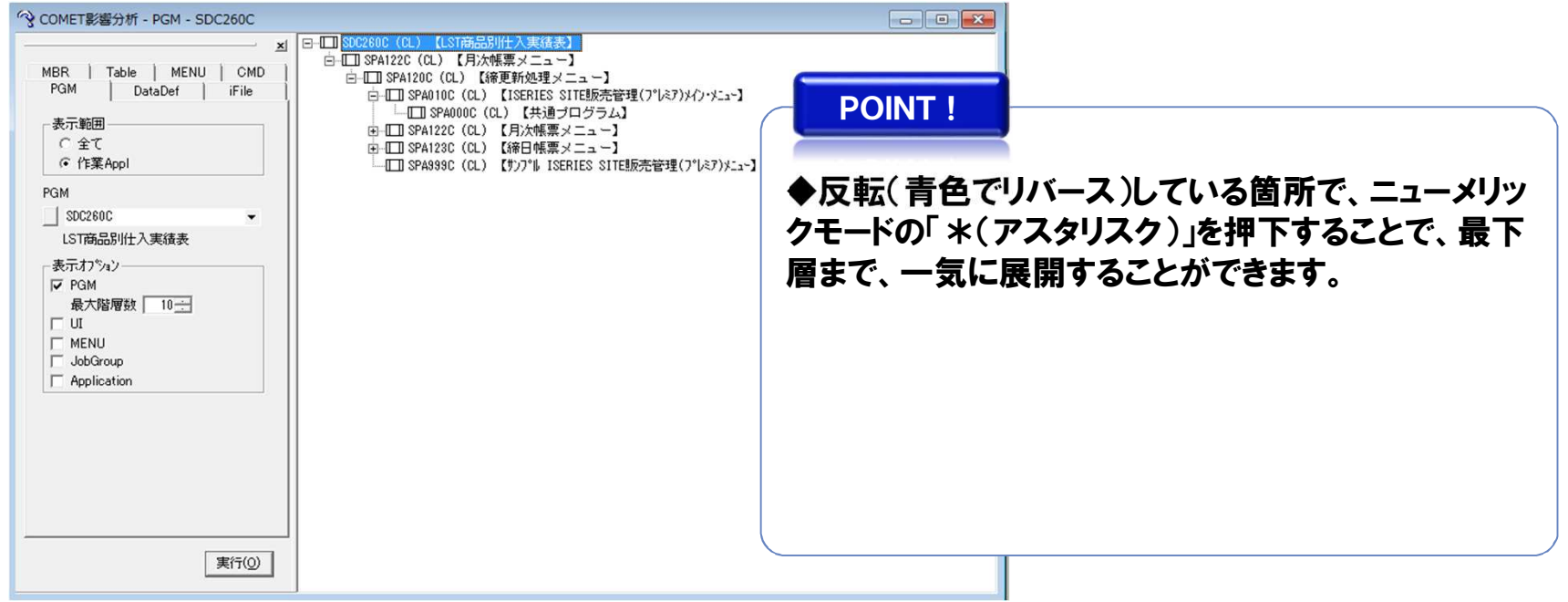

※機能の詳細については、『PLANET/COMET iのヘルプ(操作手引書)』をご参照ください。

Copyright© NCS& A co., LTD.

# 2-2. 各機能の画面サンプル11(データ項目リファレンス)

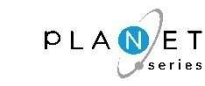

#### <sup>概</sup> <sup>要</sup>

### 入力されたデータ項目がどのようなオブジェクトで使用されているかを、対象サブシステム、表示オブジェクトを指定して把握することができます。

# 画面サンプル

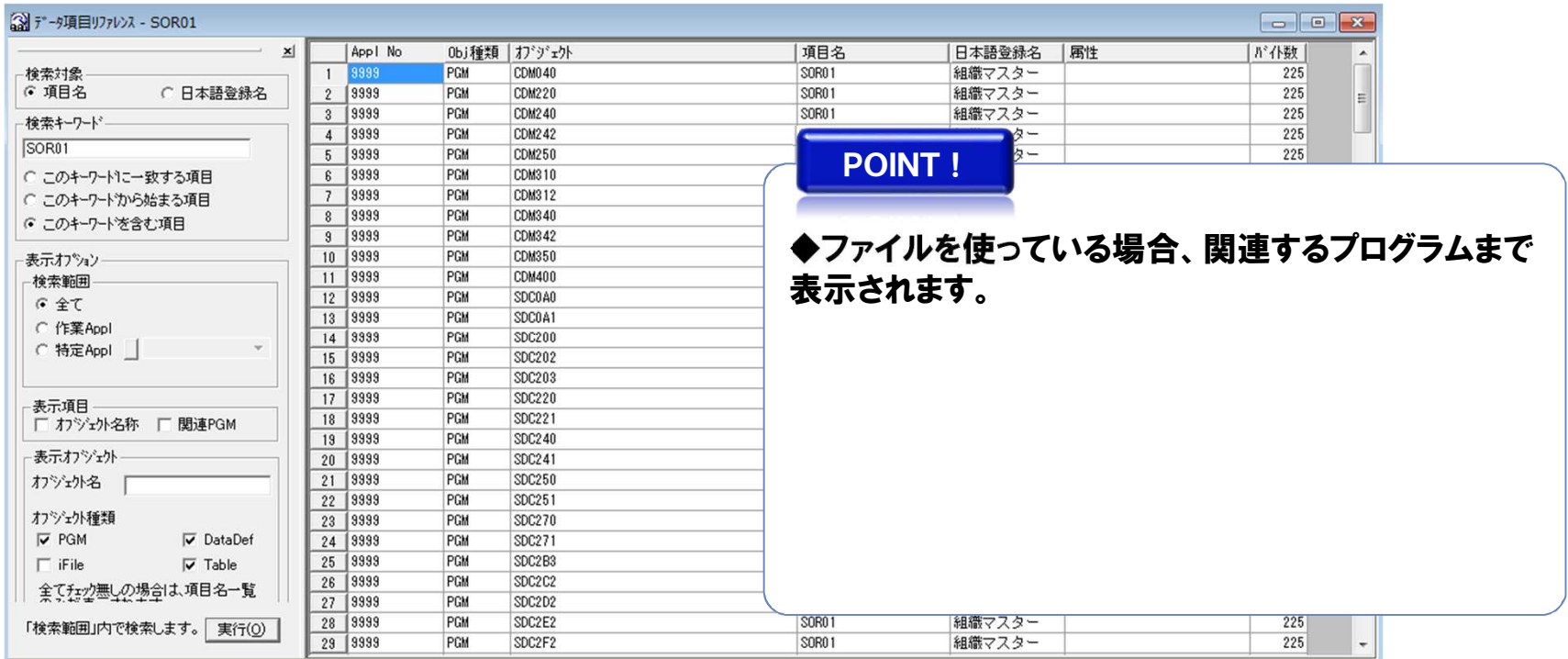

# 2-2.各機能の画面サンプル⑫ (COMET関連分析) 〔1/2〕 ・・・不足オブジェクト一覧

<sup>概</sup> <sup>要</sup>

#### 「不足オブジェクト一覧」では、

 "メンバのソースは存在するが、対応するオブジェクトが存在しないケース(オブジェクトの不足)"を表示します。

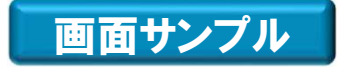

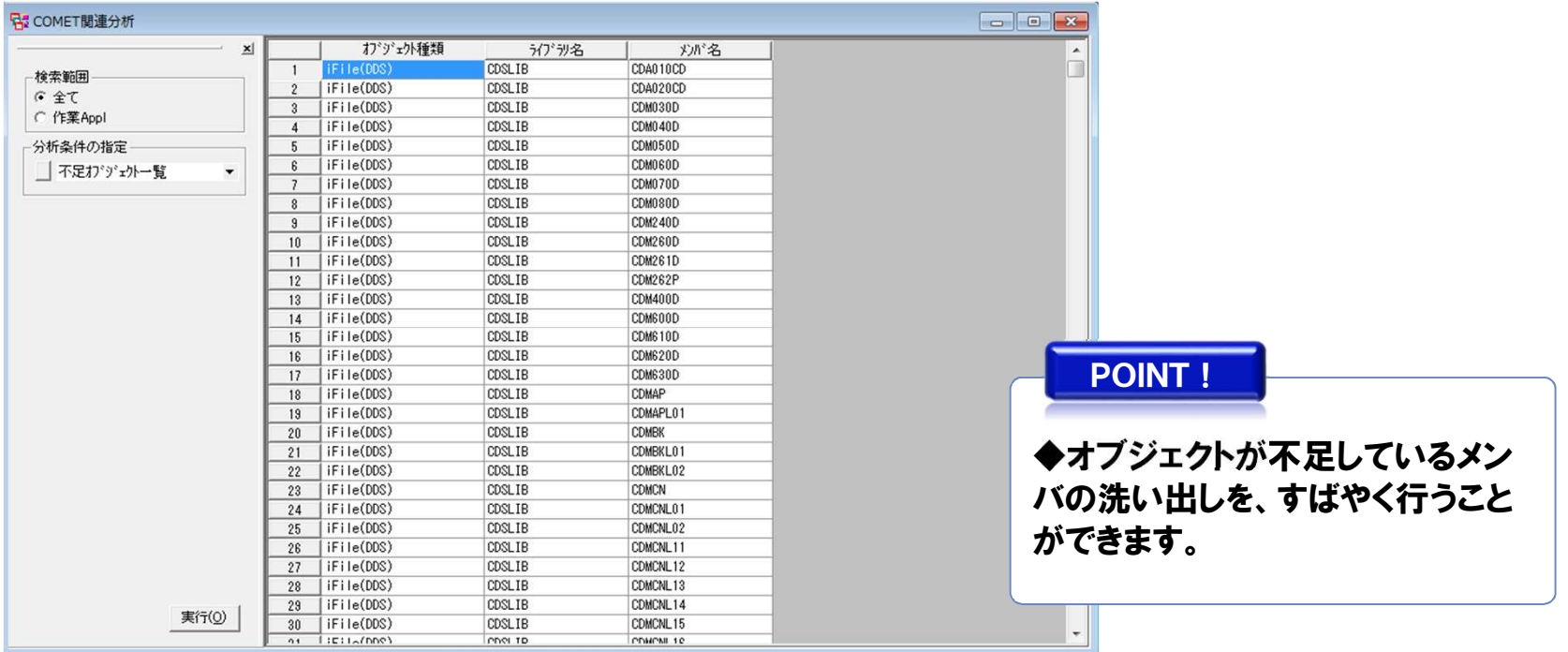

※機能の詳細については、『PLANET/COMET iのヘルプ(操作手引書)』をご参照ください。

Copyright© NCS& A co., LTD.

# 2-2. 各機能の画面サンプル⑫ (COMET関連分析) [2/2] ・・・不足ソース一覧<br>|

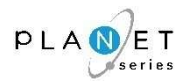

#### <sup>概</sup> <sup>要</sup>

「不足ソース一覧」では、

### "オブジェクトは存在するが、対応するメンバのソースが存在しないケース(ソースの不足)"を表示します。

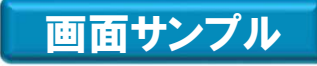

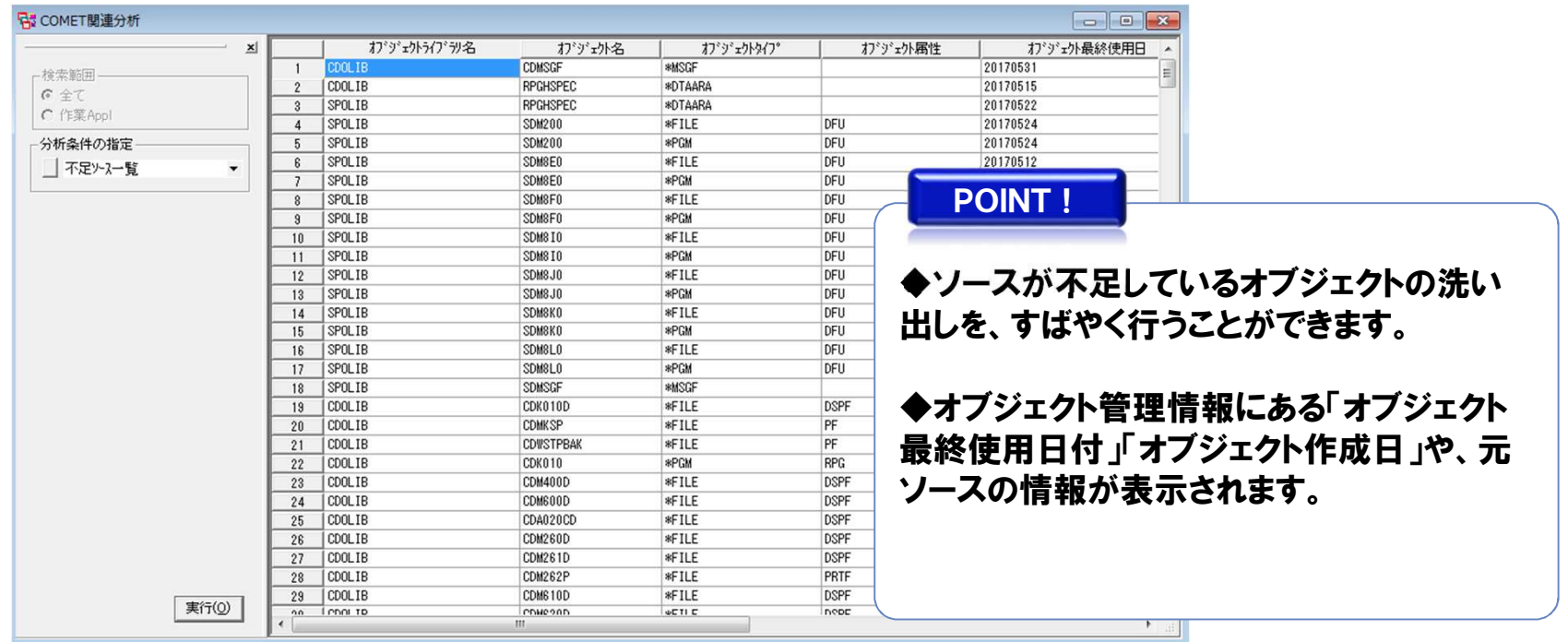

## 2-2.各機能の画面サンプル⑬(ソースビューア)

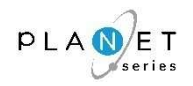

<sup>概</sup> <sup>要</sup>

#### コピー句を展開したソースを表示することができます。

# 画面サンプル

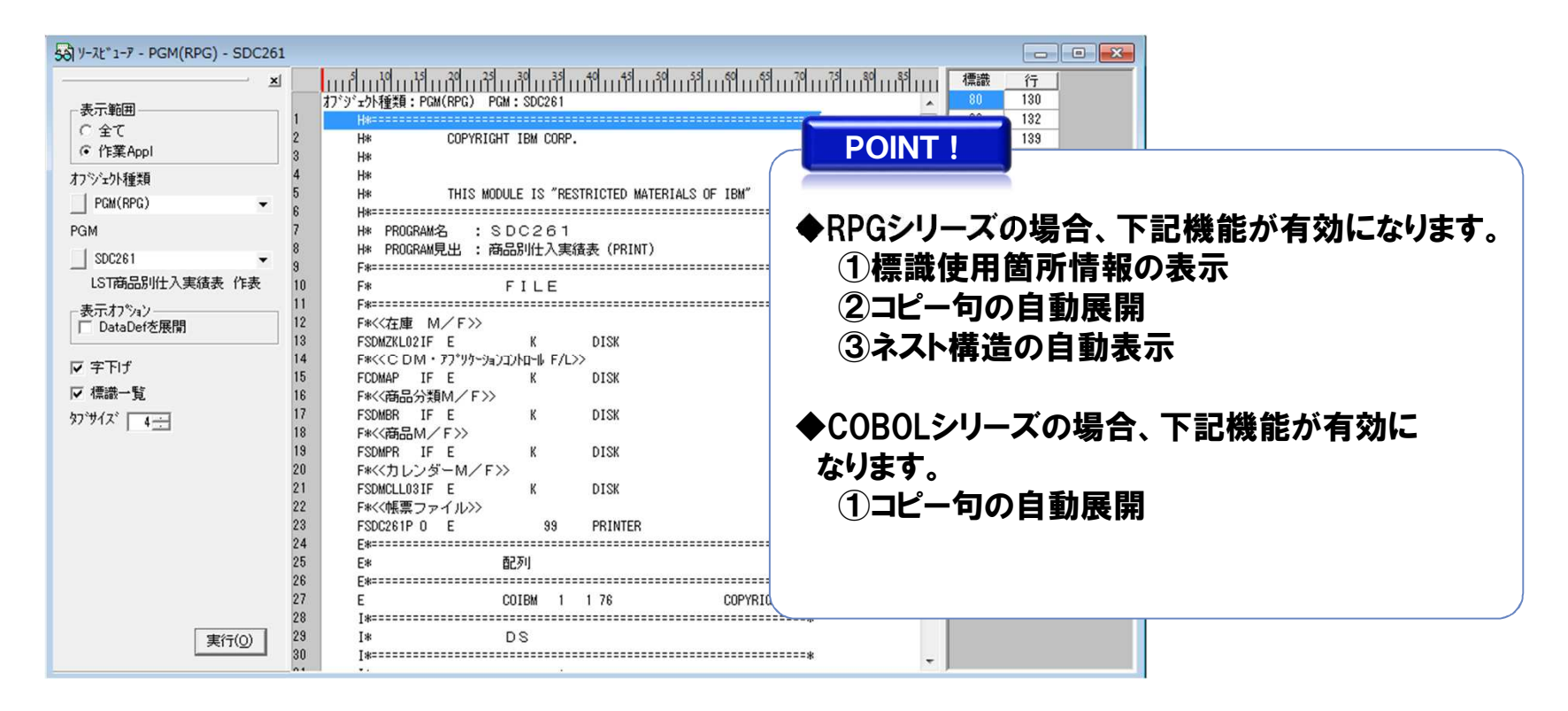

# 2-2. 各機能の画面サンプル $\left(\frac{1}{2}\right)$ (ソースサーチャー)

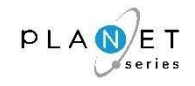

### <sup>概</sup> <sup>要</sup>

全てのリソース(資材)から、AND条件やOR条件を組み合わせた条件で、任意の文字列を検索することができます。(データ項目やジョブを抜き出すなどの影響分析調査が簡単に行えます。)

# 画面サンプル

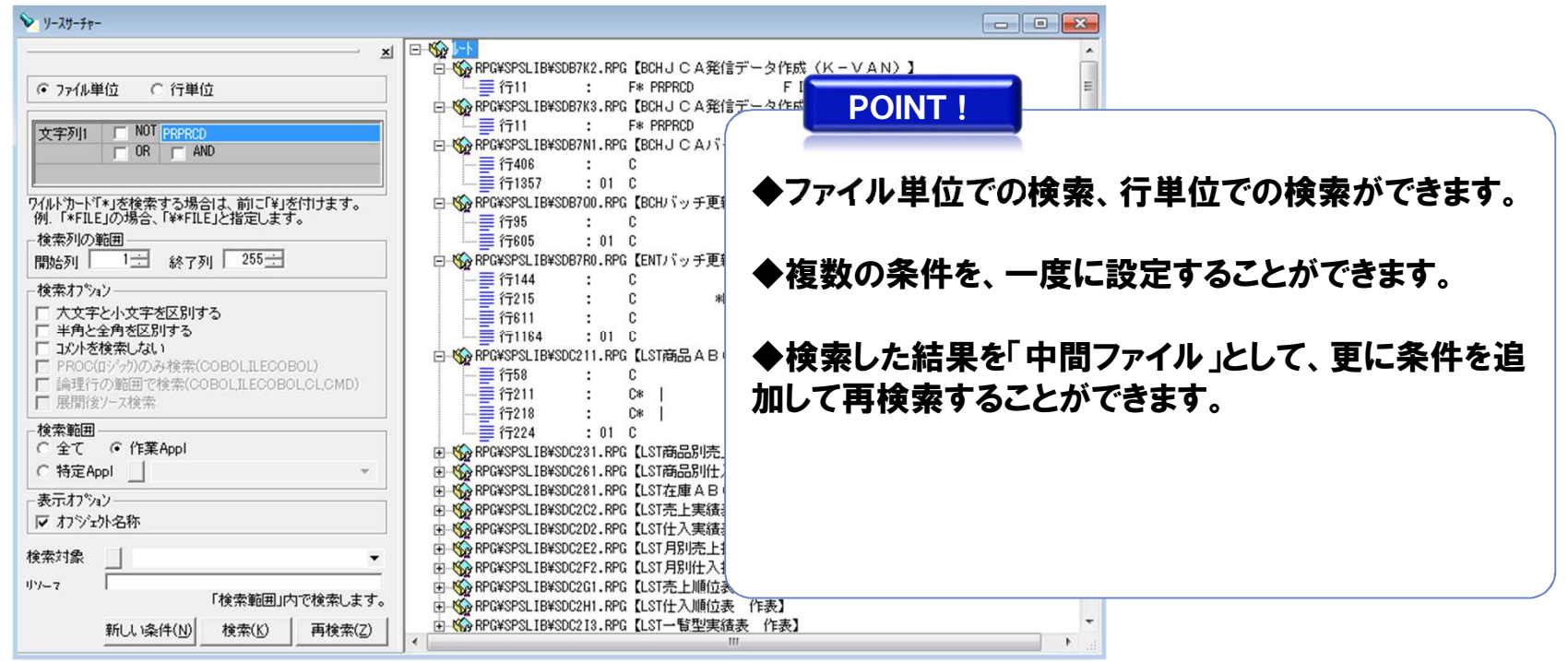

## 2-2.各機能の画面サンプル⑮(ソースコンペア)

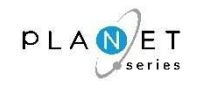

### <sup>概</sup> <sup>要</sup>

PLANET/COMET i に取り込んだソースについて、同じ言語種類のメンバ同士のソース比較 が行えます。

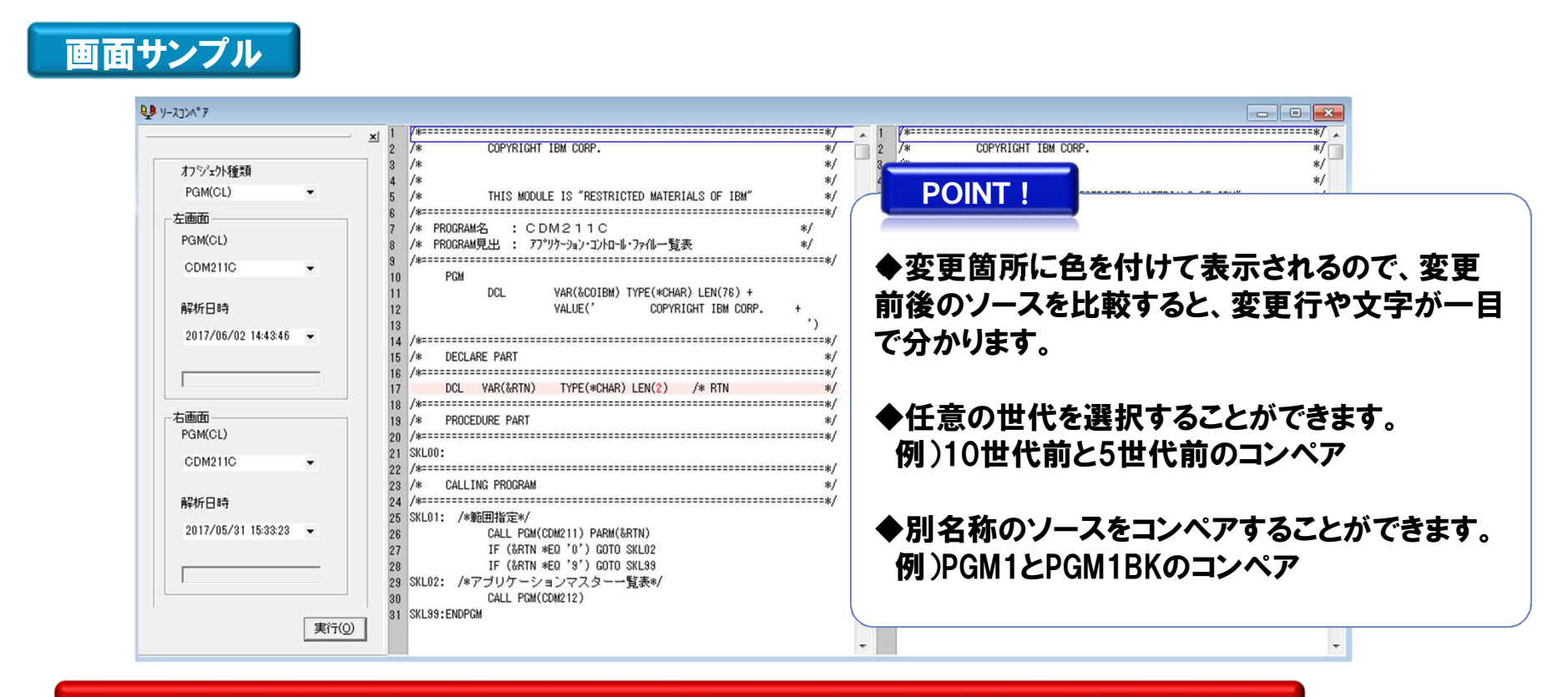

## 2-2.各機能の画面サンプル⑯(ドキュメントリンク)

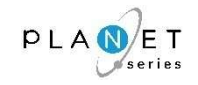

#### <sup>概</sup> <sup>要</sup>

WORDやEXCEL等の文書ファイルとPLANET/COMET i での分析結果とをリンクさせて 管理します。

対応機能名: PLANET/COMET i 全機能(右クリックメニュー)

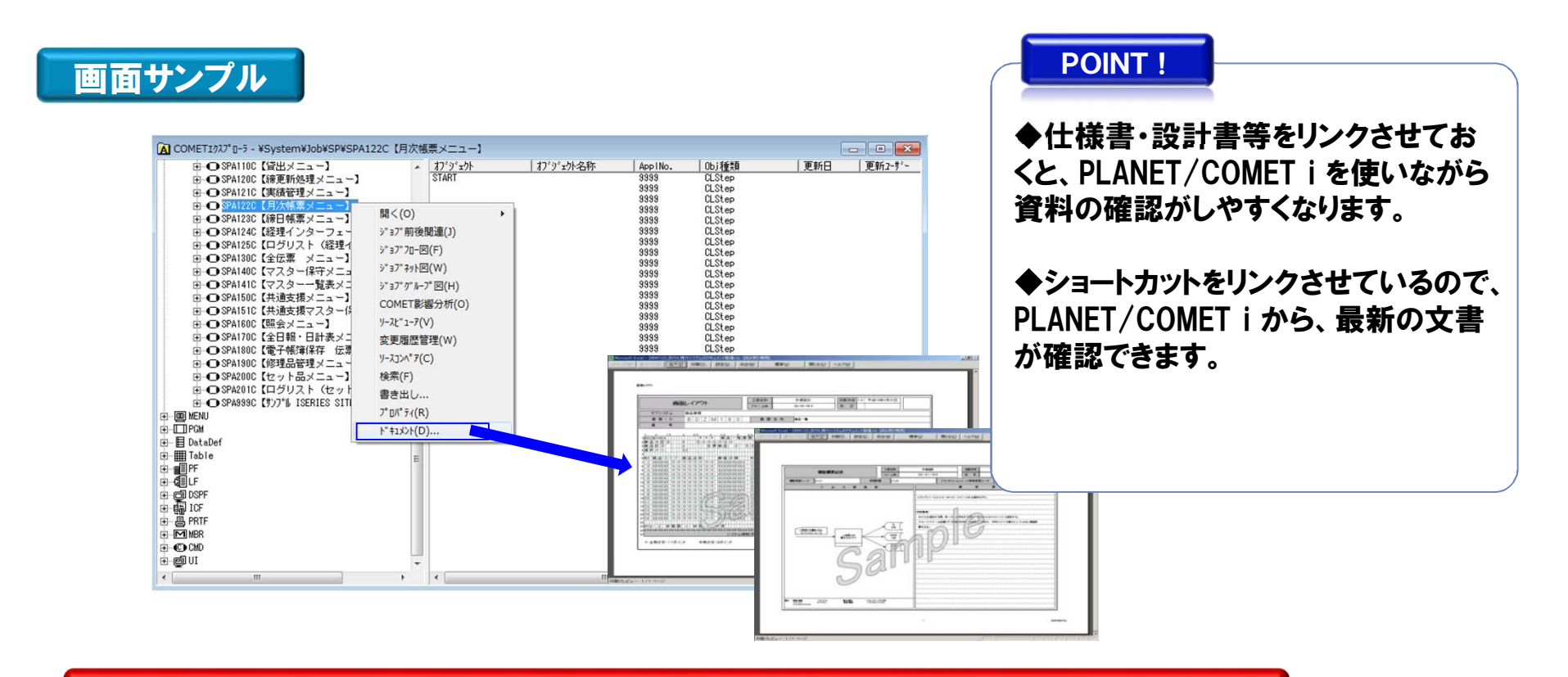

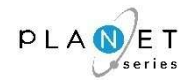

#### <sup>概</sup> <sup>要</sup>

指定オブジェクトの一覧表示等、オブジェクト範囲内で詳細情報を取得することができます。また、オブジェクト管理情報から、オブジェクトに対応するメンバソースの付加情報として、「(オブジェクトの)最終使用日付」「オブジェクト作成日」「ソース変更日」を表示します。

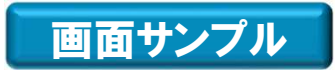

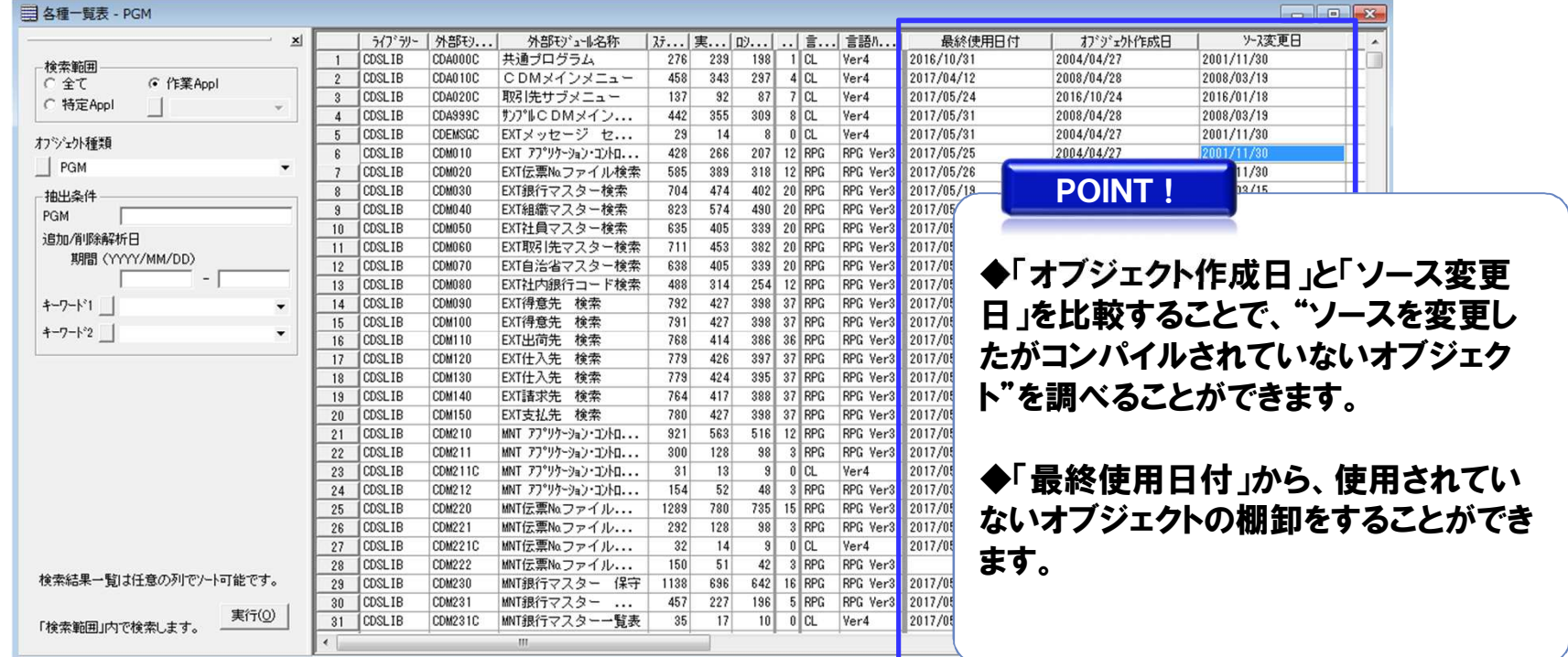

# 2-2.各機能の画面サンプル⑱(各種統計表)

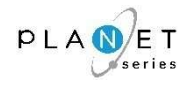

#### <sup>概</sup> <sup>要</sup>

指定されたオブジェクト種類単位に使用されているプログラムの統計データと集計結果を一覧で表示します。

オブジェクトに関連する数値を表示することにより、規模や難易度を容易に把握できます。

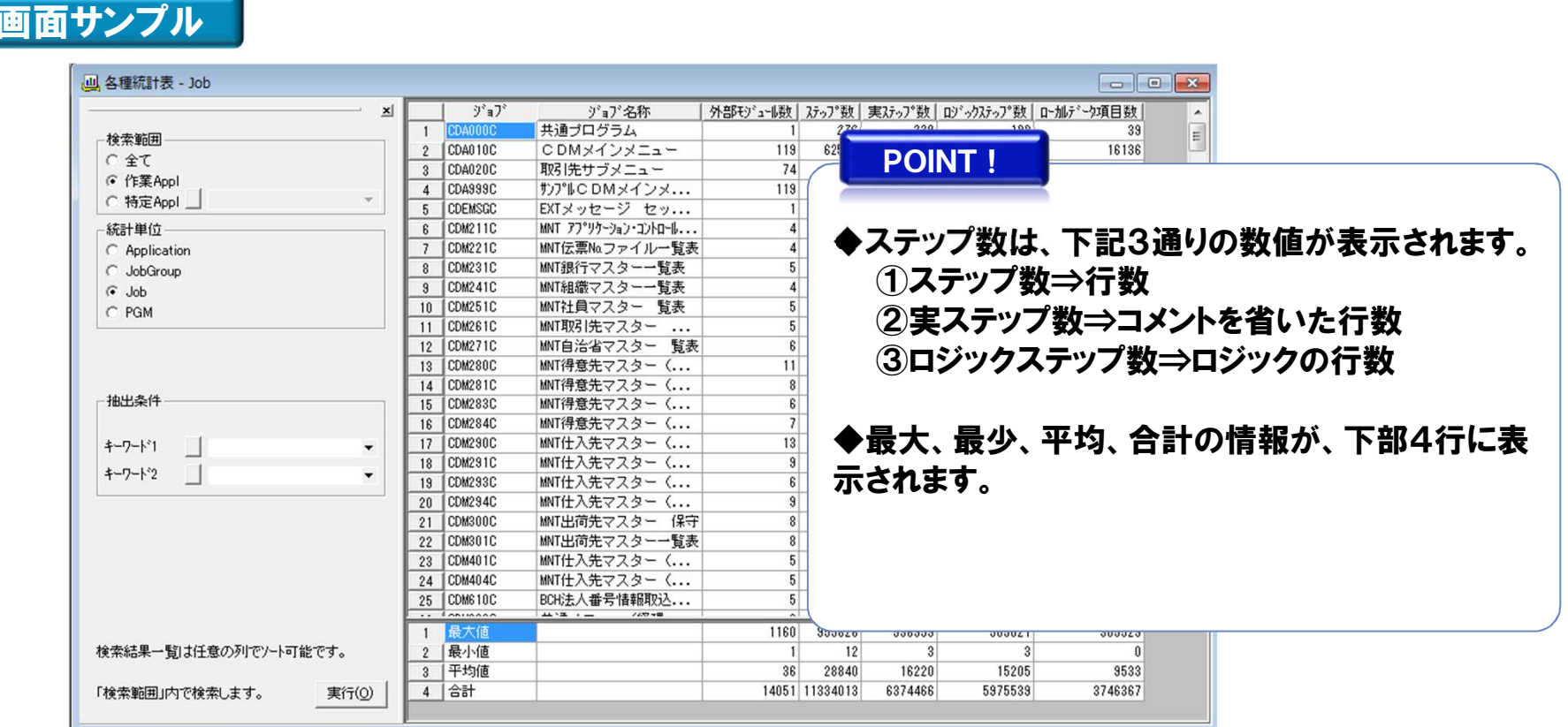

# 2-2. 各機能の画面サンプル19(変更履歴管理)

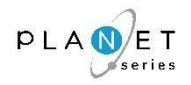

#### <sup>概</sup> <sup>要</sup>

PLANET/COMET i に取り込んだリソースについて、変更履歴を管理します。 ※PLANETファミリー(製品群)でUI(ユーザーインターフェイス)を統一しているため、「担当者」「新規日付」「削除日付」「修正日付」「世代情報」の列はスペース表示となります。

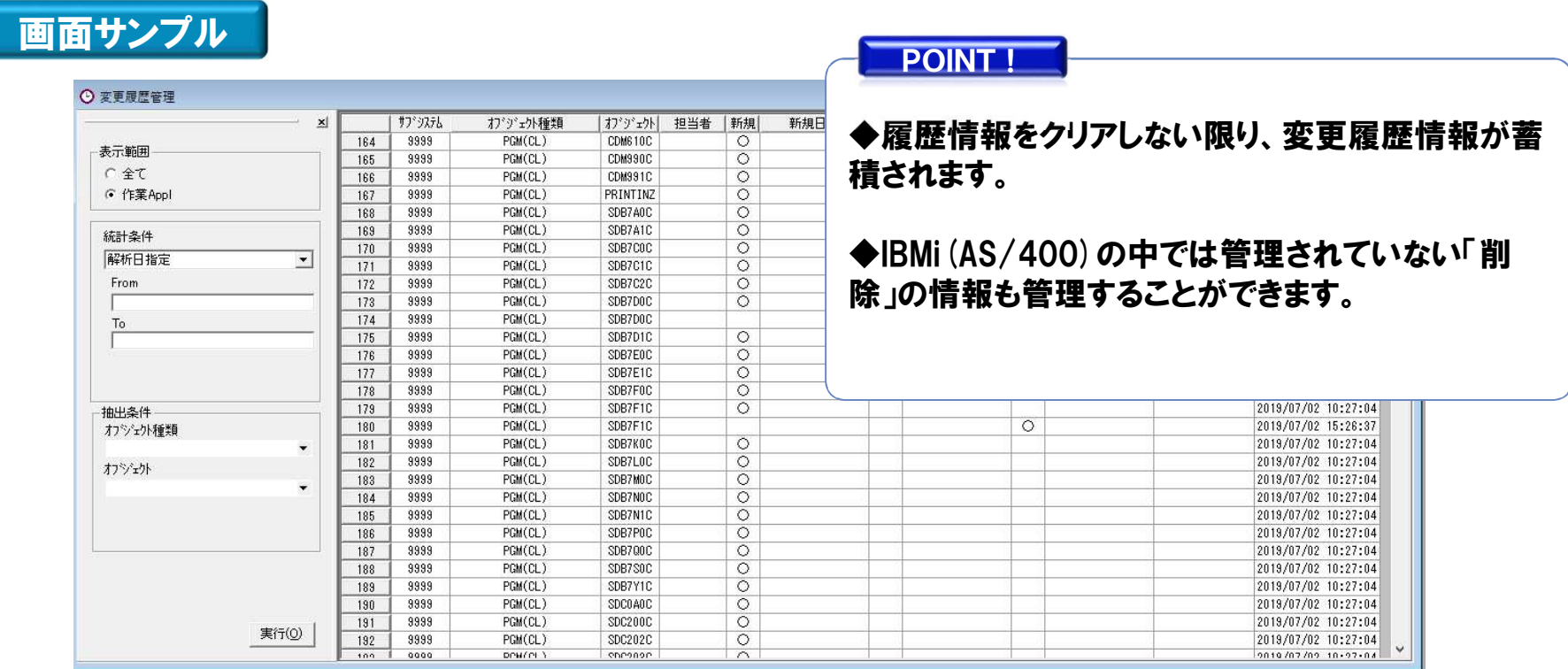

# 2-2.各機能の画面サンプル⑳(自動更新)

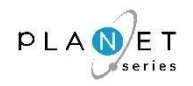

<sup>概</sup> <sup>要</sup>

### PLANET/COMET i の解析処理がタイマー起動できるようにします。

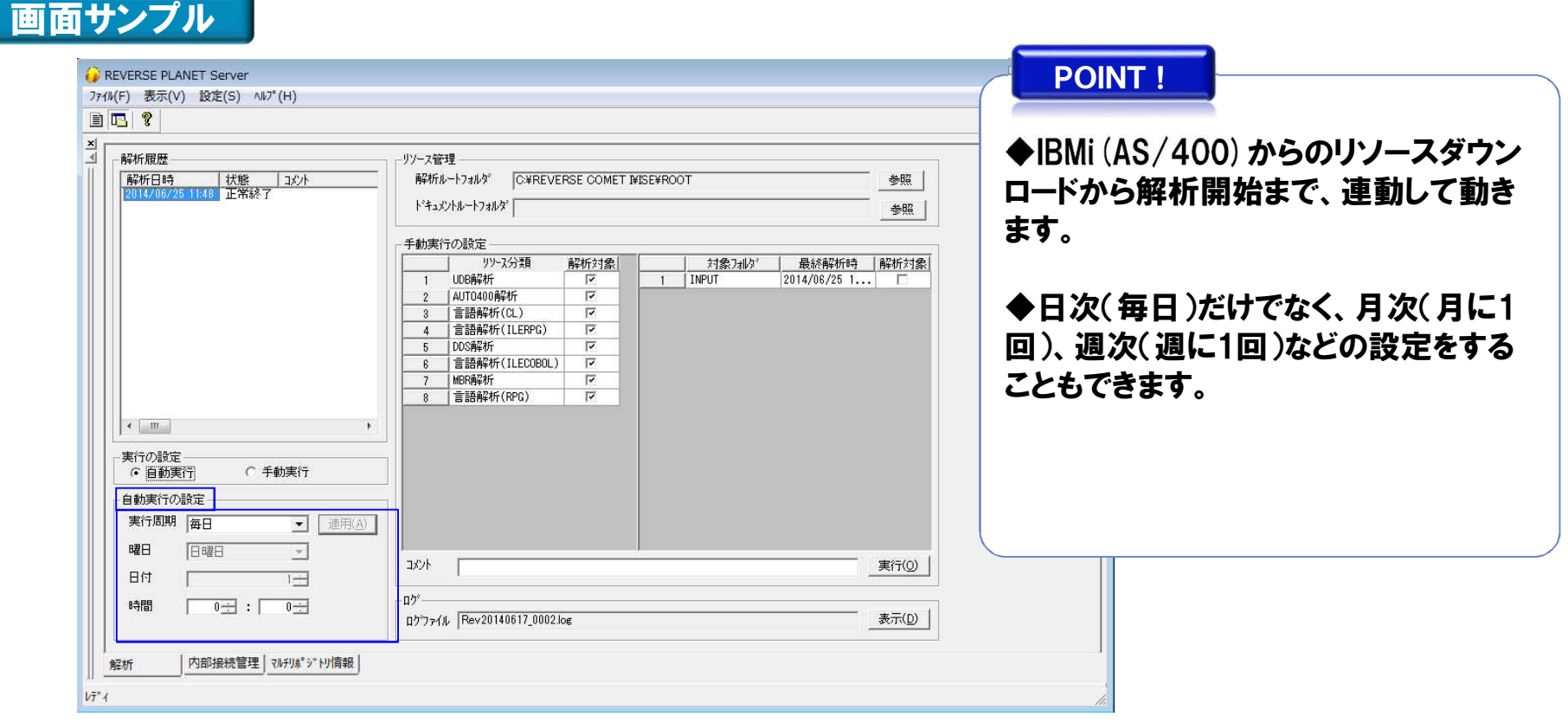

# 2-3.その他機能①(解析処理フリータイム化機能)

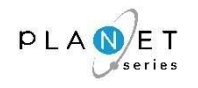

<sup>概</sup> <sup>要</sup>

解析中でもPLANET/COMET i が使えるよう、メインリポジトリを生成した後にバックアップリポジトリを 自動生成する機能を組み込みました。

※この機能の追加により、解析中でも、クライアント機能が使えるようになりました。

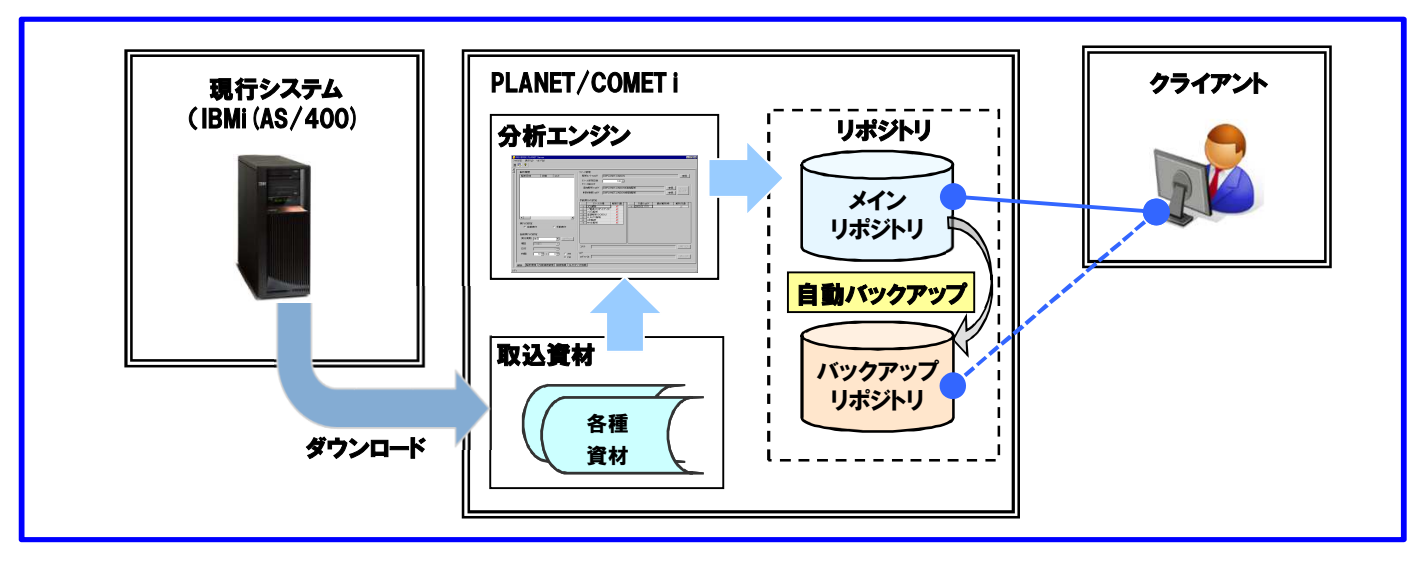

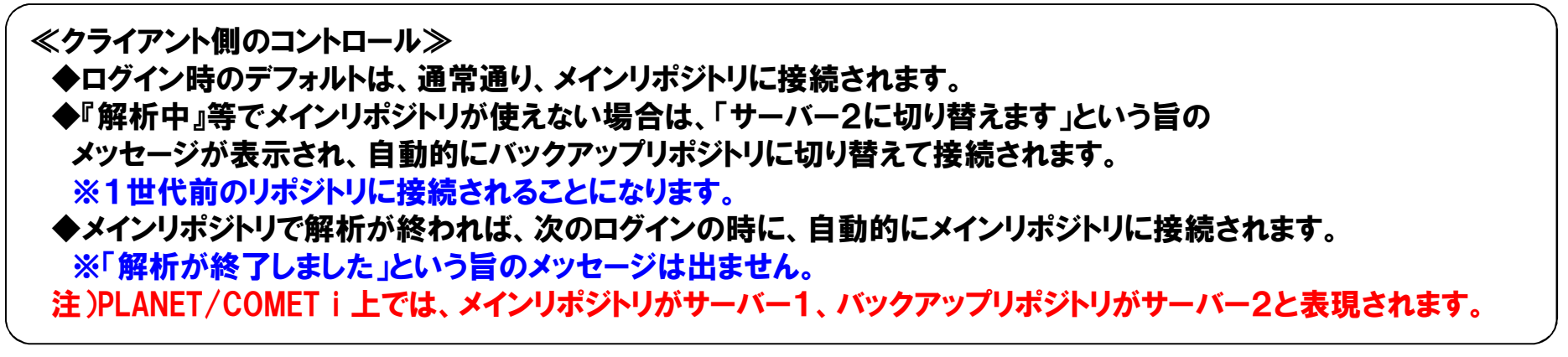

# 2-3. その他機能②(ユーザーコマンド自動展開機能) 【オブション機能】

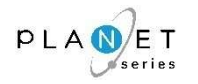

#### <sup>概</sup> <sup>要</sup>

ユーザーコマンド機能を利用して、独自機能をカプセル化している場合、PLANET/COMET i で解析す るためには、そのユーザーコマンドで実現している機能を、IBMi(AS/400)のネイティブコマンドに自動展開することが必要になります。

 当機能は、上記のような、お客様固有の機能に合わせて、IBMi(AS/400)のネイティブコマンドを自動展開する機能です。

#### サンプル

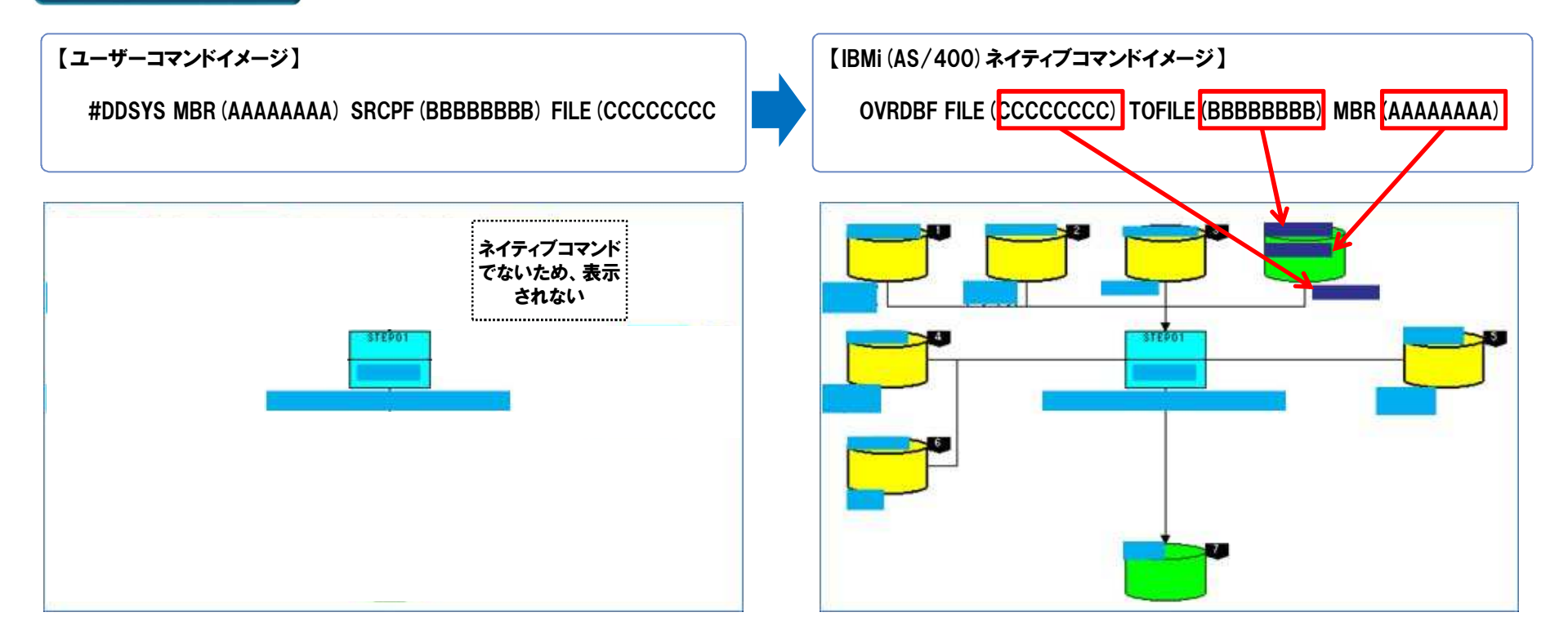

# 2-3. その他機能③(ソーストレース機能) <mark>【オブション機能】</mark>

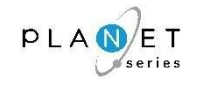

#### <sup>概</sup> <sup>要</sup>

IBMi(AS/400)は、ソース名「AAAAA」というソースをコンパイルして、別名「BBBBB」というオブジェ クトを生成することが可能で、この場合は、オブジェクト管理情報に関連性を示す情報が格納されているため、PLANET/COMET i で関連付けをすることが出来ます。

ところが、業務の都合上、オブジェクト名称を人手で変更している場合、オブジェクト管理情報から、 その関連性を追跡することが出来なくなってしまいますので、その仕組みに合わせて、ソースをトレースする機能を構築します。

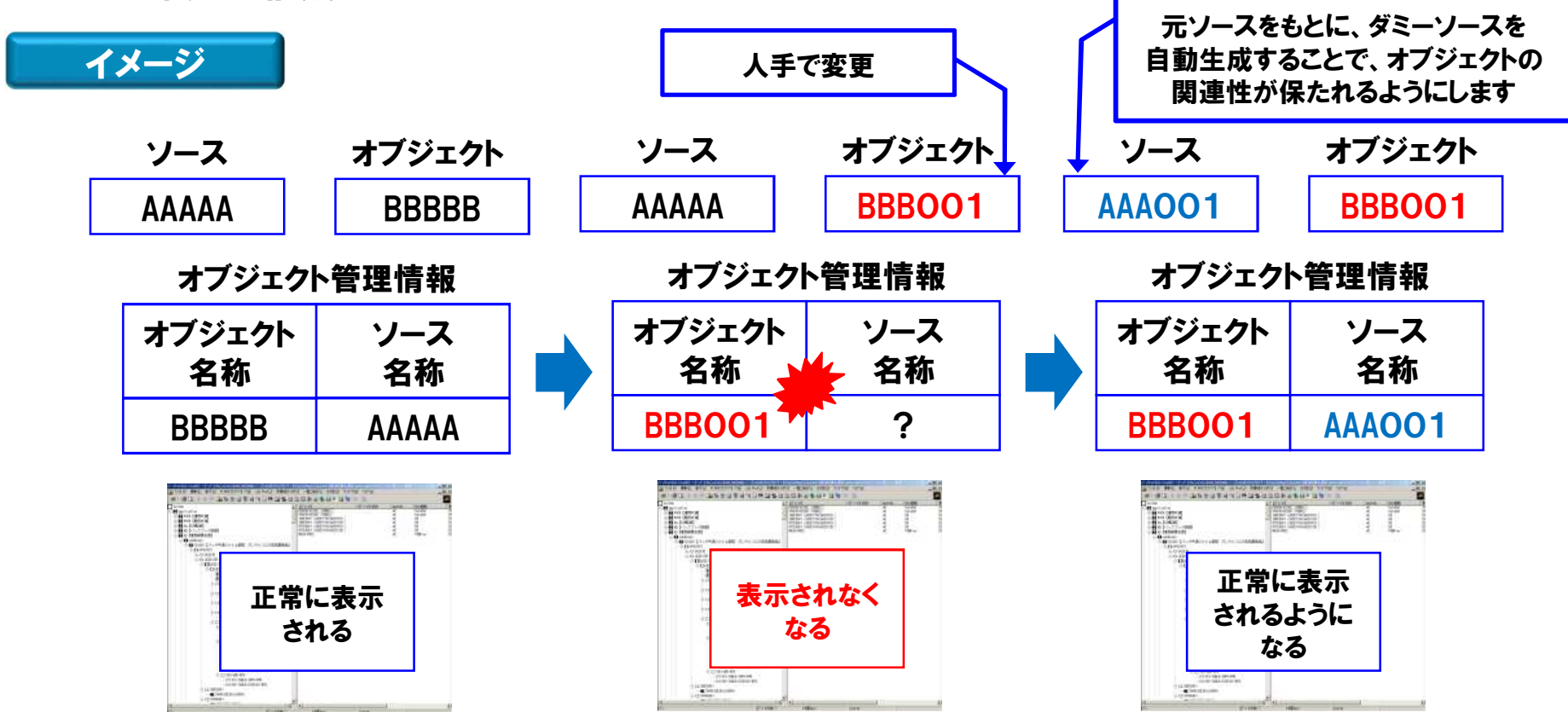

Copyright $\mathbb O$  NCSs $A$  co., LTD.

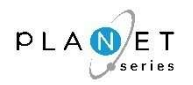

『PLANET/COMET i』の棚卸イメージは、以下の通りです。

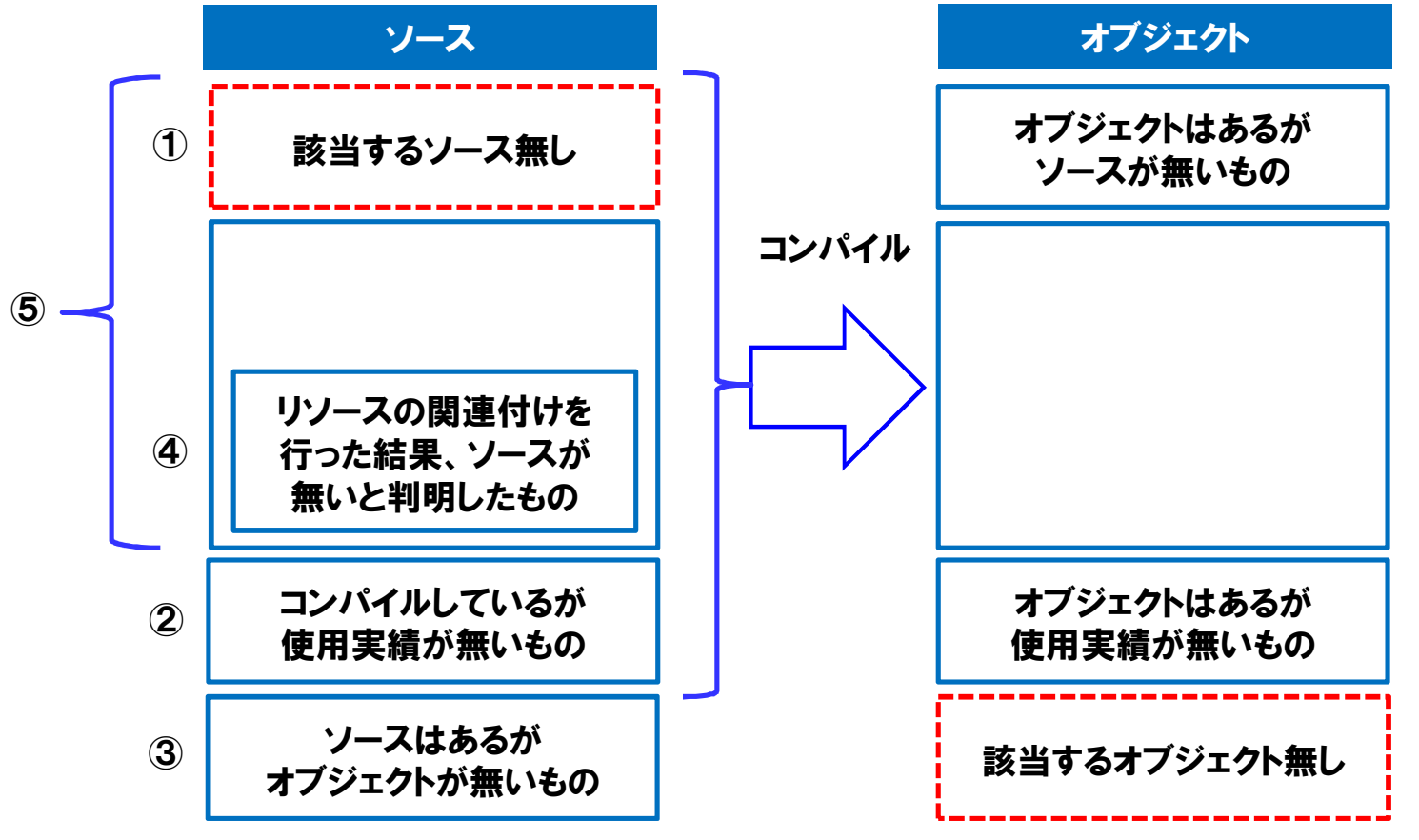

#### ≪各№の説明≫

- ① ⇒『COMET関連分析』で分析条件「不足ソース一覧」を指定して表示されるもの<br>② ⇒『冬種一覧表』の「最終使田日付」が空白のもの
- <sup>②</sup> <sup>⇒</sup> 『各種一覧表』の「最終使用日付」が空白のもの
- <sup>③</sup> <sup>⇒</sup> 『COMET関連分析』で分析条件「不足オブジェクト一覧」を指定して表示されるもの
- <sup>④</sup> <sup>⇒</sup> リソース間の関連付け(解析作業)を行った結果、ソースが無いと判明したもの(COPY句、DDSなど)
- <sup>⑤</sup> <sup>⇒</sup> 必要なリソースであると判断されるもの

# 2-4. 『PLANET/COMET i』棚卸イメージ [2/4]

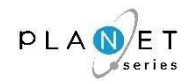

<sup>①</sup> オブジェクトはあるが、ソースが無いもの (別ライブラリで管理している、ソースを削除してしまった 等)

#### 〔画面サンプル〕 <sup>⇒</sup> 『COMET関連分析』で分析条件「不足ソース一覧」を指定して表示されるもの

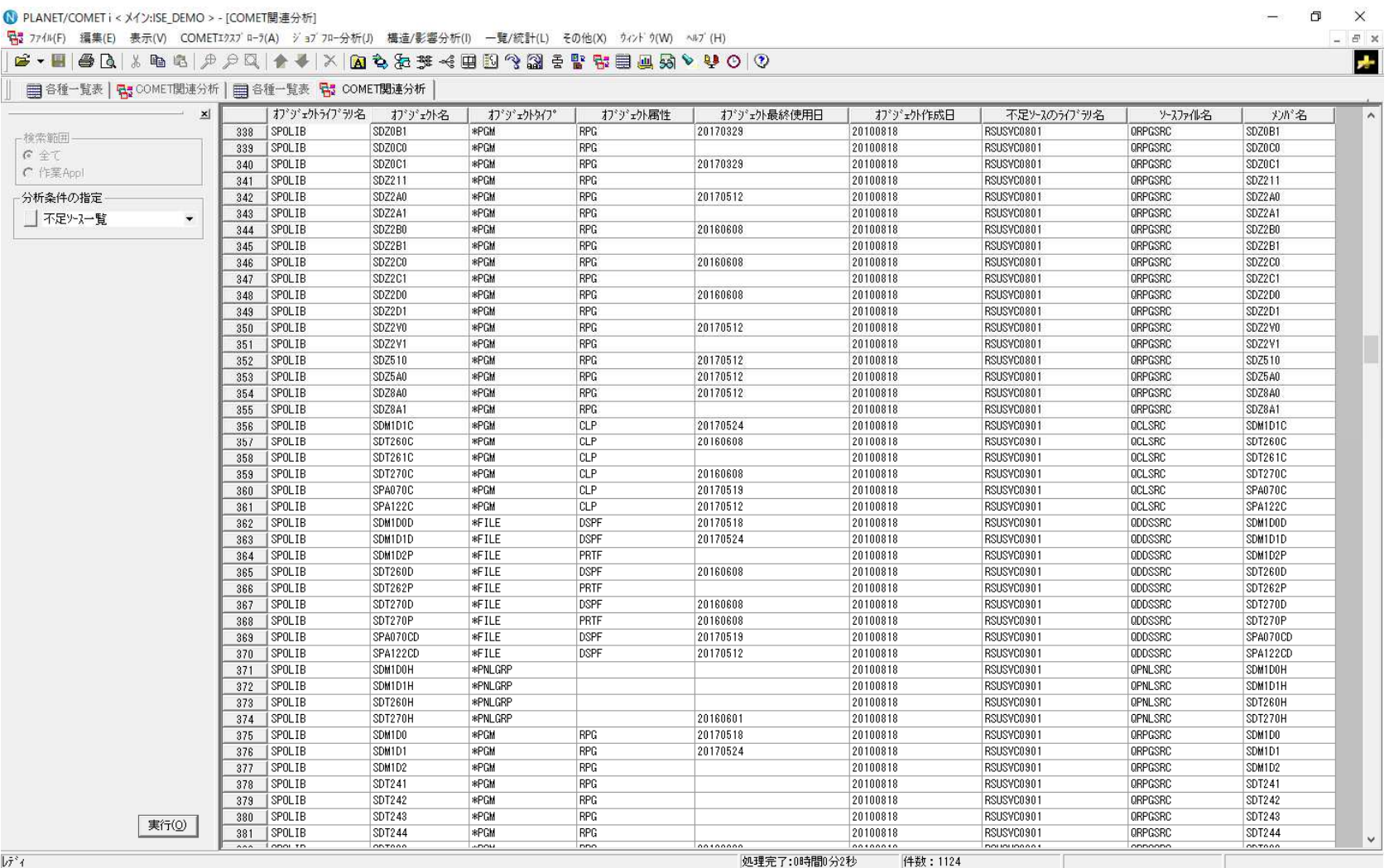

# 2-4. 『PLANET/COMET i』棚卸イメージ [3/4]

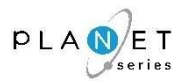

#### <sup>②</sup> コンパイルしているが、使用実績が無いもの

#### 〔画面サンプル〕 <sup>⇒</sup> 『各種一覧表』の「最終使用日付」が空白のもの

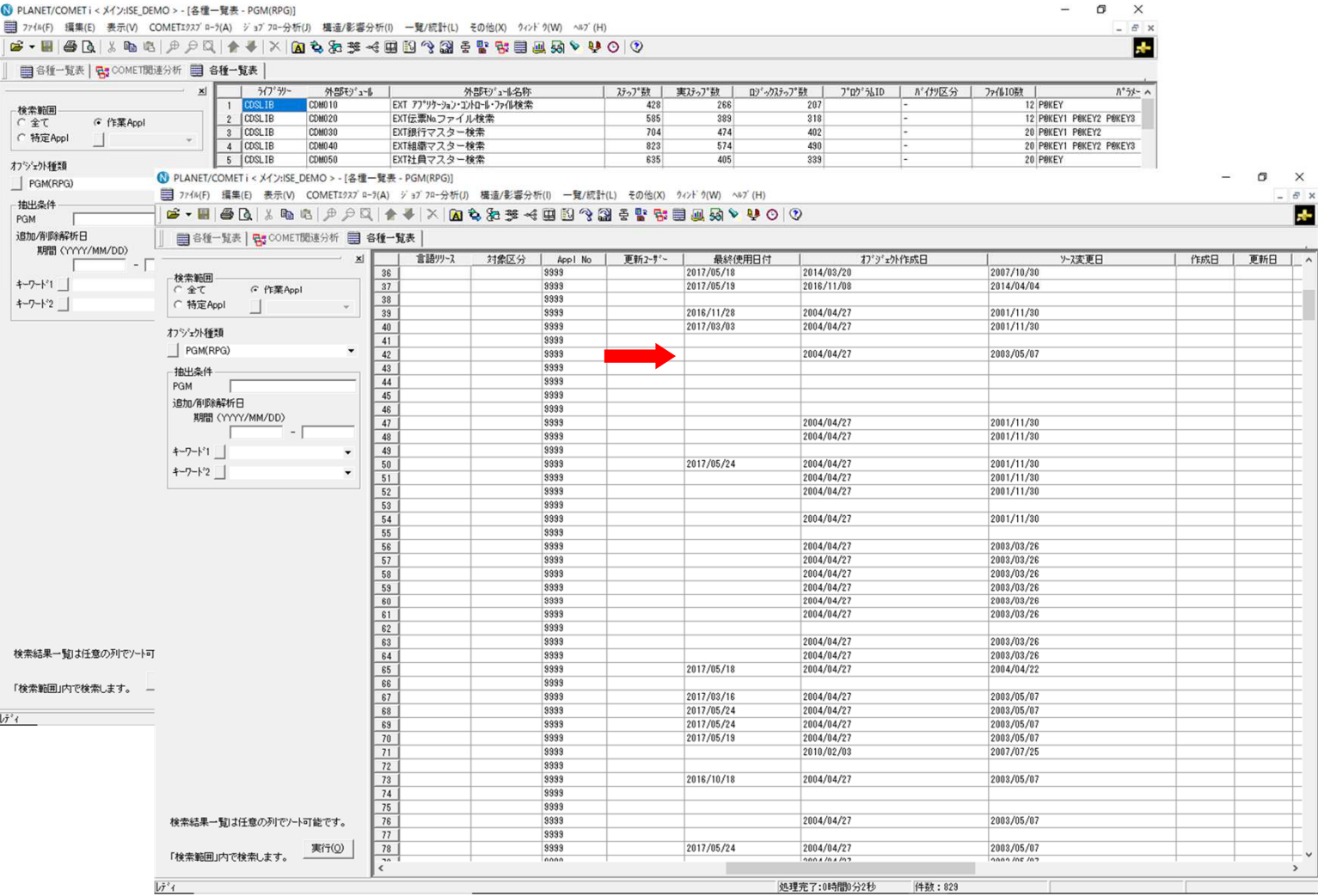

# 2-4. 『PLANET/COMET i』棚卸イメージ [4/4]

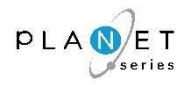

#### <sup>③</sup> ソースはあるが、オブジェクトが無いもの (コンパイルしていないもの 等)

#### 〔画面サンプル〕 <sup>⇒</sup> 『COMET関連分析』で分析条件「不足オブジェクト一覧」を指定して表示されるもの

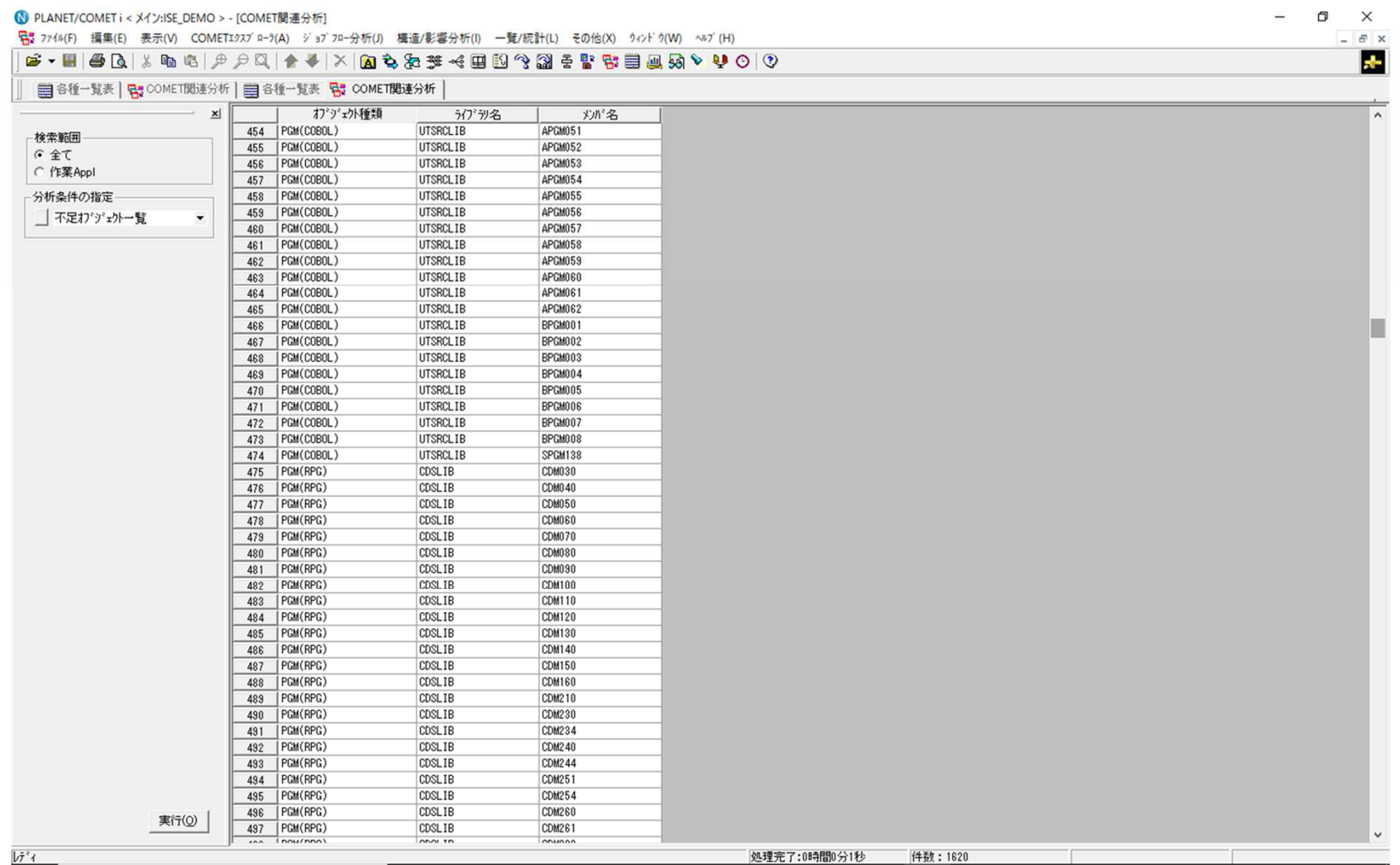

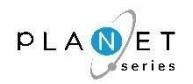

# 3.導入方法&スケジュール

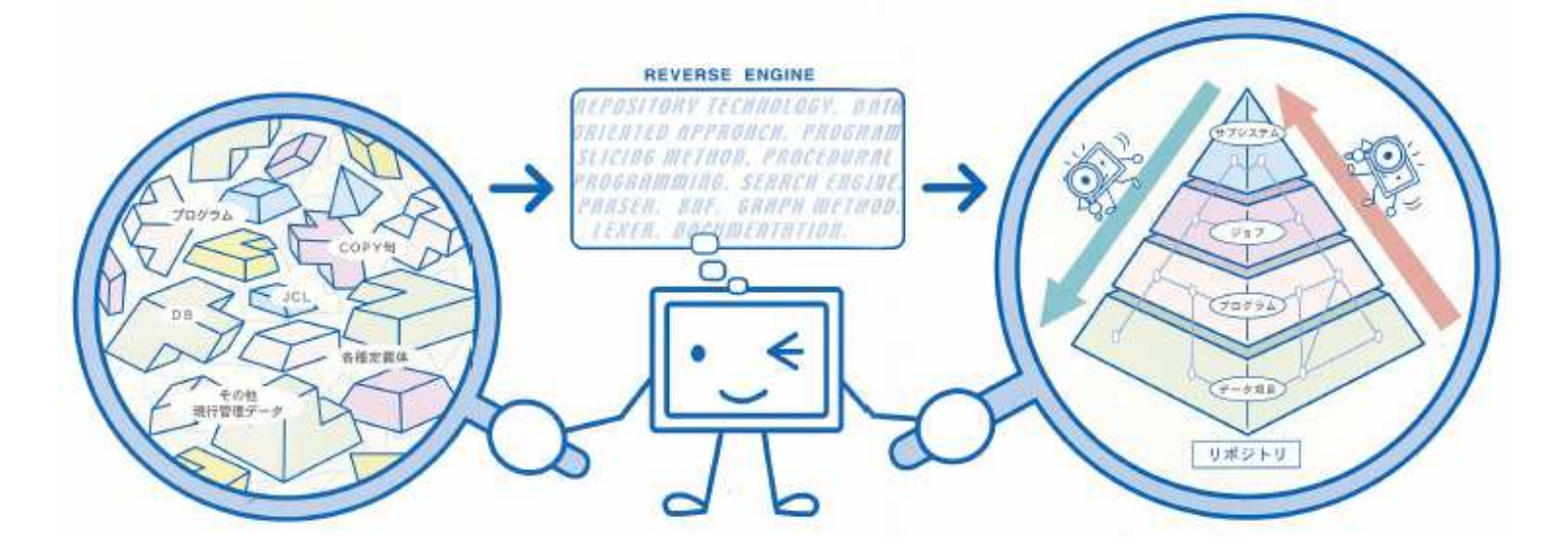

# 3-1.構築内容のご確認(チェックシート) 〔1/4〕

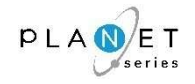

# PLANET/COMET i の導入にあたっては、構築内容を事前確認させていただくことが必要となります ので、下表の内容について、ご確認の上、販売代理店経由で、お知らせください。

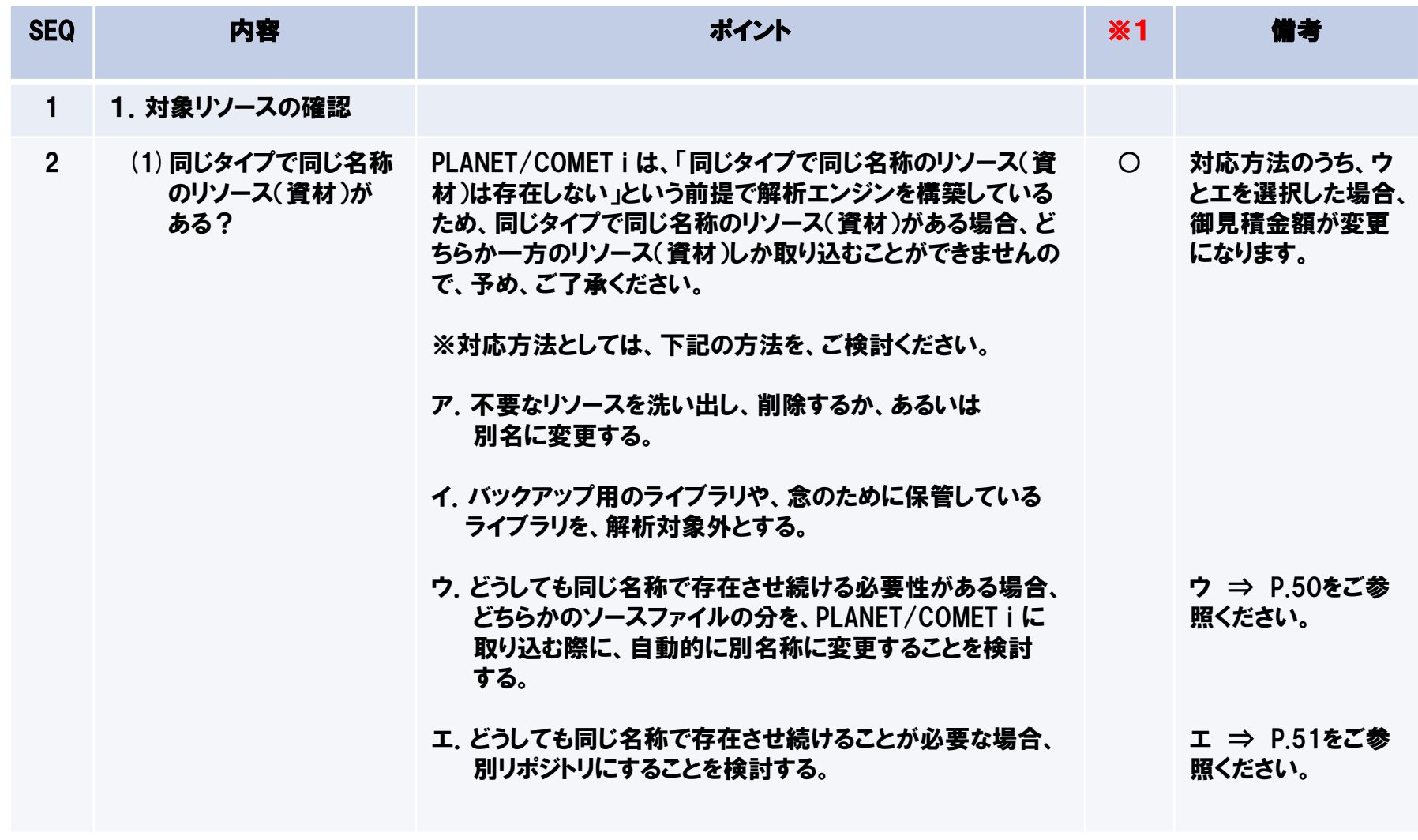

※1 御見積金額に対する影響の有無 ○⇒御見積金額が変更になります。 -⇒御見積金額に影響はありません。

# 3-1.構築内容のご確認(チェックシート) 〔2/4〕

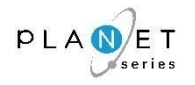

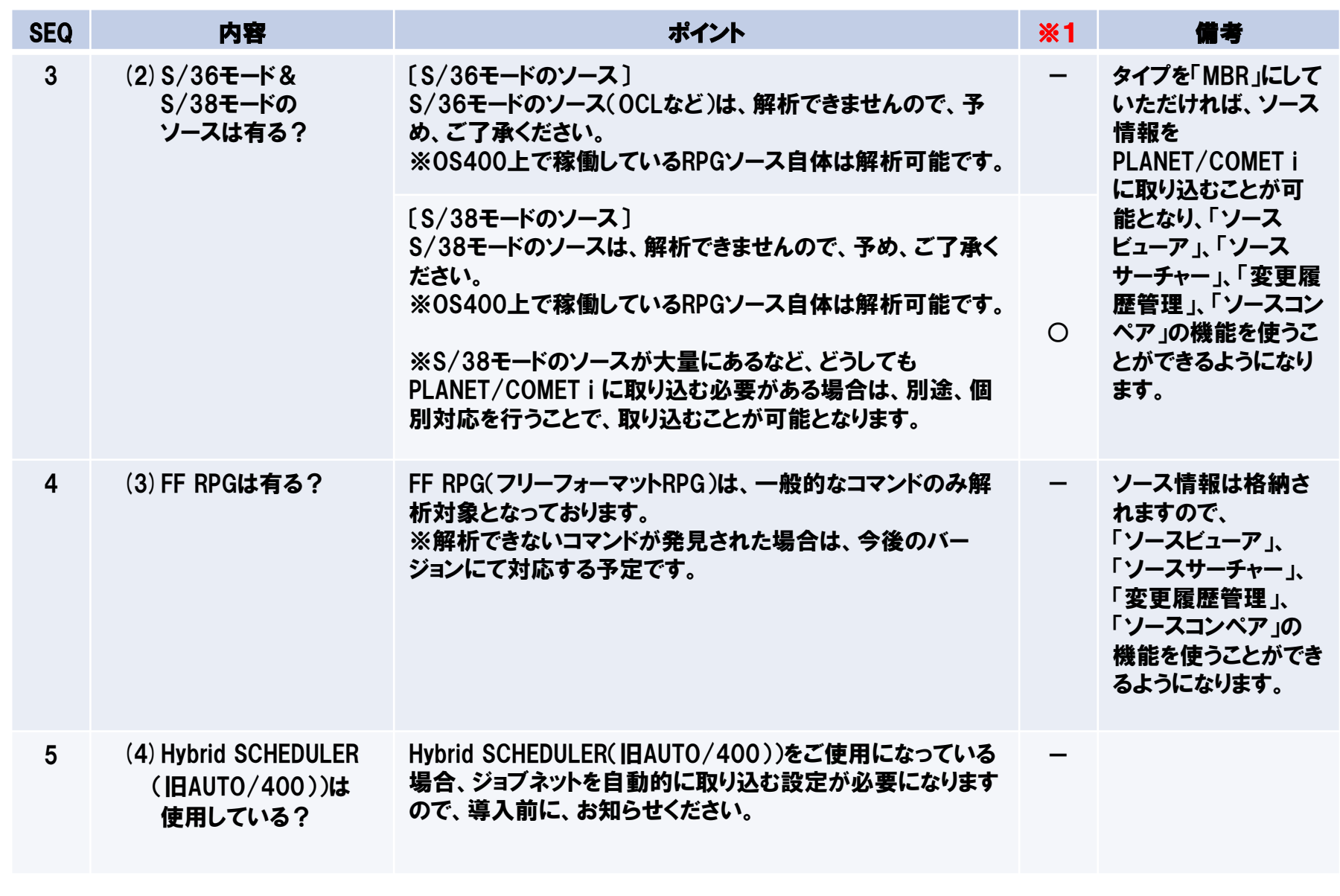

※1 御見積金額に対する影響の有無 ○⇒御見積金額が変更になります。 -⇒御見積金額に影響はありません。

# 3-1.構築内容のご確認(チェックシート) 〔3/4〕

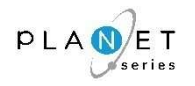

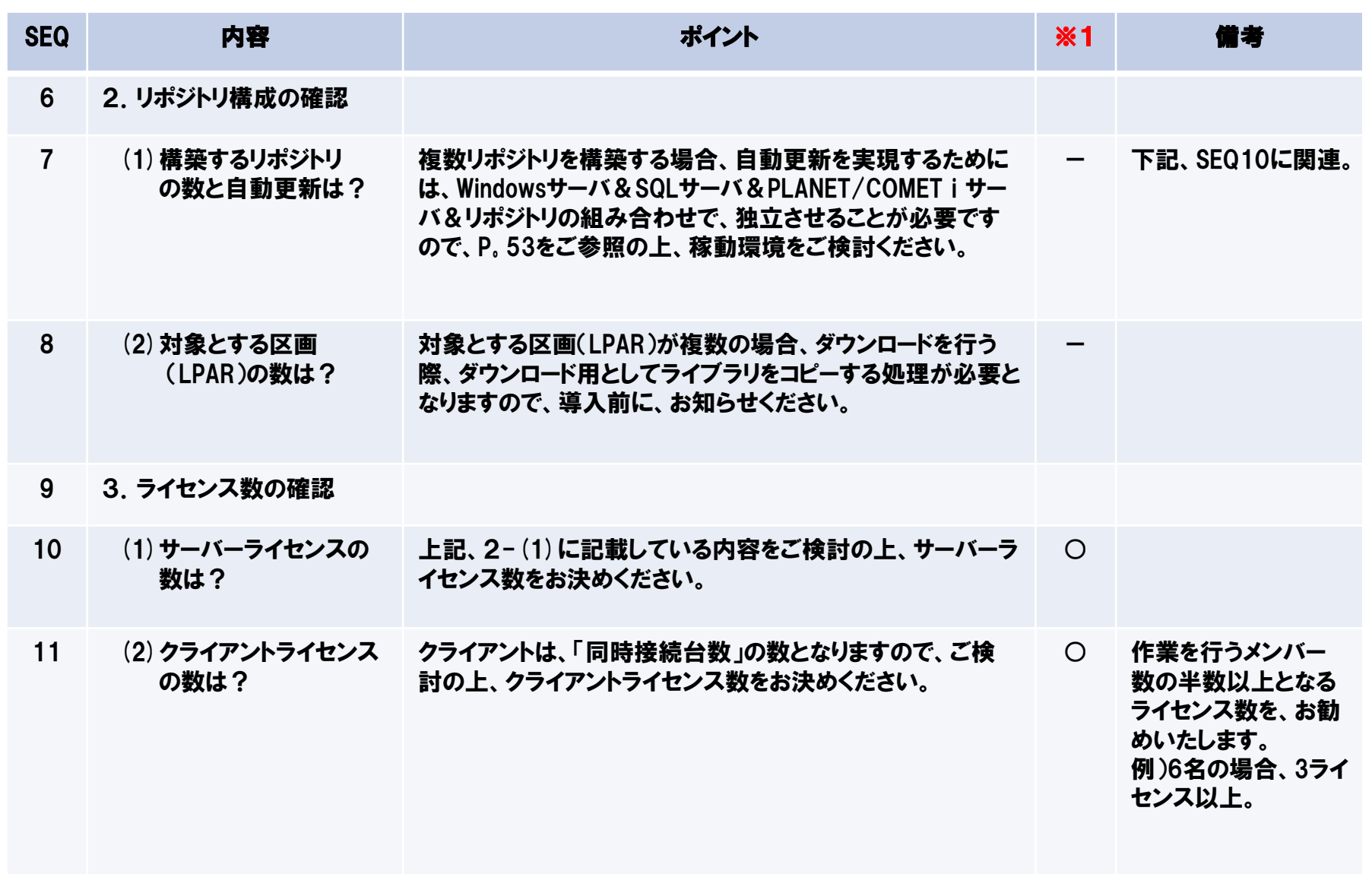

※1 御見積金額に対する影響の有無 ○⇒御見積金額が変更になります。 -⇒御見積金額に影響はありません。

# 3-1.構築内容のご確認(チェックシート) 〔4/4〕

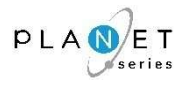

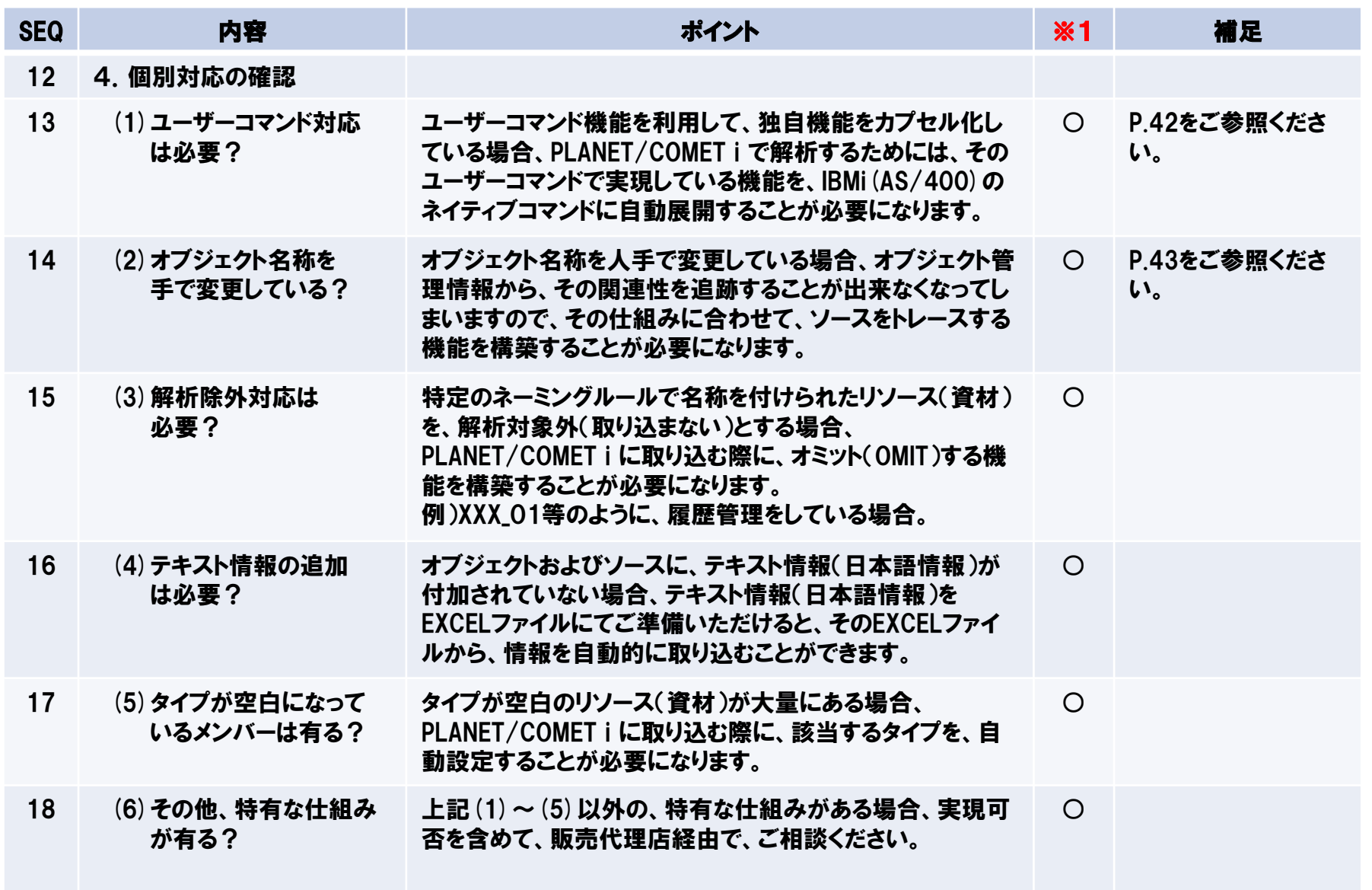

※1 御見積金額に対する影響の有無 ○⇒御見積金額が変更になります。 -⇒御見積金額に影響はありません。

Copyright© NCS& A co., LTD.

**Grow on with Clients.** 52

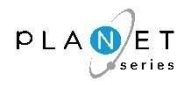

### リソース(資材)名称が重複している場合の通常処理

PLANET/COMET i は、「同じタイプで同じ名称のリソース(資材)は存在しない」という前提で解析エンジンを構築して いるため、同じタイプで同じ名称のリソース(資材)がある場合、どちらか一方のリソース(資材)しか取り込むことがで きません。

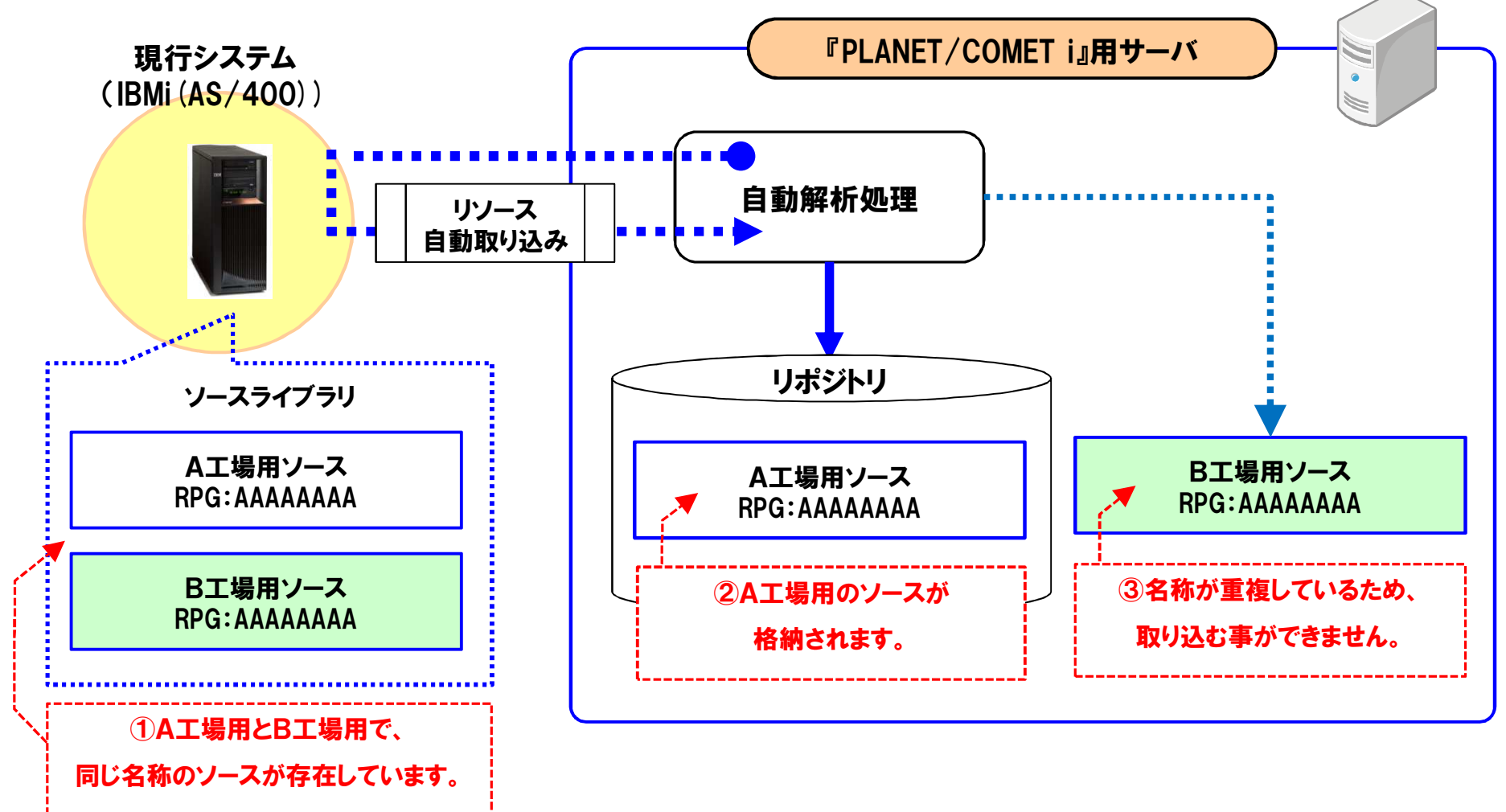

Copyright© **NCS**& A co., LTD.

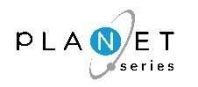

### 対応案1【暫定対応】:名称を自動的に変更して取り込む(関連性は取得できない)

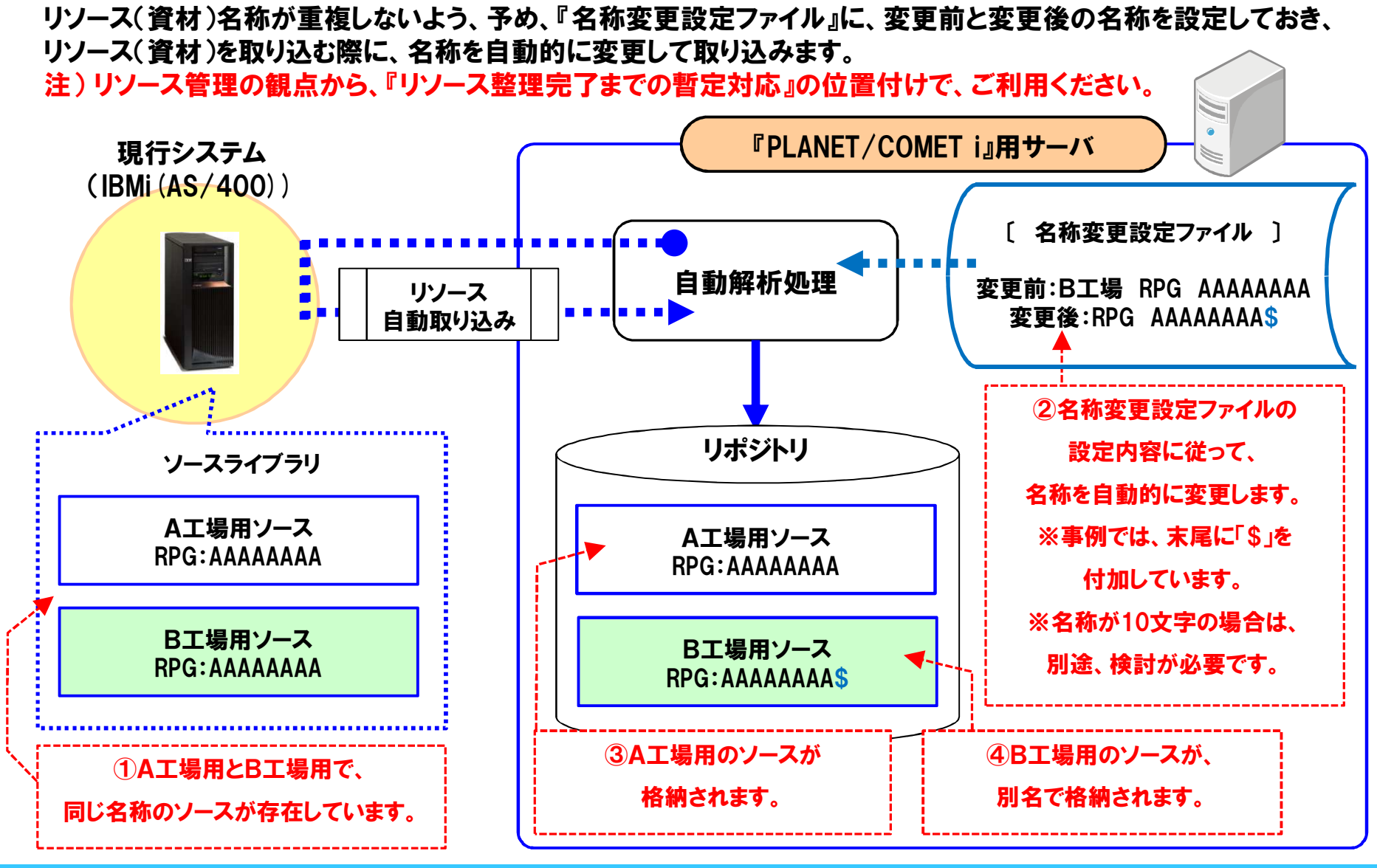

Copyright $\mathbb O$  NCSs $A$  co., LTD.

**Grow on with Clients.** 54

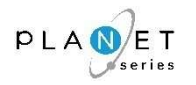

### 対応案2【恒久対応】:複数リポジトリを構築

リソース(資材)名称が重複しないよう、複数のリポジトリを構築します。※下記の記述例では、『A工場用リポジトリ』と『B工場用リポジトリ』を、別々に構築しています。

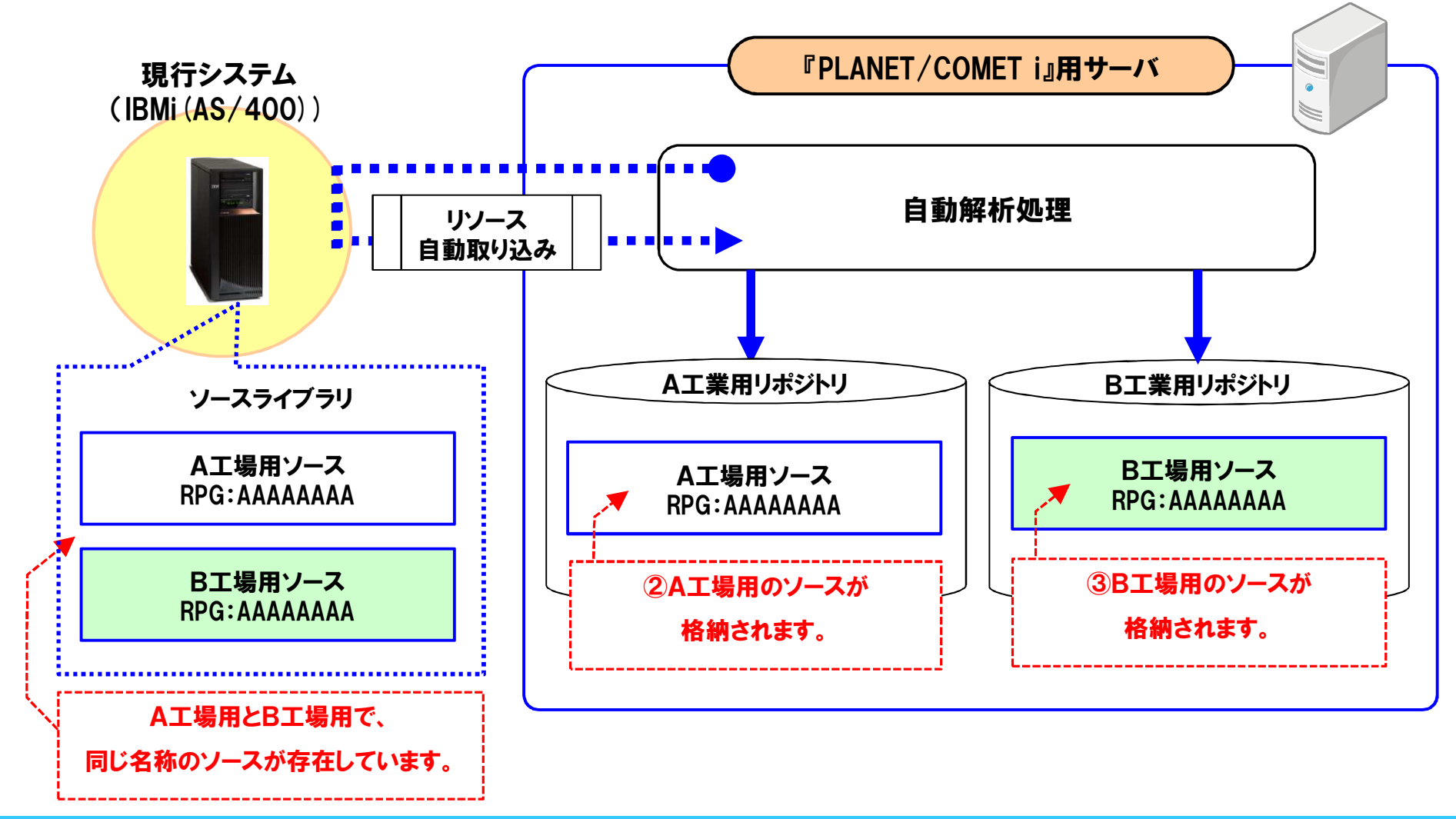

Copyright $\mathbb O$  NCSs $A$  co., LTD.

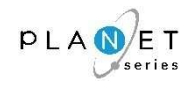

## 稼働環境(サーバ)のご準備をお願いいたします。必要スペック、ならびに必要なソフトウェアを以下に記しますので、ご確認ください。

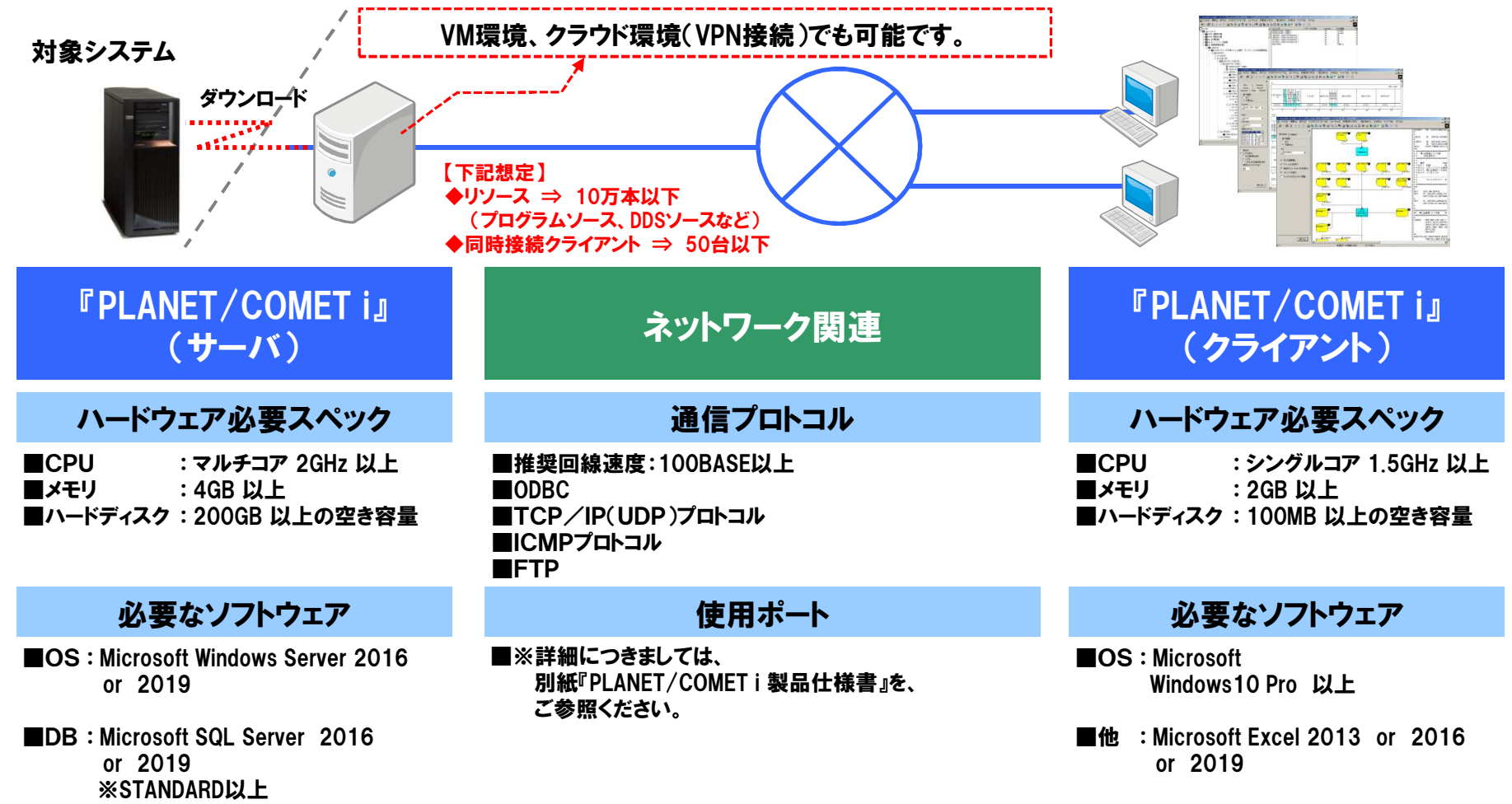

【前提条件】 PLANET/COMET i 用サーバーは、同じWindowsサーバー上に他システムを併設した場合、動作保証が出来ませんので、 専用サーバーとして構築してください。

# 3-3. 稼働環境〔2*/*2〕<br>——————————————

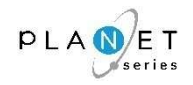

#### 複数リポジトリを構築する場合の構成について

複数リポジトリを構築する場合、リポジトリの独立性の確保やトラブルシューティングのしやすさを考慮する必要性がありますので、下図(イメージ図)をご参照の上、稼動環境(構成)をご検討ください。 ※下図(イメージ図)は、A工場用のリポジトリ&B工場用のリポジトリの2つを構築するケースで、記載しています。

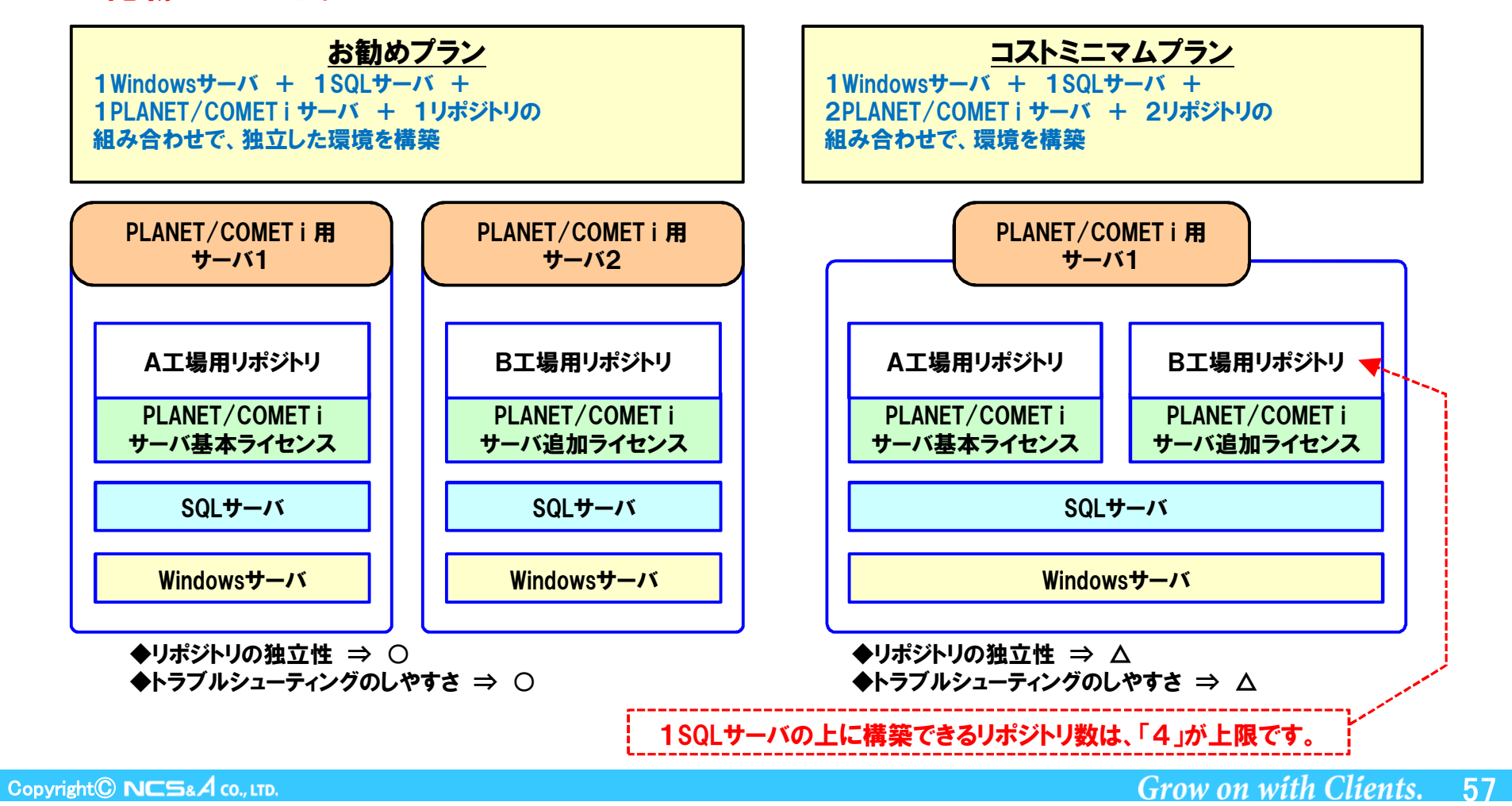

# 3-4.『PLANET/COMET i』 環境&リポジトリ構築の進め方

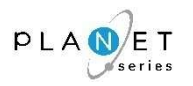

『PLANET/COMET i』のサーバ環境をご準備いただき、リポジトリを構築します。

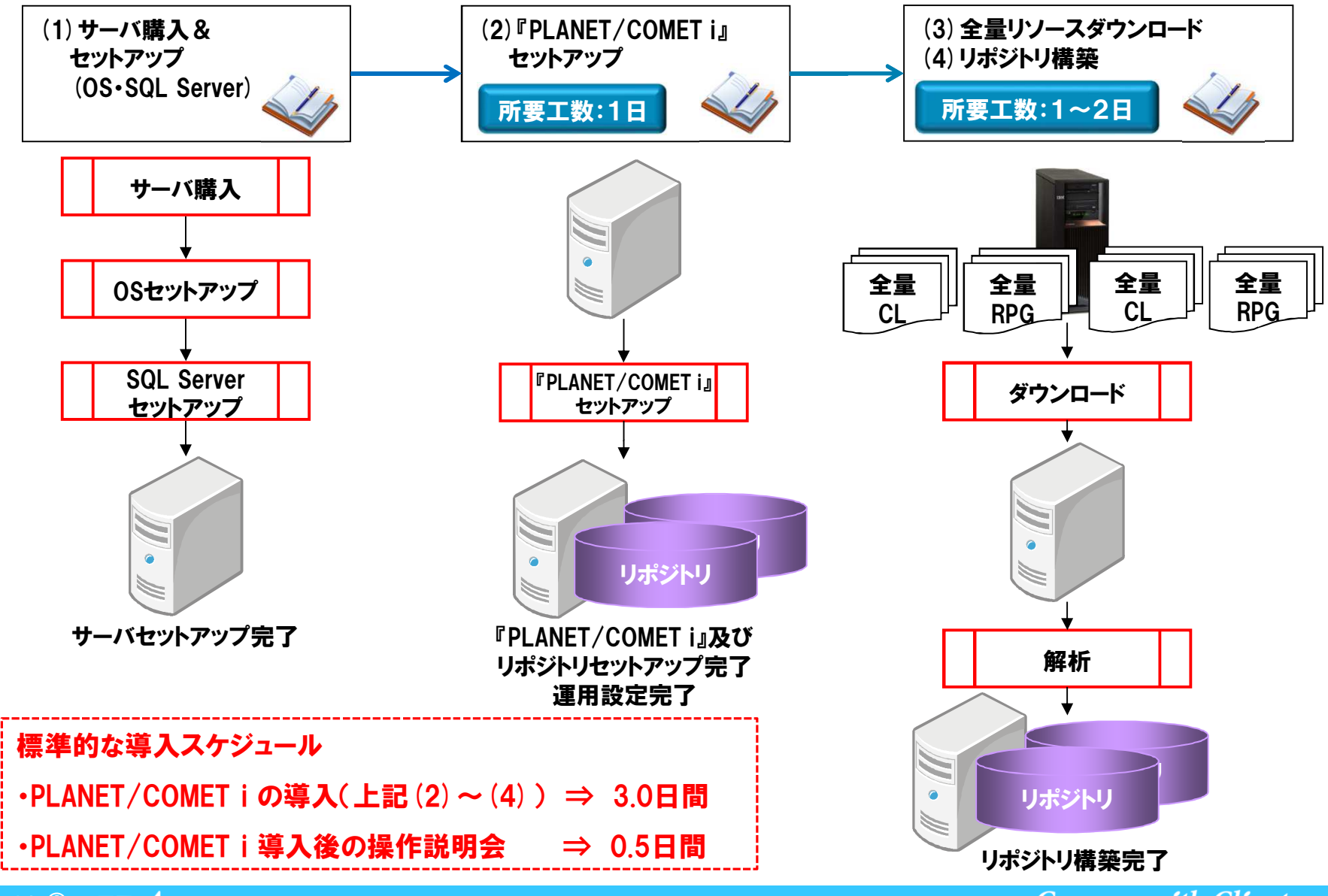

# 3-5. 解析対象 (インプット情報)

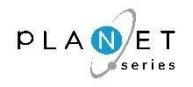

# 『PLANET/COMET i』のインプット情報は以下のとおりです。

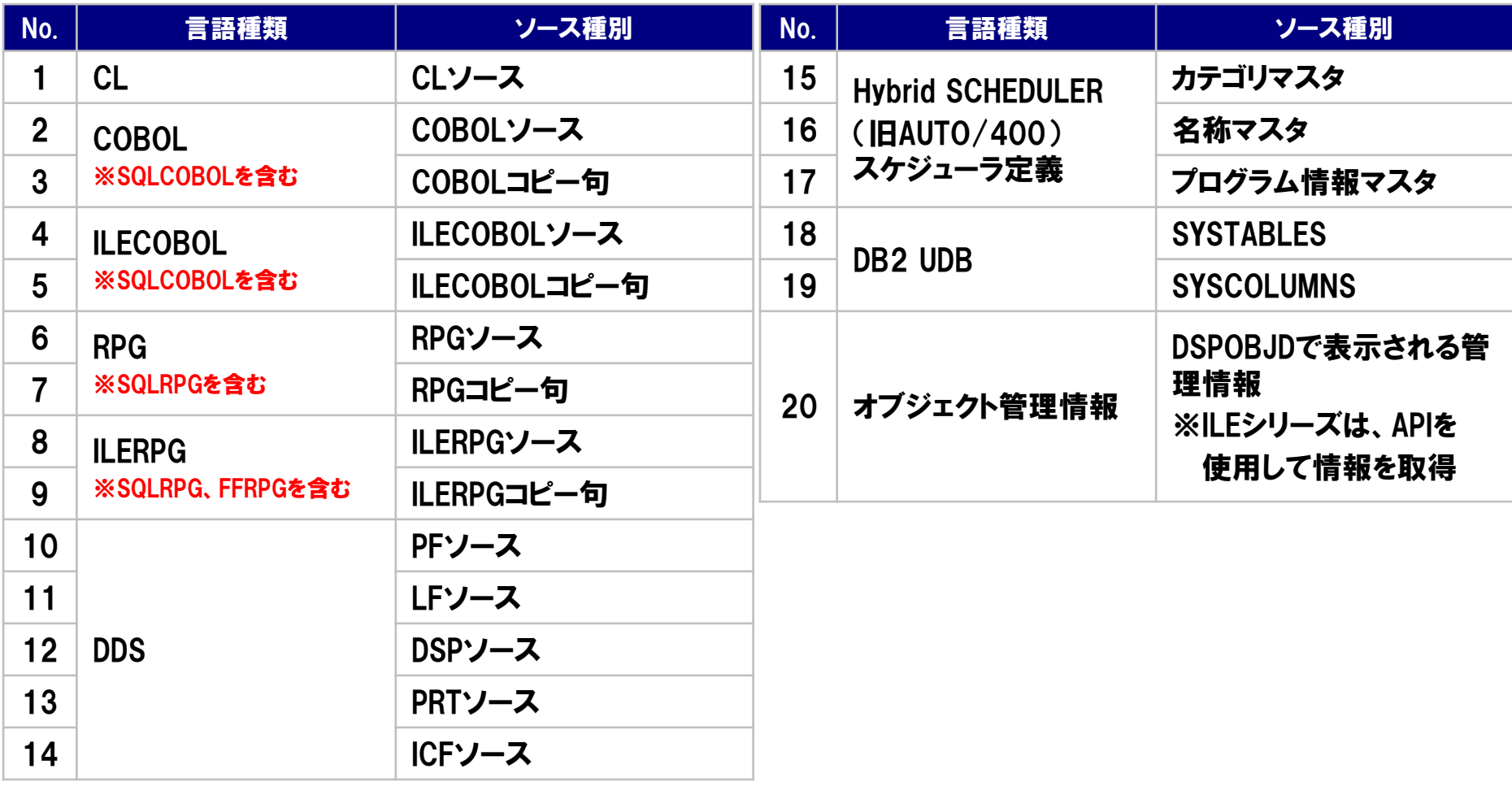

※上記に記載のない言語ソースにつきましては、販売代理店経由で、お問い合わせください。

# 3-6.ご提供パターン

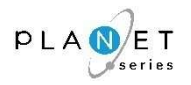

## 『PLANET/COMET i』のご提供パターン(方式)は、以下のとおりです。

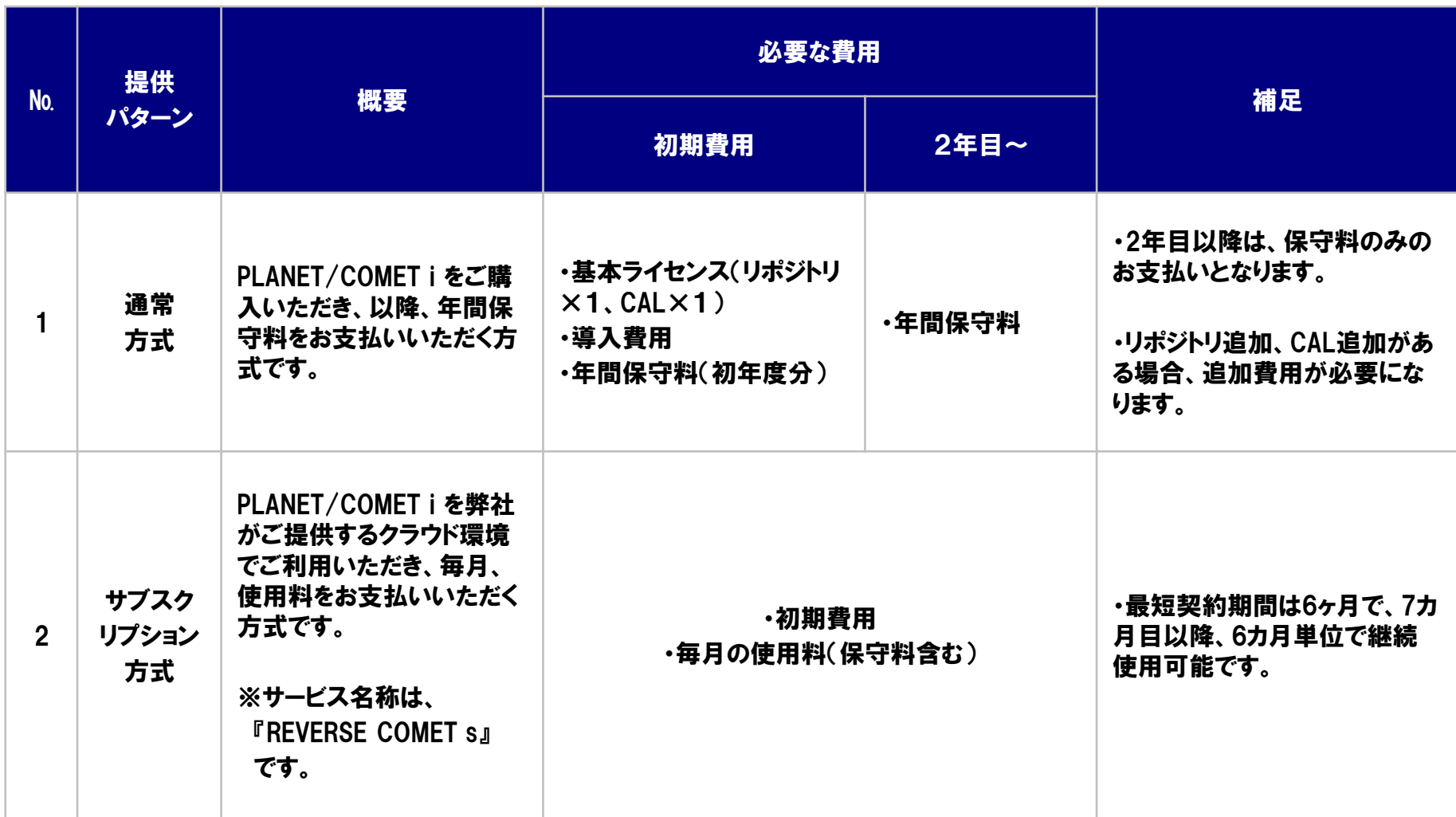

※具体的な費用(金額)につきましては、販売代理店様にお問い合わせください。

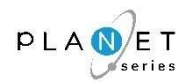

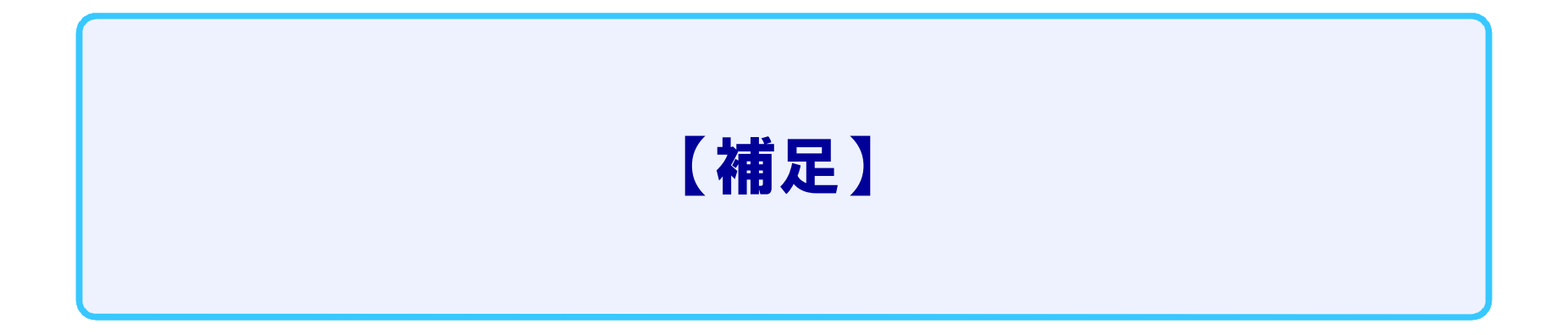

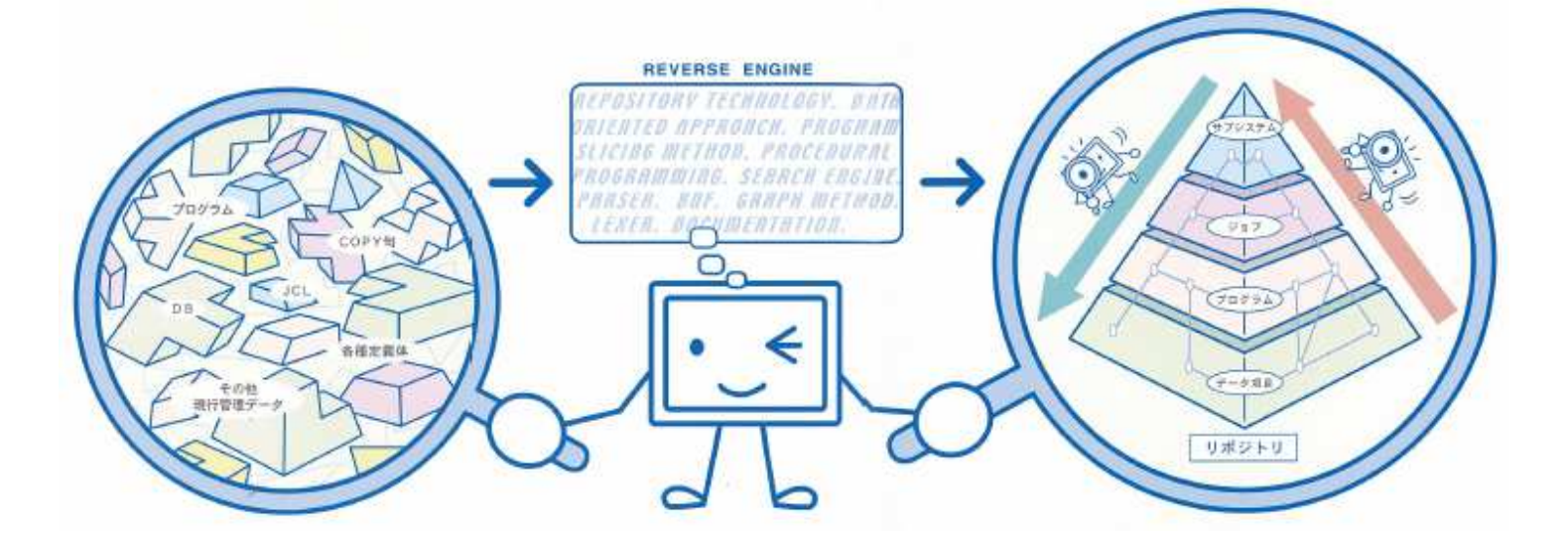

# 【補足】 制限事項

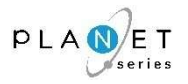

# 1. PLANET/COMET i Server

以下は PLANET/COMETi Serverの制限事項となります。

- 1. 実行モジュールは分析できません。コンパイル前のソースコードが分析対象となります。
- 2. 同一の言語種別で同名のメンバがある場合は、いずれか1メンバしか分析できません。
- 3. 実行時に値が決まるブログラムパラメータなど、動的な要素は分析できません。
- 4. アクセスルーチン、コメント規則など、システム固有の要件は分析できません。

#### 2.PLANET/COMET i クライアント

- 1. PLANET/COMET i Serverが分析処理実行中の場合、 PLANET/COMET i
- 2. 1つのクライアント端末から複数の PLANET/COMETi を起動することはできません。
- 3. クライアント端末の Internet Explorer で「オフライン作業」をオンに設定している場合、 PLANET/COMETi で FTP 機能を利用するツールで接続エラーが発生します。
- 4. 操作手引書を参照する際、Internet Explorer 5.5 以前のバージョンでは正常に表示できない場合があります。
- 5. 実行結果を Excel 形式で外部ファイルに保存する際、動作環境で指定された以外のバージョンのExcelでは、 正常に保存できない場合があります。
- 6. クライアント機能実行時の表示件数には以下の制限があります。

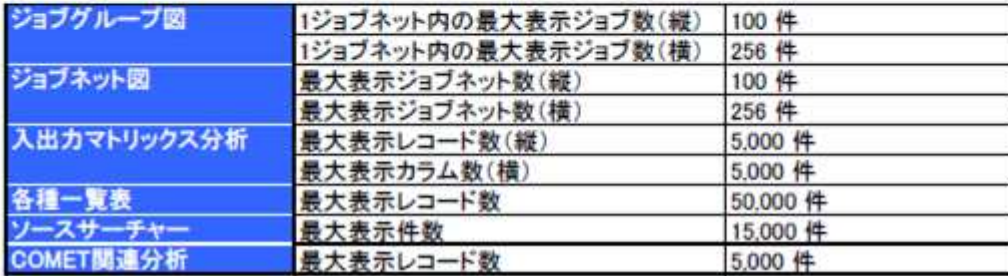

#### 【注記】

・左記の内容は、「PLANET/COMETi製品仕様書」<br>に記載している内容です に記載している内容です。

・本ソフトウェアは、 『パッケージ製品』ですので、 左記に記載した内容以外でも、"お客様固有の環境"により、 正常に稼動しない可能性があります。

# 【補足】 改定履歴

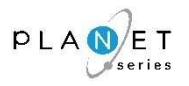

#### REVERSE COMET i (製品ご提供期間:2014年 4月 1日 ~ 2020年 9月30日)

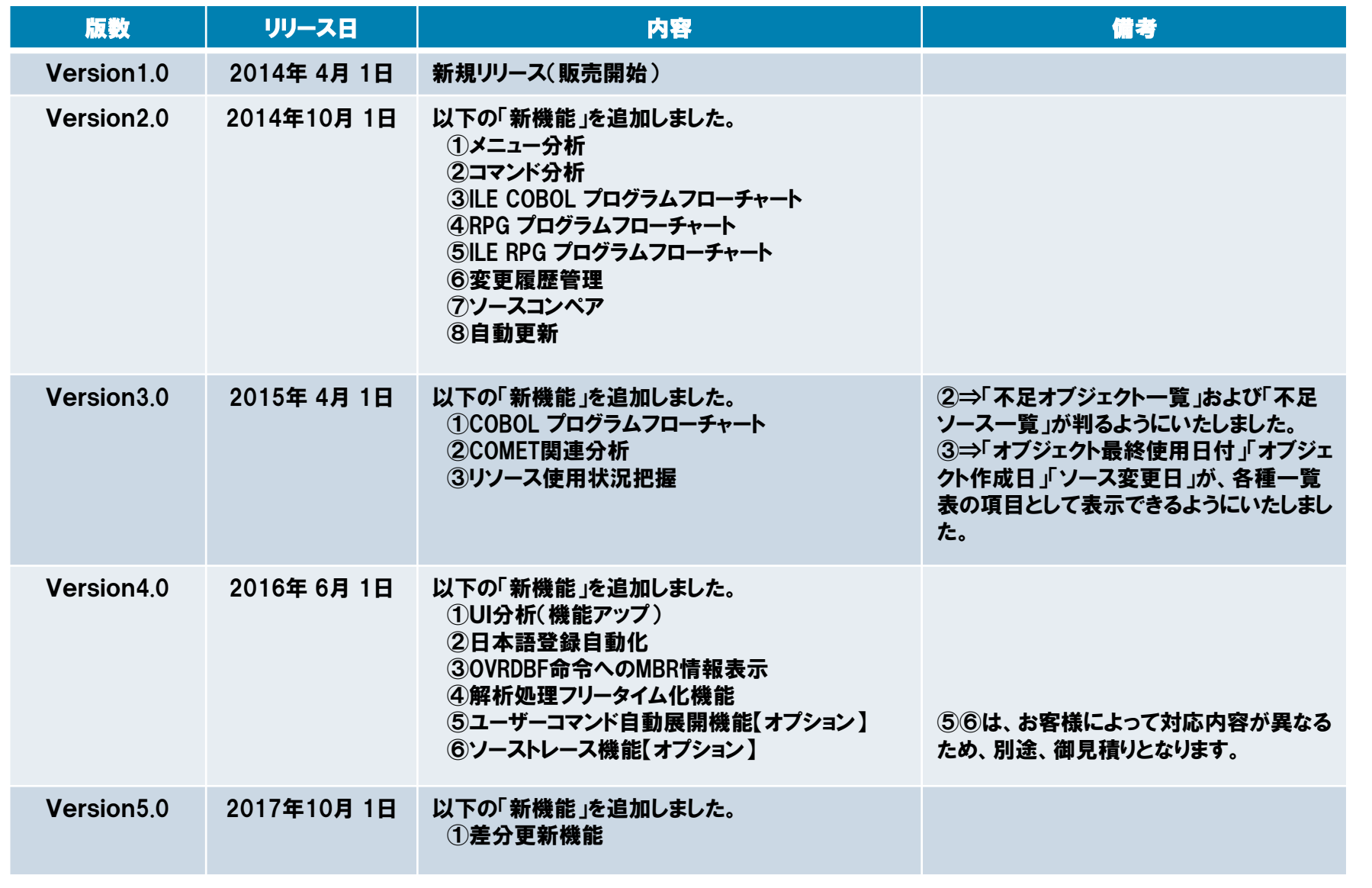

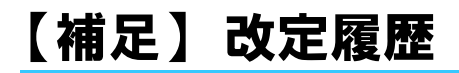

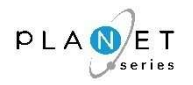

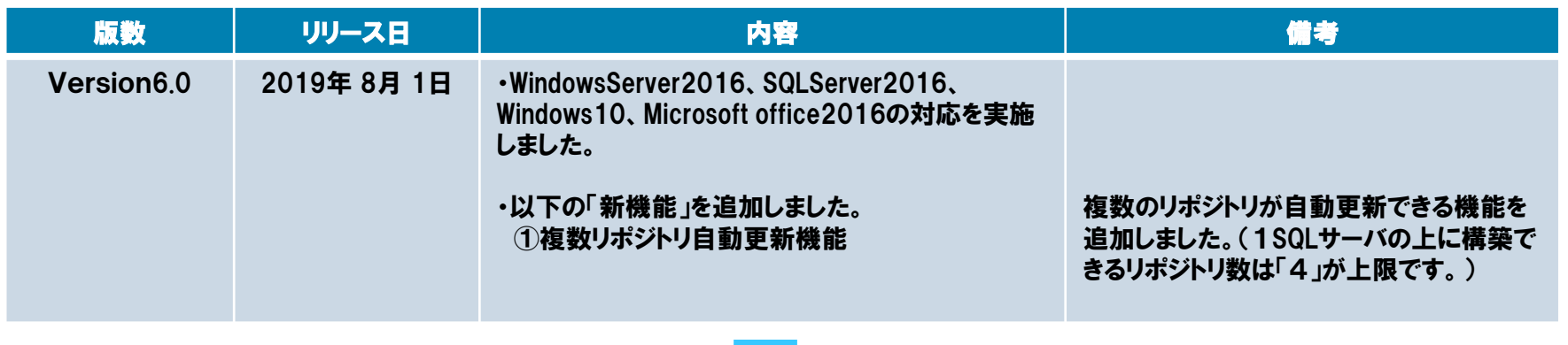

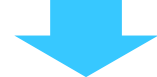

### PLANET/COMET i (製品ご提供期間:2020年10月 1日 ~)

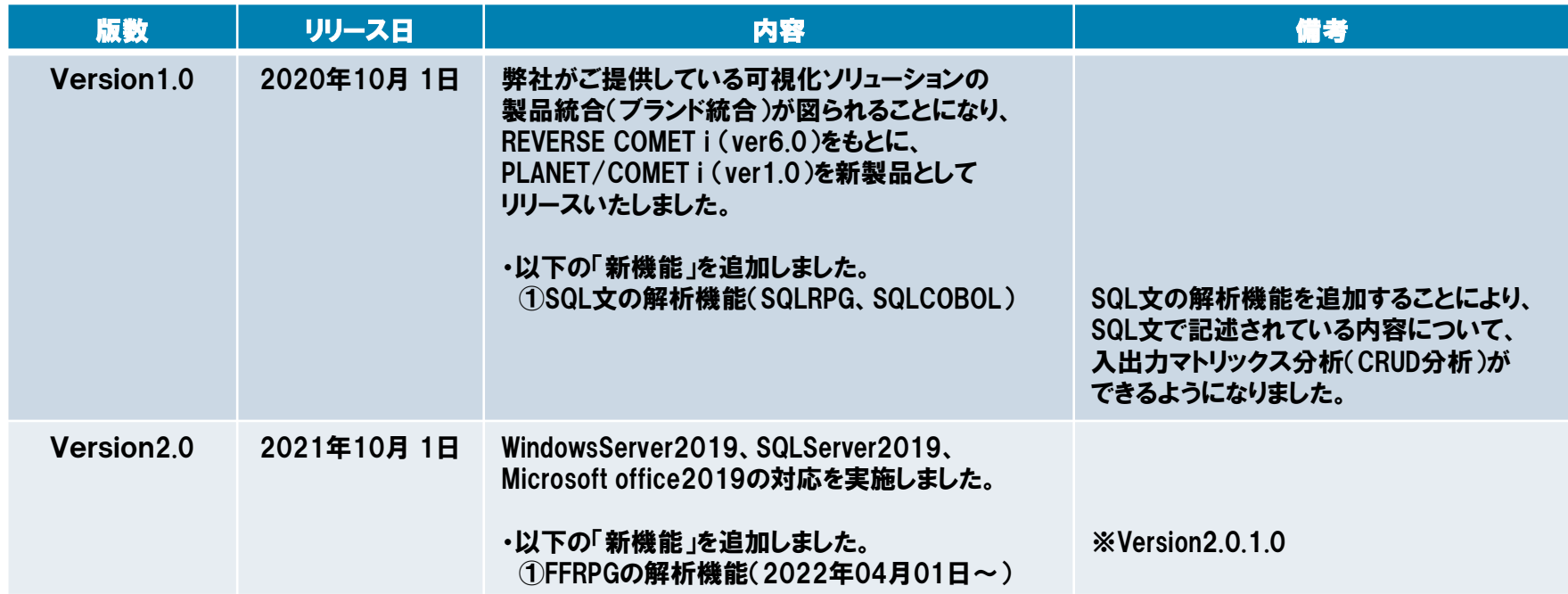

# NCS&A株式会社 会社紹介

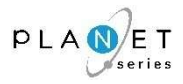

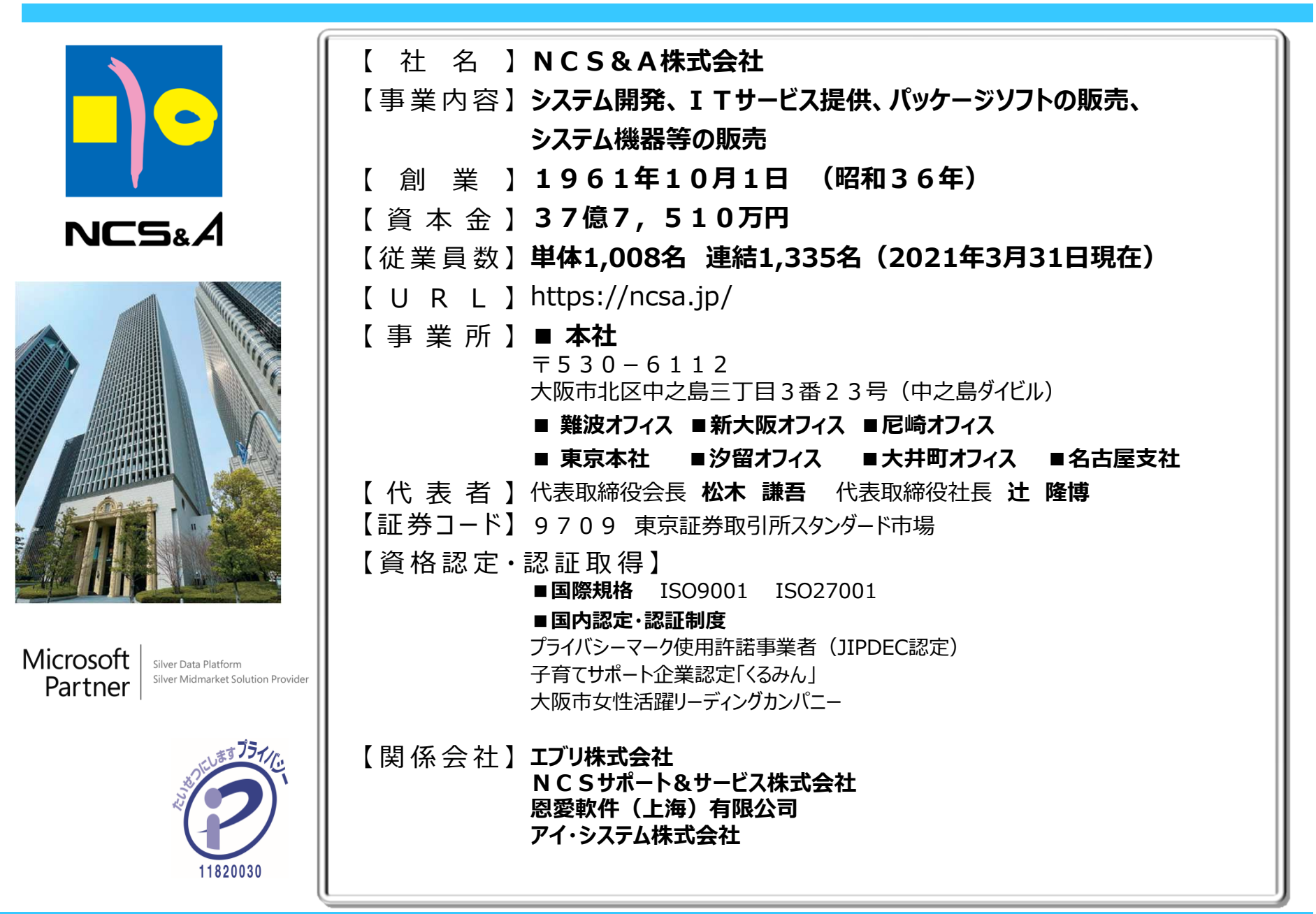